# 在 WSJT-X 中如何調校出純淨的音質輸出及其相關的一些小技巧

Bruce/BV2KI (2022/06/24)

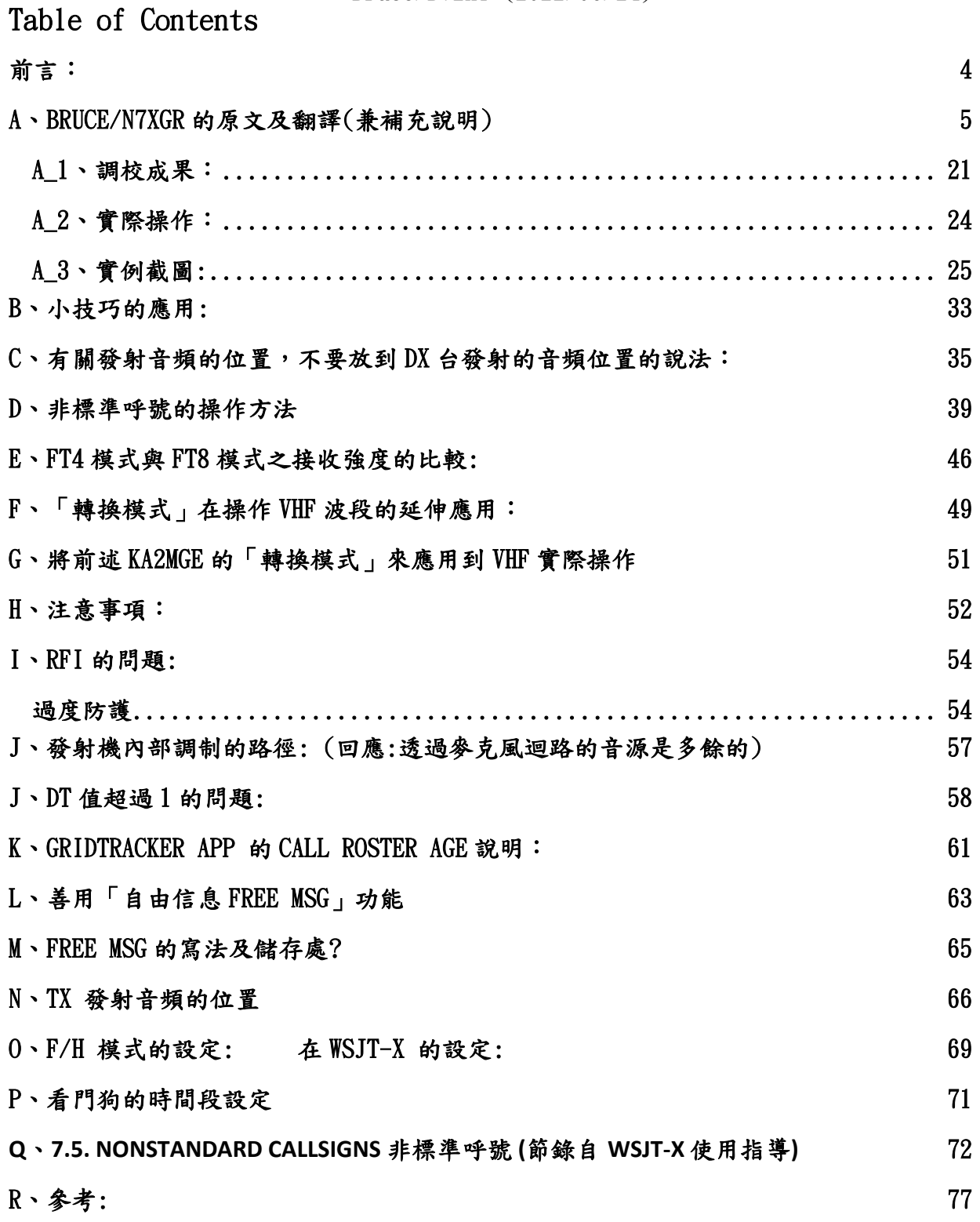

如果你以 Word 閱讀本文、有使用到鍵盤 CTR+CLK 去看 Hyperlink 的超連結、且在閱畢 該超連結之章節後,想退回超連結之段落原出處時,請在鍵盤上按「Alt+左箭頭」即可返回你先 前按 CRL+CLK 之處,繼續閱讀;

如果以 Acrobat 閱讀器閱讀本文時,有使用到超連結功能、且在閱畢該超連結之章節 後,想退回超連結之段落原出處時,請在鍵盤上按「Alt+左箭頭」,也可返回你先前之超連結原 始之處。

Word 版本請注意:返回前。滑鼠千萬不要去放在任何「圖片」上,這會使該圖片 做旋轉動作、而不是「回家」。

這種「自動返家」的功能只限於「連續的四次」。Why ? 不知道耶! 可能要去找 ChatGpt AI 問一問!!

如果是連結至外部文章或 URL 處、且有另開啟其他應用程式時,Word 或 PDF 閱讀 器中、這招可不管用;所以要做這類的超連結去閱讀時,請先將該超連結處的頁碼先記下 來,以免「回不了家」!。

另外,為了方便起見,建議您將 Word 的 Document Map 啟動起來(見圖\_0),這個 啟動會讓你的螢幕左側方,出現 Navigation 導航面板。便於查詢及導讀。或者你可以將 附件的「Word Customizations.exportedUI」檔案

如果你更改了本文且須另存新檔,有關超連結的地址更新時,請參考這篇文章

2 Methods to Batch Change Multiple Hyperlinks' Addresses in Your Outlook

[Email](file:///C:/FT8/publish/2%20Methods%20to%20Batch%20Change%20Multiple%20Hyperlinks.docx)

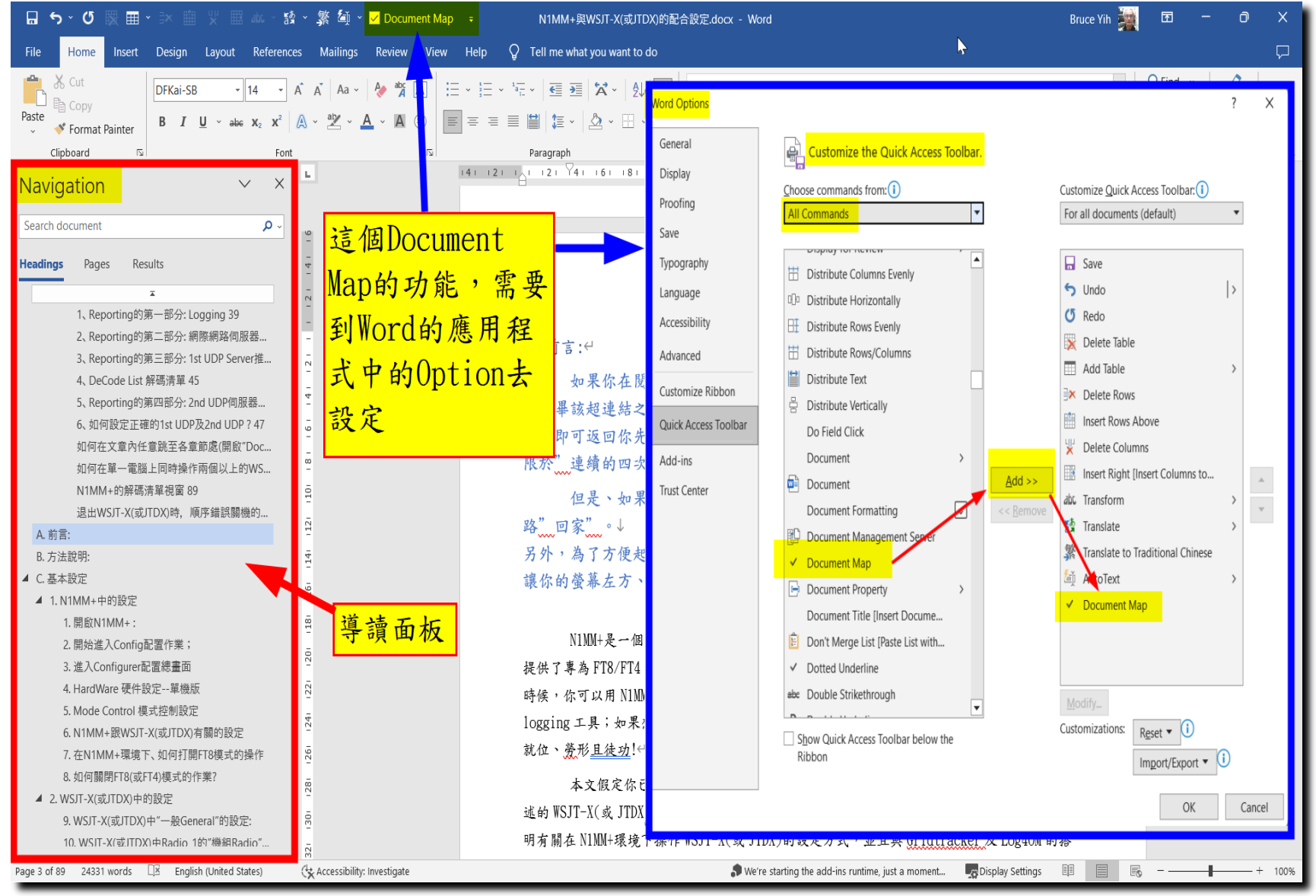

圖\_0 WORD 之導讀面板的樣子及設定

前言:

<span id="page-3-0"></span>業餘無線電的領域中,想要達成無線電通訊的目的,首先要確認彼此目前的接 收及發射狀況,才能確認是否可達成完整的 QSO。在 SSB 模式下以 RS 報讀(如:44、59 等)、CW、RTTY 及 PSK 等模式則以 RST(例:559 或 599)發送; FM 模式時,有人會以「清晰 HiFi」或者以「3 分炒米粉」等等報告方式。這都是要讓對方知道我方目前接收對方的通 訊品質是處於何種狀態,作為是否有個愉快的通聯且要繼續做長談或只做短暫的打個招呼 或者眼看著稀有台的呼號在眼前閃過,飲恨的做個痛苦的「領悟」!

WSJT-X 模式之通訊品質的報告方式會不同於前述的 SSB、CW、RTTY 或 PSK 等等 的報讀或信號強弱的發送方式。該等數據型的通訊品質係以電腦解碼程度顯示於視窗上, 作為通訊品質的判斷依據。電波強度或功率大小固然重要、且是需要具備足以到達對方能 夠接收、解碼的程度;功率過大,引起失真,不是樂見之事。但對於載波的音頻是否有足 夠的結實度則為最大關鍵。此一概念以最簡單的理解做說明:在 SSB 模式當中,或許你曾 經歷經過有人會因為你的麥克風的音量調的不是那麼恰當,大部分是 ALC 或 Compressor 設定的參數不對所導致(請參考這篇<mark>文章</mark>),以致造成俗稱的「過調」over modulation, 而造成對方無法清楚抄收。再以聲霸卡驅動之類的此類數據模式,能夠推動的功率就是類 似於如何將麥克風調到適當「調制」程度、方足以竟功;如果類比於 SSB 的「過調」現 象,此等模式如遇有聲霸卡喇叭輸出的音量不適當時,除了在電腦的顯示幕上呈現的是一 團糟糕的瀑布外,解碼出來的東西可能是一堆不合常理的文字串或者是完全無法解碼而沒 有任何顯示,甚至於搞到「飛濺、蓋台」的窘境而不自知!

因此,如何去調整有關聲霸卡喇叭的適當「出力」,讓收發機的發射功率能夠 「全功力」輸出、且又不至於「過調」,這就是本文要討論的目的。

經過 Google 搜尋結果,發現 Bruce/N7XGR 有一篇文章,提到如何去調校收發 機上的發射功率(ALC Power Tunning),使之成為最佳化、得到相當多 OM 的推薦;因此、 我找到此篇文章、仔細的按圖索驥,推敲了一番並在 ICOM-7100、IC-7300、IC-9700、 IC-705 及 KX3 分別各做了設定後,在實際操作 FT8 模式下,發現確實有極大的助益;特 此將該文的設定做成心得報告,以饗同好!

Bruce/N7XGR 他是以 ICOM-7100 作為設定及操作的說明,為了更易於了解他所 使用於 IC-7100 中的說明,我則在他的說明中另外加上其他備註。

### A、Bruce/N7XGR 的原文及翻譯(兼補充說明)

- <span id="page-4-0"></span>註 1:原文之電腦作業系統可能是採 Windows 7 為解說版本,本翻譯時則會另註明 Windows 10 之相對視窗畫面。同樣的,也針對 KX3、IC-7300 及 IC-9700 另做補充 說明。
- 註 2:原文中的「JT」一詞係指 JTDX 軟體,該軟體是 WSJT-X 的進化版(主體引擎仍依 WSJT-X 為主)。
- 註 3:在原文的每一行,加上順序碼,以便做為回溯指引、講解用。

=========================================================================================================================================================

00--This is THE correct way to adjust and control the TX power out.Although for the 7100, this is similar for other radios.

本說明是唯一正確地調校及控制全功率輸出的方法;雖然用 IC-7100 做說明,其他 機種也可類比採用。

01--TX audio adjustment.

發射音頻的調整

02--First go to Set  $\rightarrow$  Connectors  $\rightarrow$  USB Mod Level, set this to 20%.

首先、至 IC-7100 主控制盤面(C)去按 Set → Connectors → USB Mod Level;

註:設定此一 USB MOD Level 準位為 20% (先預設為小一點的出力,然後逐次累加 5% 再去做測試)。如圖\_1

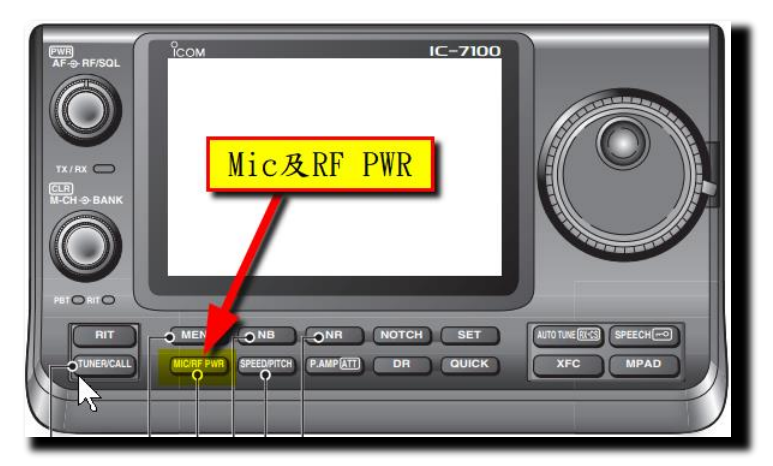

圖\_1 IC-7100 的控制面板

IC-7300 或 IC-9700 則按發射機面板上的

MENU → SET → Connectors 2/4 → USB Mod Level 如圖\_2 及圖\_3:

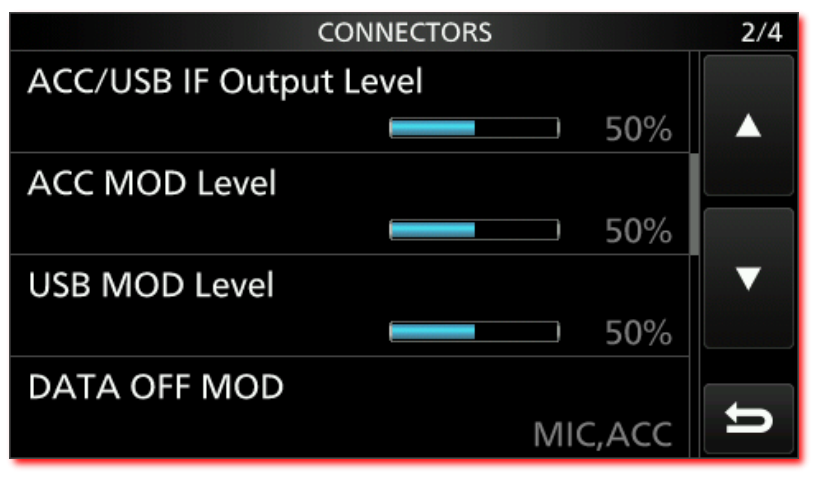

圖\_2 : IC-7300 的 USB MOD Level 的默認值為 50%

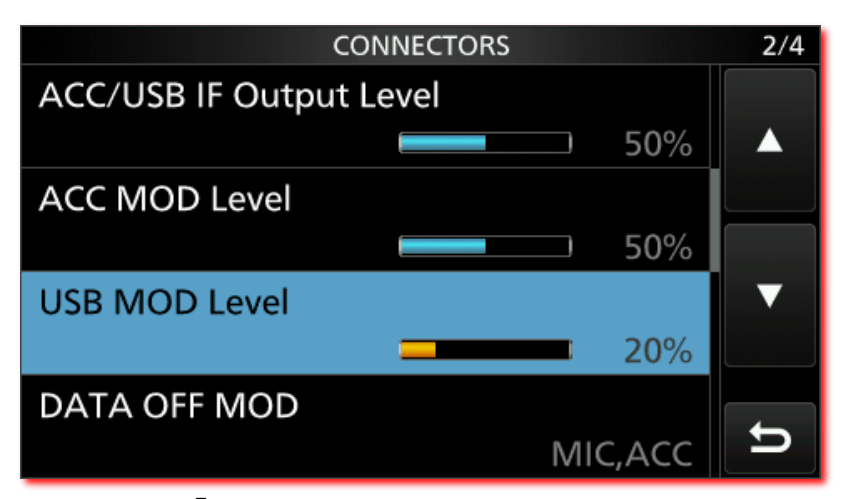

圖\_3: 長按「USB MOD Level」後、將該值設為 20%

註:根据實際操作後,我的 IC-9700 的 USB MOD Level 之初始值設在 15%; IC-7100 者,設在10%。每個人的發射機設置及設定或許有些差異存在,本文所測試之數 值僅供參考。

#### 03--Set the TX power out to 100%.

設定發射功率(RF POWER)為 100。

註:IC-7100:至主控台盤面(C) (圖\_4)之 MIC/RF PWR 按鈕、輕按之,面板左下方小旋 鈕之外圈旋鈕、順時針轉至 100%為止;

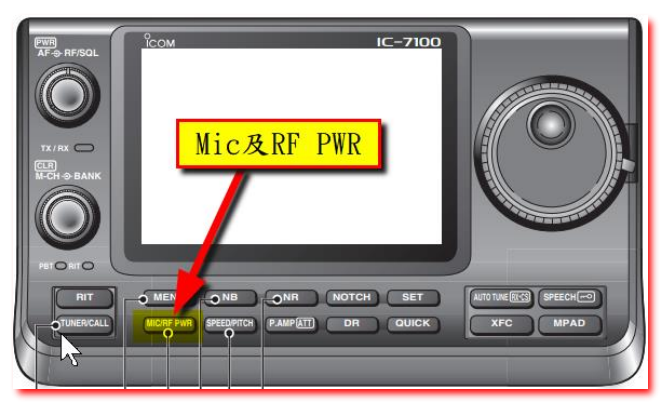

圖 4: IC-7100 的 RF POWER 按鈕

IC-7300 或 IC-9700:

主面板螢幕的右上方有個叫 MULTI 的小旋鈕;輕按之,出現的畫面最上方,可以找到 RF POWER; 如圖\_5。順時鐘旋轉小旋鈕,將功率調至 100%為止。

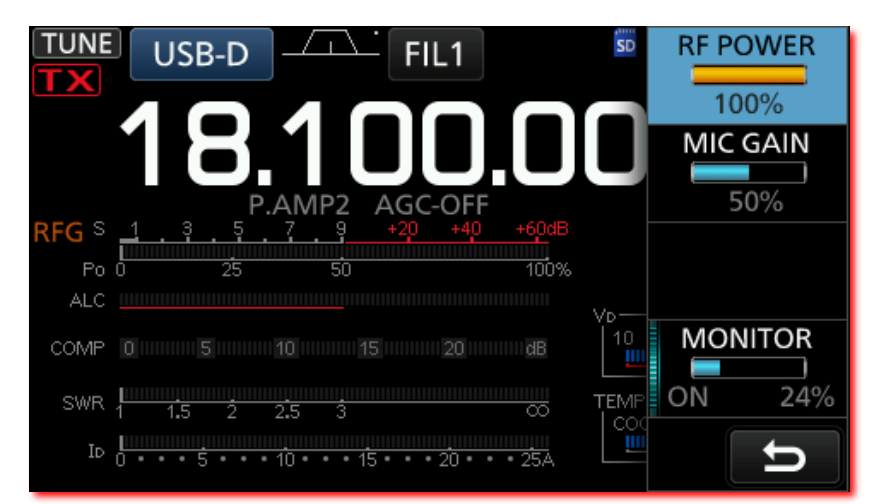

圖\_5: IC-7300 控制面板的畫面

# 04--Run the WSJT-X program.

執行 WSJT-X 程式

05--On the right side move the Pwr slider to MAX.

在 WSJT-X 主視窗畫面之右下側,將 Pwr 之滑桿推至最高位置(往上)

- 06--Position the JT windows for the next step, 為下一步驟做準備,將 JTDX (或 WSJT-X)視窗挪至適當位置
- 07--Right mouse click on the speaker icon in the system tray and select Playback Devices.

在系統工作列(電腦螢幕之最底端的那一行視窗)中,右鍵選取並打開「喇叭圖示」、 播放裝置(喇叭)的屬性視窗畫面;如圖\_6。

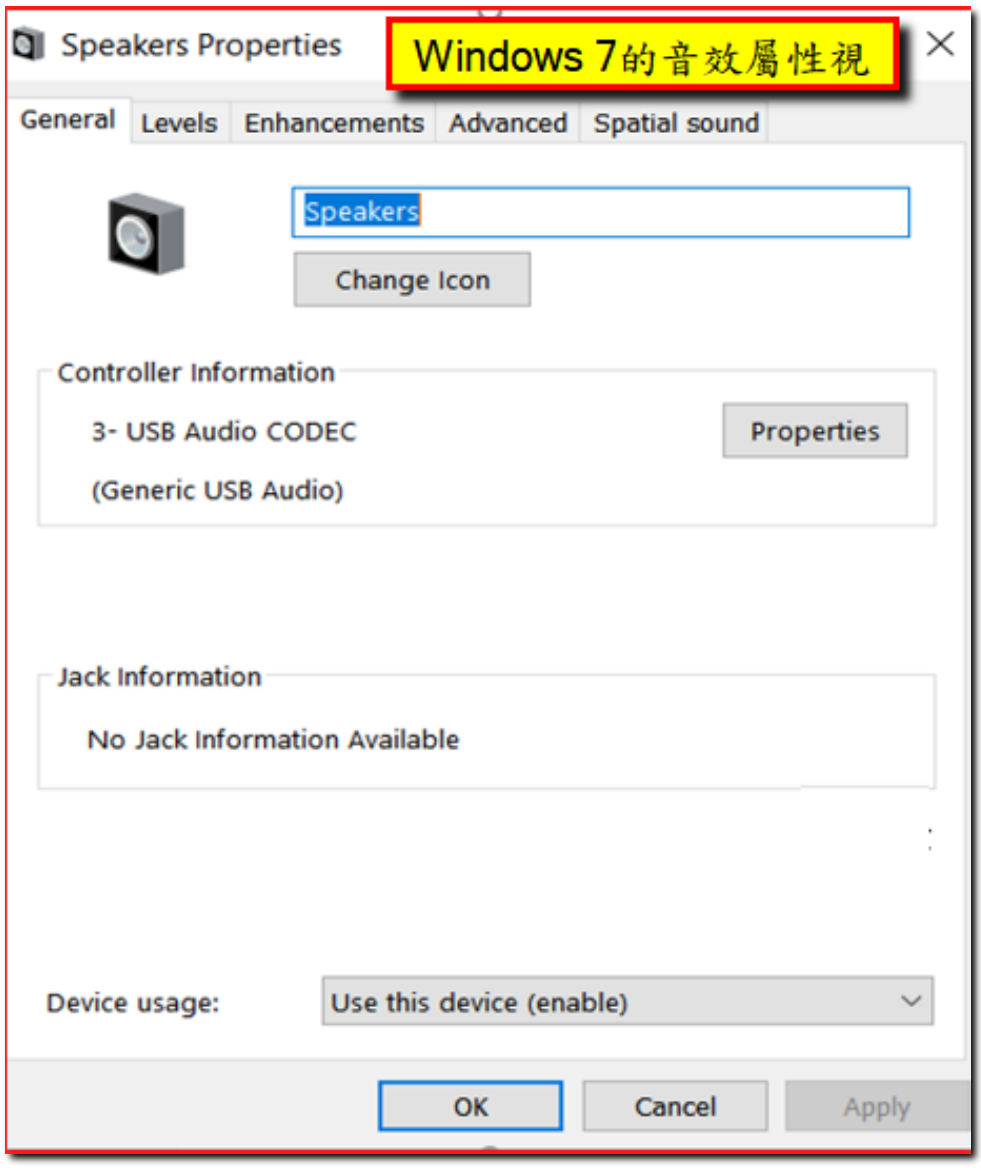

圖\_6: Window7 的音效屬性視窗

註:Windows 10:則是在系統工作列的「喇叭圖示」以滑鼠右鍵去開啟音效設定(Open Sound Settings)的屬性畫面如下:(此時的畫面簡稱為 「音效屬性視窗」,下面 說明時會用到。如圖\_7:

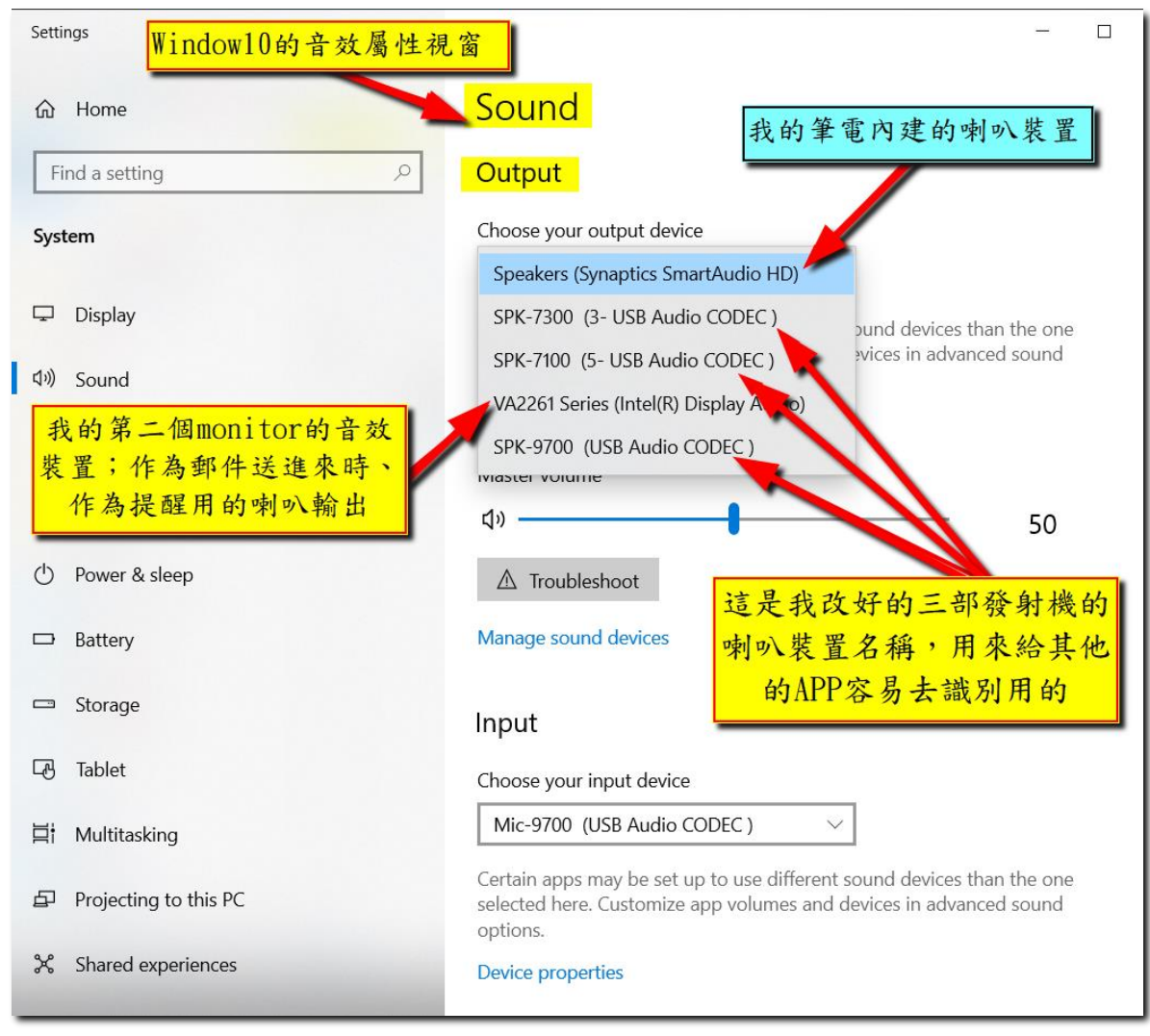

圖\_7: Window 10 的音效屬性視窗

# 08--Move this window so that it does not overlap the JT window.

將視窗挪至不跟 JTDX(或 WSJT-X)的視窗重疊之位置。

# 09--Double click on USB Audio CODEC for its properties.

於 USB 音效編解碼器上雙擊滑鼠左鍵,會蹦出喇叭屬性視窗;

# 註:Windows 10、在選取輸出裝置的選框中去選取相對應的 USB 音效編解碼器(如圖 \_8);

| Settings<br>Window10的音效屬性視窗                |                                                                                                    |
|--------------------------------------------|----------------------------------------------------------------------------------------------------|
| Home<br>介                                  | Sound<br>選取設定的裝置                                                                                                    |
| Find a setting<br>$\Omega$                 | Output                                                                                                    |
| System                                     | Choose your output device                                                                                                    |
|                                            | SPK-7300 (3- USB Audio CODEC)                                                                                                    |
| Display                                    | Certain apps may be set up to use different sound devices than the one                                                                                   |
| $\left(\left\{ v\right\} \right)$<br>Sound | selected here. Customize app volumes and devices in advanced sound<br>options.                                                                           |
| □ <mark>將三部發射機的參克風裝</mark>                 | 按此處可以去設定喇<br>Device propertie<br>叭的屬性                                                                                                    |
| 置改好的名稱,用來給其                                | Master volume                                                                                                    |
| 他的APP容易去識別;選                               | (()<br>50                                                                                                    |
| 也取一個參克風後按下方藍                               | $\triangle$ Troubleshoot<br>筆電的內建參克風                                                                                                    |
| 色處去設定其屬性                                   | Manage sound devices                                                                                                    |
| Storage                                    | Mic-7300 (3- USB Audio CODEC)                                                                                                    |
|                                            | Mic-7100 (5- USB Audio CODEC)                                                                                                    |
| 叼<br>Tablet                                | Internal Microphone (Synaptics SmartAudio HD)                                                                                                    |
| Multitasking<br>Ξ                          | Mic-9700 (USB Audio CODEC)                                                                                                    |
| Projecting to this PC<br>ᅌ                 | Certain apps may be set up to use different sound devices than the one<br>selected here. Customize app volumes and devices in advanced sound<br>options. |
| Shared experiences<br>$\approx$            | <b>Device properties</b>                                                                                                    |

圖\_8: Window 10 的音效屬性視窗

在喇叭的選取框下的有個叫「裝置屬性(Device properties)」的這行藍色的連結, 以滑鼠左鍵單擊之,出現喇叭的屬性畫面(如圖9);

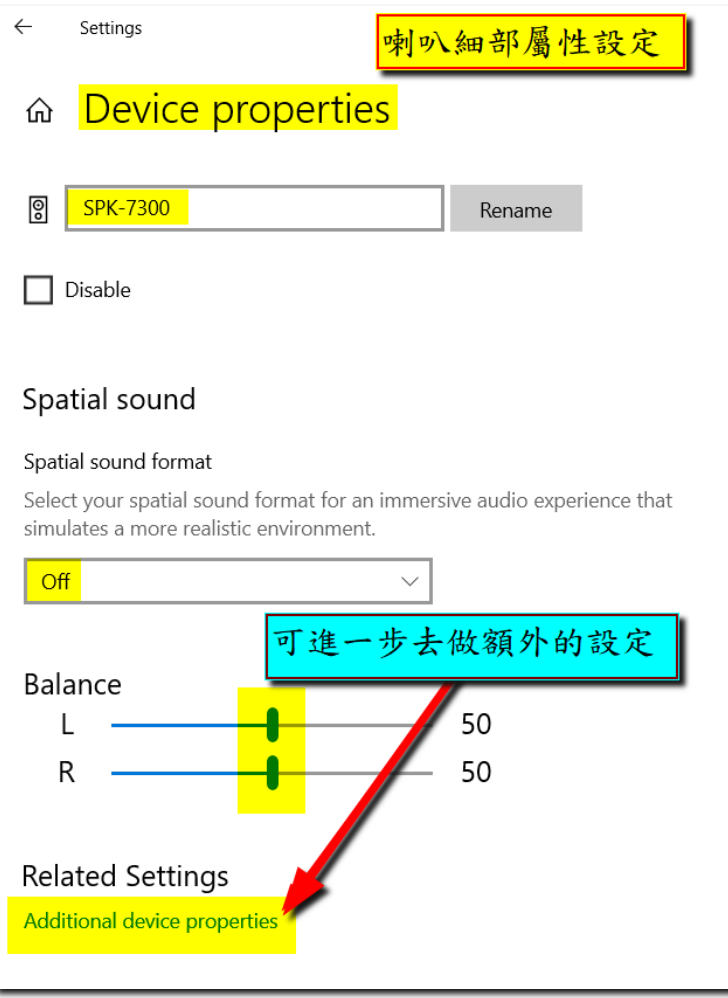

圖 9: 喇叭屬性設定

設定:

Spatial Sound 特殊音效,設為 OFF。

Balance 平衡、均設為 50。

註:如果你的電腦同時有 IC-7300、IC-7100 及 IC-9700 或有其他的音效卡同時插 在你的 USB HUB 上時,可能會有不同的 USB 音效編解碼器的識別稱呼會出現在 選取框中的列表內;例如:我的 IC-7300 的對應喇叭音效編解碼器的名稱叫 「Speaker(3-USB Audio CODEC)」。這種稱呼視個人的電腦系統,在你插入不 同的發射機時,電腦就會自動去取名的,你也可以手動方式去更改成容易辨識 的名稱,例如:我將之改為 SPK\_7300,便於辨識(改寫後一定要去按「Rename 鍵」,才能生效);只要不要搞錯就好。

#### 10--Move this window for no overlap with JT window.

將喇叭屬性視窗挪至不要跟 JTDX(或 WSJT-X)的視窗重疊的地方

#### 11--Click on the Enhancements Tab, turn off all enhancements.

在喇叭屬性視窗中,開啟強化標籤頁(Enhancement),將所有的強化功能的打勾 處全部取消。

註:Window 7 或 Wondow 10 都依此方式設定:

從「音效屬性視窗」內,再去點擊額外的裝置屬性 Additional device properties(藍色)左鍵單擊之;如圖\_10

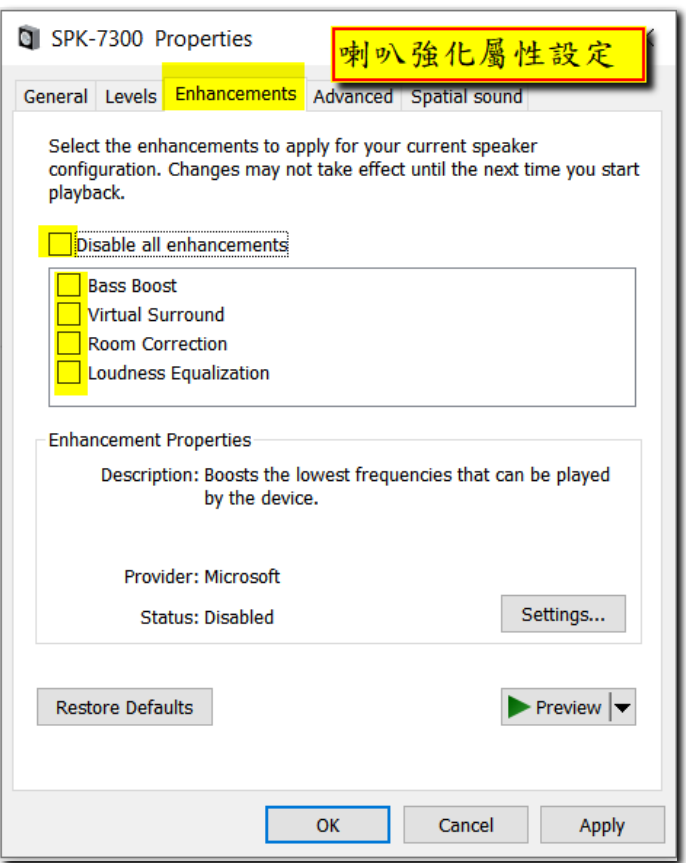

圖 10: 喇叭強化屬性視窗書面(所有選項、都不要打勾)

### 12--Click on Levels Tab, set the slider at 50%.

在喇叭屬性視窗中,開啟「準位標籤(LEVEL)」,或喇叭的音量為 50%。 關掉 「喇叭屬性視窗」。

```
註:=====================
```
Page **12** of **77** • Windows 10 系統者請注意: 關掉「喇叭屬性視窗」後,回到音效屬性視窗;在關掉此音效屬性視窗前,有一個非

常重要的動作必需要做,就是要將 「輸出裝置」的選框中找出平常使用的電腦喇叭 輸出項目,譬如我的電腦是採用默認的「Speakers(Synaptics SmartAudio HD)」這 個 USB 的喇叭。如果不去選取這個做為電腦的輸出端出口,而忘了前述步驟、且遽然 的關掉音效屬性視窗或沒有關掉音效屬性視窗時;會有何種結果產生 ?? 以下說明 後,就可了解:

如果你在操作 JTDX(或 WSJT-X)時,你的電腦同時操作 Line, GridTracker 等等 APP 或者、你有郵件進來時,如果該等程式或 APP 設有提醒的音效功能被啟 動時;此時,因為前面已完成設定後、忘了關閉音效屬性視窗,此時的音效輸出 裝置仍停留在 USB 編解碼器的控制時; 那些提醒的音效就會灌進你正在發射的 USB 編解碼器中;這樣子就完全干擾了 JTDX(或 WSJT-X)的作業,這可不是吾人所 樂見的。

所以,設定好音效屬性視窗時,千萬要去關閉該音效屬性視窗;並將將一 般性用的電腦喇叭輸出的選項再次設定為默認的「Speakers(Synaptics SmartAudio HD),以免被誤認為此 USB 編解碼器就是 Line、GridTracker APP 或 郵件等等提醒音效的輸出裝置。

• 根據經驗,完成 USB 喇叭屬性的設定後,電腦為了將此一設定值,使 USB 音效編解碼 器能夠正確的應用於 JTDX(或 WSJT-X)中,此時最好能將 JTDX(或 WSJT-X)程式退出後 再 Run JTDX(或 WSJT-X)一次;讓 JTDX(或 WSJT-X)程式能夠再次的去將正確的喇叭設 定值掛進來。尤其是:如果你採用 Omni-Rig 的外部 COM port 之類的虛擬介面,最好 也再去 Run 一次 Omni\_Rig 程式,以確保所設定的一切參數都是依照前述的設定值 後、完整的掛進來。

==============================================================================

- 13--In the JT program move the TX/RX cursor to 1200 Hz. 在 JTDX(或 WSJT-X)程式中,將 TX/RX(位於主視窗書面之中、下方處的兩個框框中、 發射及接收音頻位置)的數值,均設為 1200 HZ。 [我習慣用](#page-66-0) 1500HZ 。 Why ?
- 14--On the 7100, touch and hold the meter to have all the meters in view. IC-7100:在主控制螢幕有任何碼表的地方,長按約 1 秒,可以顯示出所有碼錶功能 的畫面(如圖\_11)。

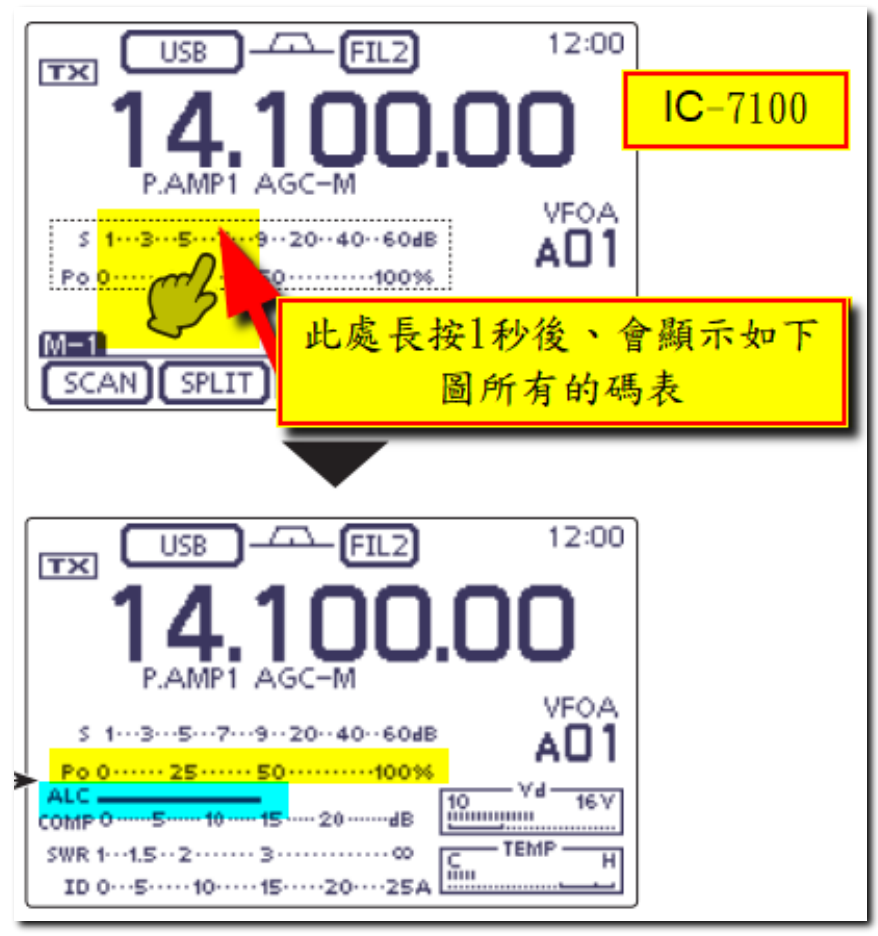

圖\_11: IC-7100 的多功能全碼表

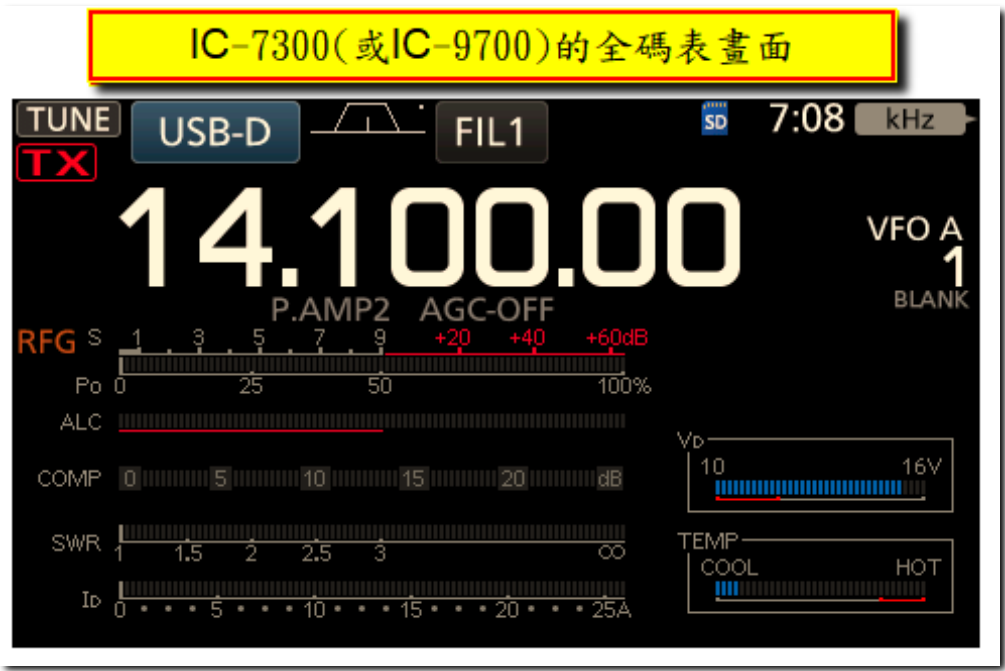

圖\_12:IC-7300(或 IC-9700)的多功能全碼表

註:IC-7300 或 IC-9700: 去按 MENU → METER, 可以顯示出所有全碼錶功能的畫面

15--While transmitting into a dummy load, click the TUNE button in the JT program, move the slider on the Levels Tab so that you have 100 watts, if not possible then unkey via the TUNE button.

將發射機接上假負載;在 JTDX(或 WSJT-X)主視窗畫面上,滑鼠按下「Tune」鍵;以 滑鼠去移動「Tune」鍵下方的滑桿往上推,看看是否發射機上的發射功率有無到達 100 瓦;如果沒有到達 100 瓦,放開「TUNE」鍵。

註:這段有關將「滑桿往上推」的動作、似乎與步驟 05 所述者、似乎有點矛盾? 我認 為:可以忽略本步驟!

#### 16--Go back to the USB MOD level and increase this level to 30%

回到 02--USB MOD level 設定準位改為 30%。

- 註:原作者係以大幅度(10%)的增值去做測試,看看能否大約以「高」、「低」的方 式,盡快地「框」出可讓出力達到100 瓦的約略範圍。我建議以5%去做累進測 試、或許比較可以循序漸進、容易記住,免得出錯。
- 17--Again touch and hold the 7100 meter to display all meters.

回到 14--;顯示出所有碼錶功能的畫面

- 註:IC-7100者、螢幕上、在有碼表的地方長按約1秒; IC-7300 及 IC-9700 者、則去按 MENU → METER。
- 18--Click the TUNE button again to check for 100 watts.

看有沒有到達 100 瓦的輸出;

註:如果有看到100 瓦的輸出時,表示 USB MOD level=30%,已經足夠;如果 30%也無 達到100瓦的出力,那就往上再加至40%(或者以5%的「步進」數字)去試試看! 如果說,30%已經有譜;那麼這時候 USB MOD level 的最適值,應該介於 20%與 30%之間。此時要回頭去測試 25%的值,看看有無達到 100 瓦出力?(此一 25%的 值,係爰用測量學用語「半半校正」的原則)。設定此 25%後、有兩種可能,一 為:「25%可以讓 100 瓦出力 OK」,表示 USB MOD level 最適值應該在 20%與 25% 之間;另一種情形:25%時還是沒有 100 瓦的出力,這就是表示 USB MOD level 最適值應該在 25%與 30%之間。此時、測試的範圍就縮小了一半。 假設 20%至 25%的這個情形成立時,那就簡單多了。我會每次以「步進」1%的程 度,依照前述的方式從 21%、逐次再做精確測試(最多也是多測試4次而已!),直 到達到 100 瓦的出力為止。例如,我找到 23%就可以讓出力達到 100 瓦,賓果 ! 這個值就是我們要的,記起來! 同時也要看看 ALC 的「格數」有幾格?假設是3格,記下來!

19--Readjust the Levels slider for 100 watts, the next step is important.

重覆以上的調整滑桿動作,直到有100 瓦時為止;以下的動作甚為關鍵:

- 註:原作者的這句話,是源自於第步驟 15 而來。他的用意是每次設定 USB MOD level 後,將滑桿推至最上端,看看有無達到 100 瓦的出力。我的理解是:既然每 次設定好 USB MOD level 的最適值前,已經將將滑桿推至最上端,應該就沒有去 調整滑桿的這項動作了。所以這段步驟,理應可以忽略不去理會!
- 20--While still transmitting, observe the ALC meter, Lower the Levels Slider until the last ALC bar goes out (Zero ALC reading)

按「TUNE」鈕,於持續發射時,並將 PWR 滑桿往下移動,同時、眼睛必須盯著發射機 上的 ALC 指針刻劃,看看每次移動滑桿時, ALC 的刻劃是否沒入左方屏幕(ALC 的值為 零,也就是<mark>不想要要看不到 ALC</mark>!)。

註:我在 IC-7100 的發射機上實際操作 6 米波段時,發現:

1、 USB MOD Level 值設為 13%(含 13%)時,有 100 瓦出力,但經過約 3 秒鐘 後,整部發射機隨著響起一個長串的發送信號,類似於警告聲;此時的 ALC=3 格,瓦數眼看著直接掉至 50 瓦。USB MOD Level 值設為 12%時,此一 3秒後的警告聲,才沒有出現,瓦數為75瓦。

後記: 這現象可能是 RFI 的問題,請看 RFI [的問題。](#page-53-2)

- $2 \cdot$  IC-7100 調校作業時,無論怎麼調整 USB MOD Level 值, ALC 的最終的刻劃 都無法「歸零」;此時的刻劃程度,最左端都是以「2格」呈現;然而、在 IC-7300 發射機上操作時, ALC 的刻書,讓他歸零,極為容易,這種差異現 象,可能是各機種的 USB 韌體與各機種間的信號採擷方式有別所致!
- 3、 IC-7100 調校完成後、如果 USB MOD Level=15%或者等於 16%時,都發現 ALC 的位置都有「2 格」的現象時,我認為還是採用 15%比較保險。我曾經試 過,以 16%時,50 瓦的功率發射、沒問題。但是稍一超過 75 瓦時,Sound Card failure 的警告語句出現,IC-7100 發射機會直接關機。顯然是因為聲 霸卡過於「出力」、導致 IC-7100 的保護裝置起了作用。當我改用 15%時, 100 瓦輸出、OK、一切正常。

結論:USB MOD Level 的設定值,如有多種選擇時,應該採用「較小值」為佳。

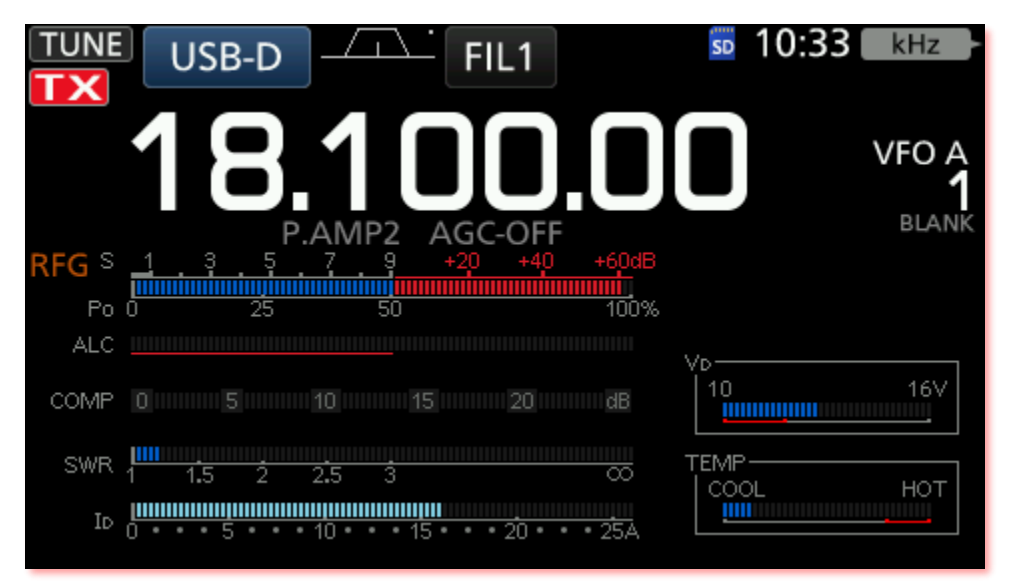

圖\_13: 這是我的 IC-7300 依據以上的步驟,調整出來的畫面;請注意 ALC 的刻畫、完全 沒顯示出來;功率也有95%的呈現。

注意:AGC 能否關掉 ? (圖\_13 是把 AGC-OFF 關掉的)

IC7300 手冊上說:

The AGC (Automatic Gain Control) controls receiver gain to produce a constant audio output level, even when the received signal strength varies greatly.

AGC 自動增益是用來控制接收信號後產生一個穩定的聲頻輸出、哪怕是接收的信號強 度差異甚大。

手冊又說:

- NOTE: When you are receiving weak signals, and a strong signal is momentarily received, the AGC function quickly reduces the receiver gain. When that signal disappears, the transceiver may not receive the weak signal because of the AGC action. In that case, select FAST, or touch [AGC] for 1 second to open the AGC screen, and then select OFF the time constant setting.
- 備註:當你在接收一個微弱信號時,突然一個強信號過來,AGC 會快速的將之減弱; 當強信號消失後,此時,由於 AGC 的作用,微弱信號就很難被接收到。此種情 況下你可以將 AGC 關掉。

AGC 的關掉方式:

MENU → Function → 在 AGC 鈕處、長按約 1 秒鐘, 出現三個 AGC 的選項方 塊(FAST、MID及 SLOW),在 SLOW 方塊上輕點一下,該方塊的默認數字應該是 6.0s,此時你可以長按最右下方的「DEF」按鈕,逆時鐘旋轉收發機上的大旋 鈕,調整至 OFF 為止。

IC-7100:

MENU-2 →在「AGC 鈕」處、長按約1秒鐘,出現四個 AGC 的選項方塊 (FAST、MID、SLOW 及 DEF)以及各方塊上方都有相對應的妙數;在 SLOW 方塊 上輕點一下,該方塊的默認數字應該是 8.0s,此時你可以長按最右的  $\ulcorner$  DEF  $_1$  按鈕, 逆時鐘旋轉收發機上的大旋鈕, 將 SLOW 調整至 OFF 為止。

從以上的說明後,為了達到微弱信號可以完整的抄收時,我就將 AGC 關掉。 如果不關掉 AGC 時,我的鄰居(台北地區的都算),只要開個 30 瓦,我就可能不再接 收我那可憐的「遠方友台」的信號了。所以:AGC 關掉,對於 WSJT-X 的微弱信號解 碼,是很重要的。

- 21--On the JT program lower the Pwr slider to your desired power out. 在 JTDX(或 WSJT-X)程式中,將滑桿移至你想要的功率輸出位置。
	- 註:如果你是 QRP 愛好者, QRP 的功率大小就是靠著此一滑桿來設定;而不需要再去 動用發射機上的 PWR 旋鈕。
- 22--To easily adjust this slider, left click on the slider button then use the mouse wheel to raise or lower the slider to the desired power out. The slider on the Levels tab can be done the same way.

為方便調整滑桿、作可以左鍵單擊滑桿指標的上或下方,也可以用滑鼠的滑輪來做 上、下移動;以左鍵做點擊動作;或者直接以拖曳方式至所需功率也是可以的!

- 註:我則是將滑鼠左鍵點擊數 VS 輸出功率,做出[相對應曲線](#page-20-1),以便於在設定功率 時,以左鍵去點擊幾次(默數)、就可大略設定;緊急狀況(稀有台出現)時很有 用!
- 23--At this point you have calibrated the ALC/Power out for a good clean signal, you adjust the power out by the audio drive not by adjusting the power out setting on the 7100.

至此,你已經校正好 ALC 跟輸出功率的關係,你已經藉由音效卡的功能去<mark>驅動一個</mark> <mark>乾淨的信號</mark>;而不是由發射機上的功率旋鈕來設定的。

24--The Levels slider for the 7100 CODEC (TX Audio) should not be touched unless you see ALC action, this is the final point of TX audio calibration.

在發射機上的最後的 USB Mod Level 參數值,千萬不要去輕易的改變它;除非你發 現 ALC 有所變動。此刻、這就是音效發射校正的終極步驟。

- 按:我在 IC-7100 上操作,因為機上有一組 6 米垂直天線及一組 2 米的垂直天線;分 別去做前述的調整時,發現 USB MOD Level 值有不同的數值。6 米者 USB MOD Level=12%、2 米者 USB MOD Level=19%。這可能是同一部發射機 USB 出力時,對 於不同天線的阻抗不同,ALC 就有所不同的反應所致。因此,發射機上有不同的 天線時,就要分別去做個別天線 USB MOD Level 值的設定。且切換使用天線、切 換模式或切換頻率後時,最好再以 WSJT-X(或 JTDX)的 TUNE 鈕、去測試一下滑桿 的相對位置是否跟之前的調整結果有很大的差異,如有變異「甚大」時,也要記 得再去做一次完整的「<mark>調整 USB MOD Level 程序</mark>」。
- 25--The TX audio adjustments are the Pwr slider in WSJT-X, the slider on the 直 Speakers (output) Tab and the USB MOD level in the 7100.

發射音效所做的調整,取決於 JTDX(或 WSJT-X)程式中的滑桿位置,發射機中的音效 強度、以及 USB 的調製準位的大小而定

#### 26--The TUNE button in WSJT-X is used for the TX power/audio adjustment.

在 JTDX(或 WSJT-X)程式中的 TUNE 鍵是用來調整發射功率及音效的互動關係。

- 按:如果採用 QRP 時,輸出功率就利用滑桿及 Tune 按鈕去做相互調整;然而、發射 機螢幕上的功率顯示數字與發射機上的刻劃比例,不完全是成直線關係;我在發 射機後端接上 Bird 功率表、去測量並以 IC-7100(或 IC-7300))儀表板上的 Ib 數 值的刻度與功率表實測做比對後、約為 4.5A 至 5A 當作日後的依據。IC-7100 的 PO 的刻畫、則大約以 2 格去估計之。
- 27--Again the final point of adjustment is the slider on the Levels Tab for the Speakers CODEC (TX Audio) and the final tweak is to lower the slider for no ALC reading.

再次強調,最終的調整點就是此時滑桿的位置已與喇叭的 USB 編解碼器(CODEX)的發 射準位同步;重點就是:在於如何以滑桿向下移動,使發射機上的 ALC 讀數調至零為 止。

#### 28--I can achieve about 90 watts with Zero ALC on my 7100.

我在 IC-7100 中,可以調校使 ALC 讀數為零、且功率達到 90 瓦。

- 按:我在 IC-7300 中,也可調到 ALC 讀數為零時,發射機之功率輸出,也是有 90 幾 瓦。至於發射機的 Menu 中 USB MODE Level 的數值,我則試出以 34%為最理想。 但是,在 IC-7100 發射機上,就無法如 IC-7300 者的表現;這些結果、應該是天 線、USB 及發射機內部發展匹配的過程有關吧! 所以本文在各機組測得之數值, 可能僅供各位做一個參考。
- 後記:我發現先前的電源供應器上的電壓不知何時調成 16V;經調回 13.8V後,以上 的 USB MODE Level 準位值、稍有變小的現象。 因此、我希望你在做本文的調整作業之前,將你發射機之電源供應器的電壓 調整至其規定的 13.8V(AC 具有 AC 電源的發射機機種可以忽略本小節)。如果 你有將發射機的電源供應器做任何參數的變更、甚或換用它顆電源供應器 時,也應重新做一次「<mark>完整的調校程序」。</mark>
- 29--I never use the Mic jack for digital modes, I only use the ACC or USB connection. The audio path goes through extra unneeded circuits via the Mic jack.

在數據通訊模式中,從不去用發射機上的麥克風去做調整;我只用到發射機中的 ALC 或 USB 來做為發射的音源[。透過麥克風迴路的音源是多餘的。](#page-56-1)

30--Hope this helps.

以上,希望對你有些許幫助。

#### 31--Bruce N7XGR

布魯斯 N7XGR

#### A\_1、調校成果:

<span id="page-20-0"></span>根據以上的調整方式,我將 IC7100、IC-7300、IC-9700 及借來的 IC-705、 分別調出最理想 USB 的出力狀態,這些 USB MODE Level 對應值(此次測試紀錄係以 電壓為 16V 時所做的,如果以正常的 13.8V 時,數值可能會小 2%左右):

IC-7100 =15% (2 米垂直天線)

 $IC-7300 = 34\%$  (HF 10 米長線[+AH4 Tuner\)](https://www.icomjapan.com/lineup/options/AH-4/)

 $IC-9700 = 16%$  (5 ele QUAD)及

IC-705 =19% (桌上型 2 米垂直天線)

將前三組數據做成 WSJT-X 之滑桿的點擊數與功率大小做成曲線圖,這些曲 線,呈現的並非直線比例,很顯然的與各機種的 USB 韌體版本及滑鼠靈敏度有關; 如果有其他具有同等功能的機種,如:IC-705 擁有者,請您自行描繪之,此處僅供您 參考!

<span id="page-20-1"></span>這些相對應曲線有何用途?

我認為、利用滑鼠去做微調滑桿的細微動作(例如:調到 3 瓦時),是有些不 便;如果改用滑鼠點擊方式去設定功率的大略大小位置後、再以滑鼠細部去修正, 這樣做,應該是比較實用!

因此、根據以上的幾個曲線結果:

用在 IC-7100,50 瓦功率時,那就去將滑桿下方,左鍵快速的點擊 4 下;

用在 IC-7300、50 瓦時,那就去點擊 7 下;

用在 IC-9700、50 瓦時, 那就去點擊 3 下。

同理,用在 3 瓦時,你可以用內插法在各該曲線上很容易的看得出,需要 點擊幾下。例如: IC-7100→13 下; IC-7300→15 下; IC-9700→12 下。

如此、就可以概略的調整功率大小。當然,誰都不會去記這些沒營養的數 字,這樣只是讓你有個概念,等你試個幾回後,你應該可以輕易地達到想要的功率 輸出;這裡僅提供您參考!

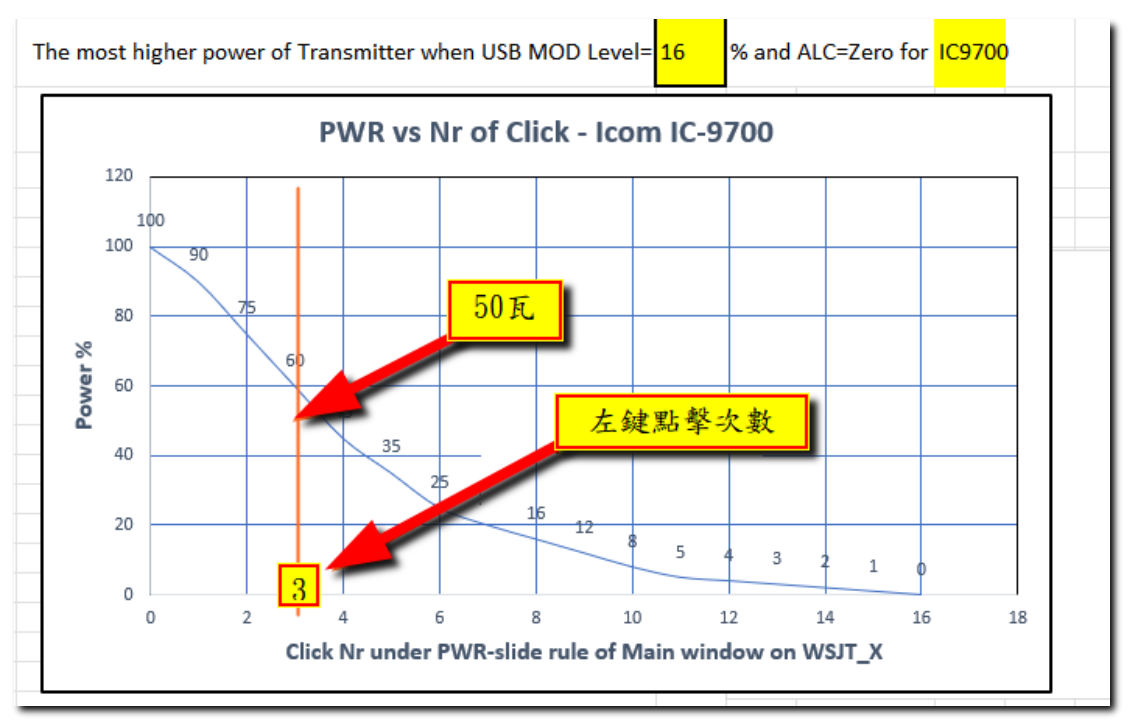

圖\_14:IC-7100 的輸出功率相對於滑鼠在滑桿下方點擊數的相對曲線

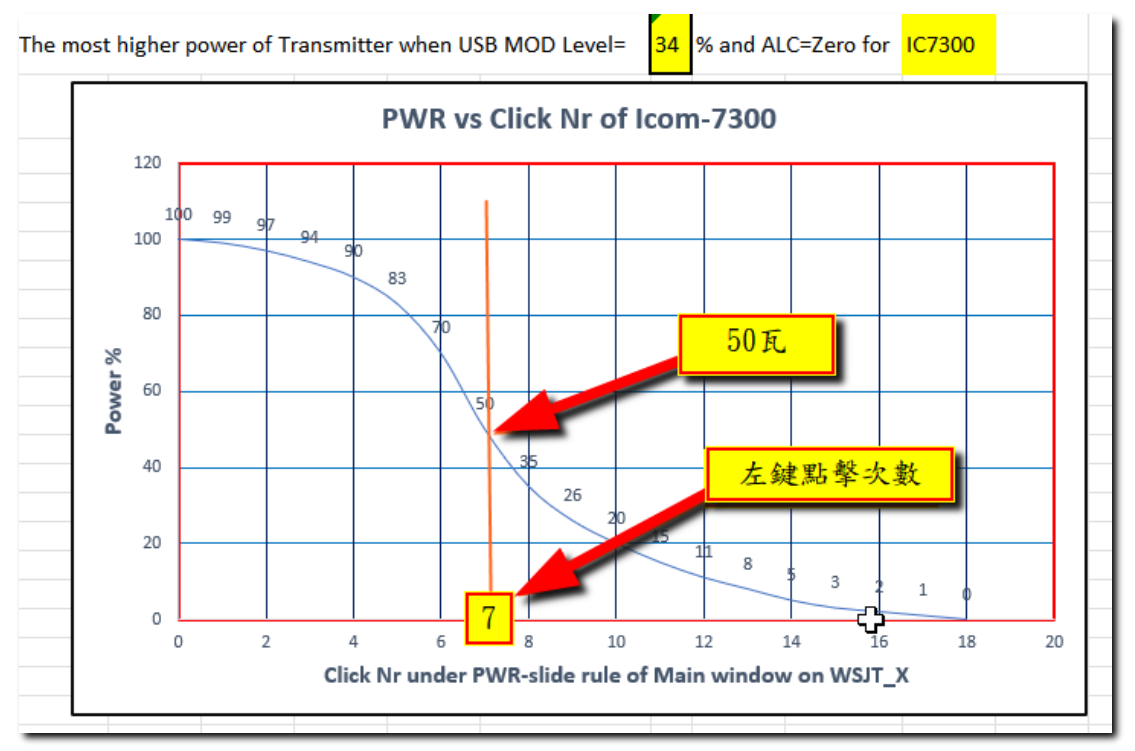

圖\_15:IC-7300 的輸出功率相對於滑鼠在滑桿下方點擊數的相對曲線

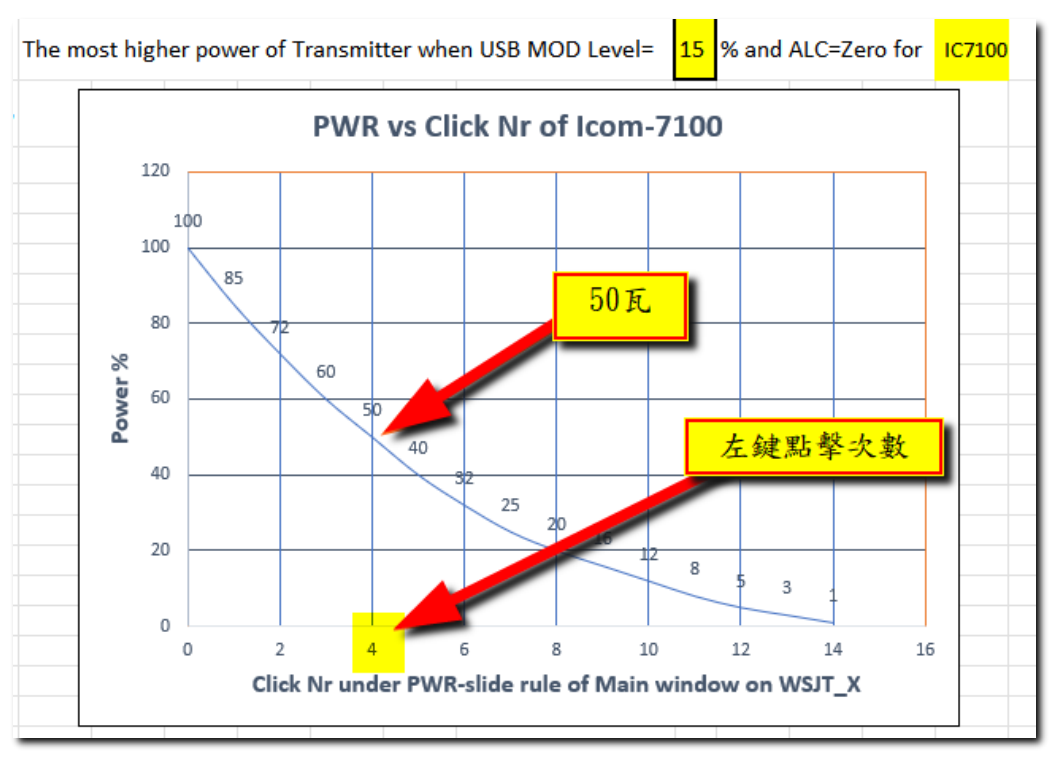

圖\_16:IC-9700 的輸出功率相對於滑鼠在滑桿下方點擊數的相對曲線

<span id="page-23-0"></span>根據 WSJT-X 手冊資料顯示:FT8 屬於微弱信號通訊模,其理想解碼程度, 一般是介於 00db 至-10db 之間。換言之:你發射出去的信號,看到對方給你回覆的 信號報告,如果是在+00db 以上時,這就表示當時的傳播狀況好的很,也或許是你 的功率開得太大,如果是後者,這時你就應該降低功率,避免引起無謂的浪費及困 擾。反之:對方的回報的強度在-15db 甚至於低到-20db、且多次才勉強地抄收起 來,而且、你已經盡力的開足功率時,這就表示傳播狀態不佳,只好等待傳播轉好 或者 QSY 去轉換跑道、試試其他波段是否有 open 的運氣囉!

若解碼數值在-11db 至 -15db 時,表示你的發射功率略嫌小;也或許顯示 雙方之間的傳播狀態不穩。如果對方回給你的信號報告是在-18db,甚至於是-25db 時,這表示你送出的信號功率雖不是很強(尤其是 QRP 者!),但是對方因為你已經按 照本文方法的調校(已將你的音頻調整至最佳狀態),縱使功率不大(比如說3 瓦!),對方仍然能夠解碼並給你回覆出現在自已的螢幕時,那無異是一大快事!

圖 17 是我看到墨西哥電台 XE1J 的進來強度為-17;按照以往經驗,100 瓦 在同一支 [AH4+](https://www.icomjapan.com/lineup/options/AH-4/)Wire 天線的功率想要通到墨西哥的機會,甚為渺茫、況且當時操作的 功率還只有3瓦?!可是、卻在我呼叫他兩次後,居然取得13,124公里外、這位墨 西哥電台的回應、而且居然還有 R-15 的強度,真是驚喜萬分!

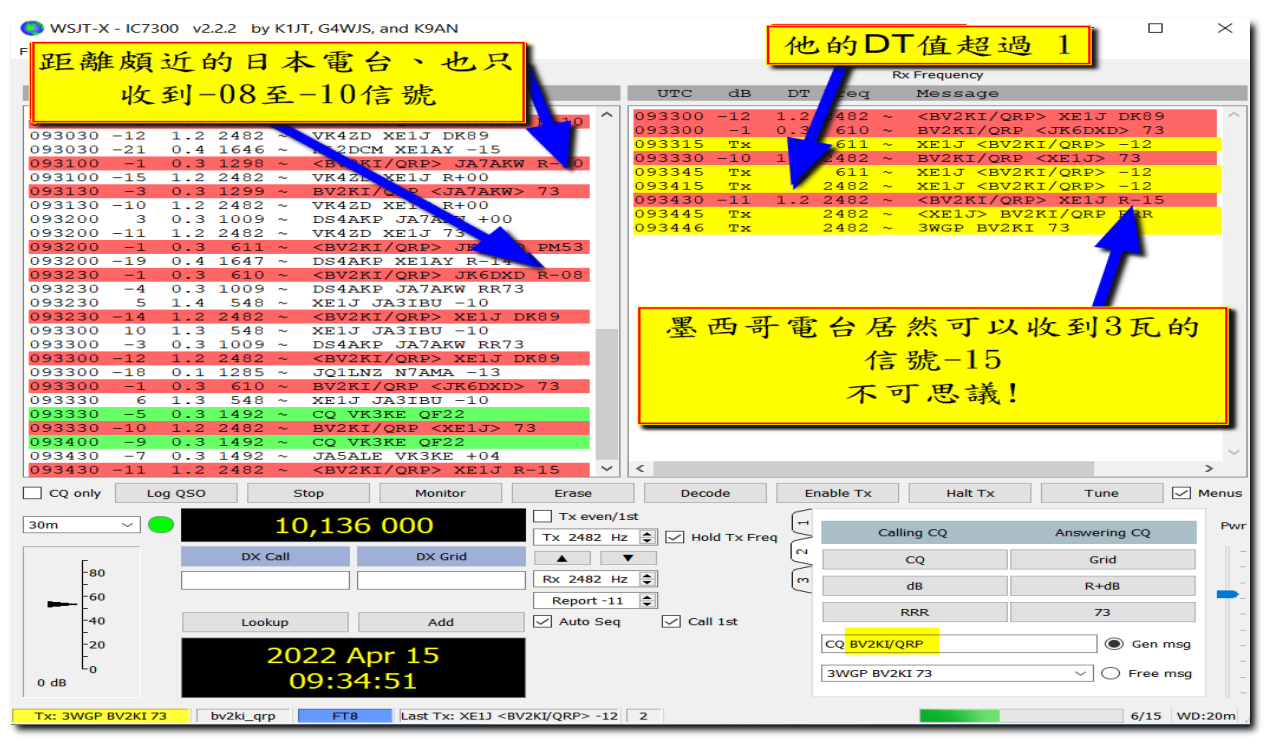

圖\_17:墨西哥電台 XE1J 居然可以收到 3 瓦的信號 R-15(使用天線:長線+AH4 天調;架在 屋頂女兒牆上、海拔約 30 米)

#### A\_3、實例截圖:

<span id="page-24-0"></span>應用此調校方法後,有多次對遠方電台通訊的經歷中,對方在我的螢幕中的信 號已經是-17db 甚至-20db 以上,這種數值非常接[近極限邊緣](#page-32-1),似乎很難通聯得到;然 而、經過大膽地去呼叫他,對方居然可以收得到我的呼叫;他的的回報值,發現有-23db 甚至有多次收到的-26db 的紀錄。如圖 18 至圖 20。

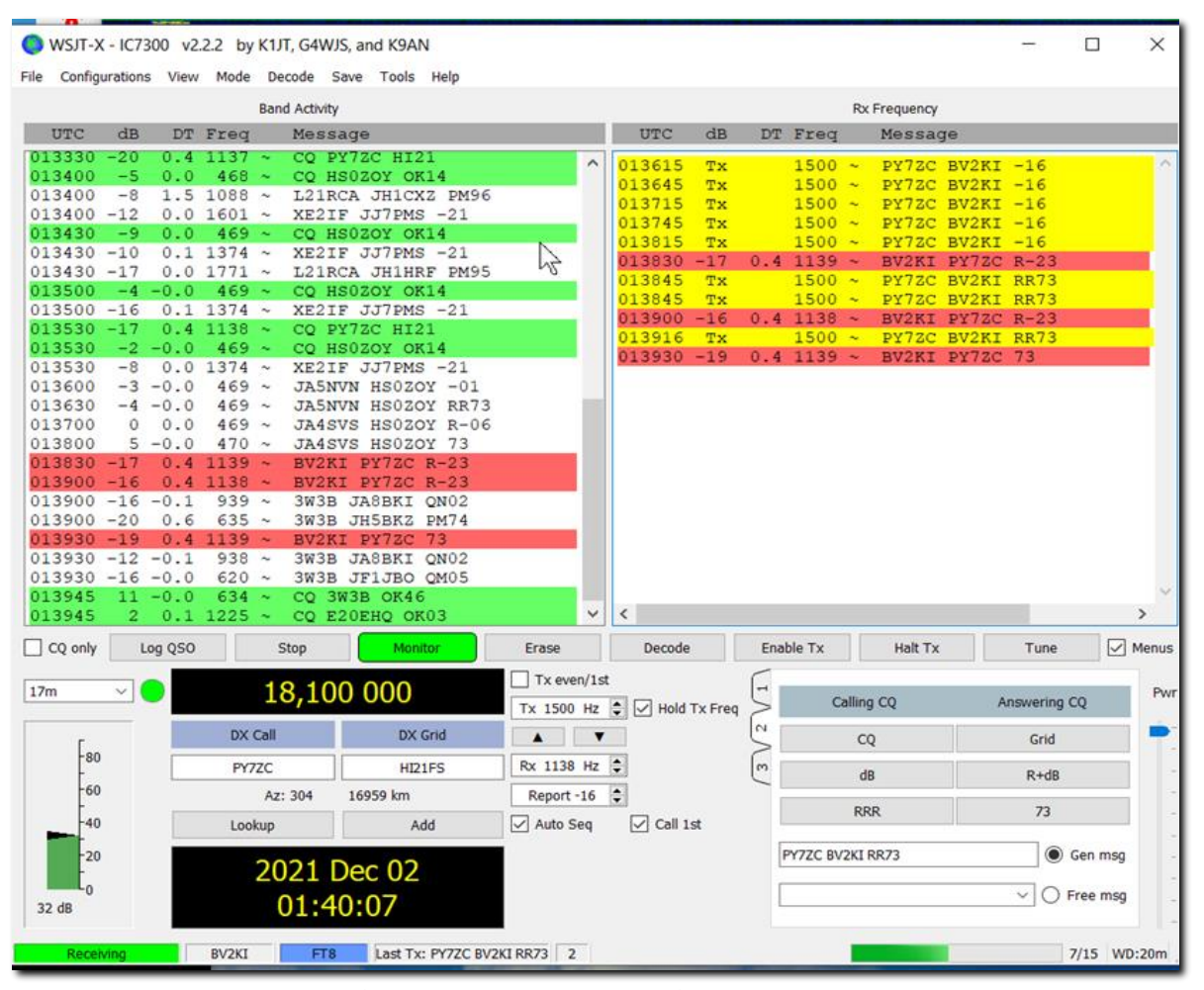

圖\_18:以 100 瓦跟 PY7ZC(巴西、16959 萬公里外)的信號報告:我收到他-16,他則回報 為 R-23;

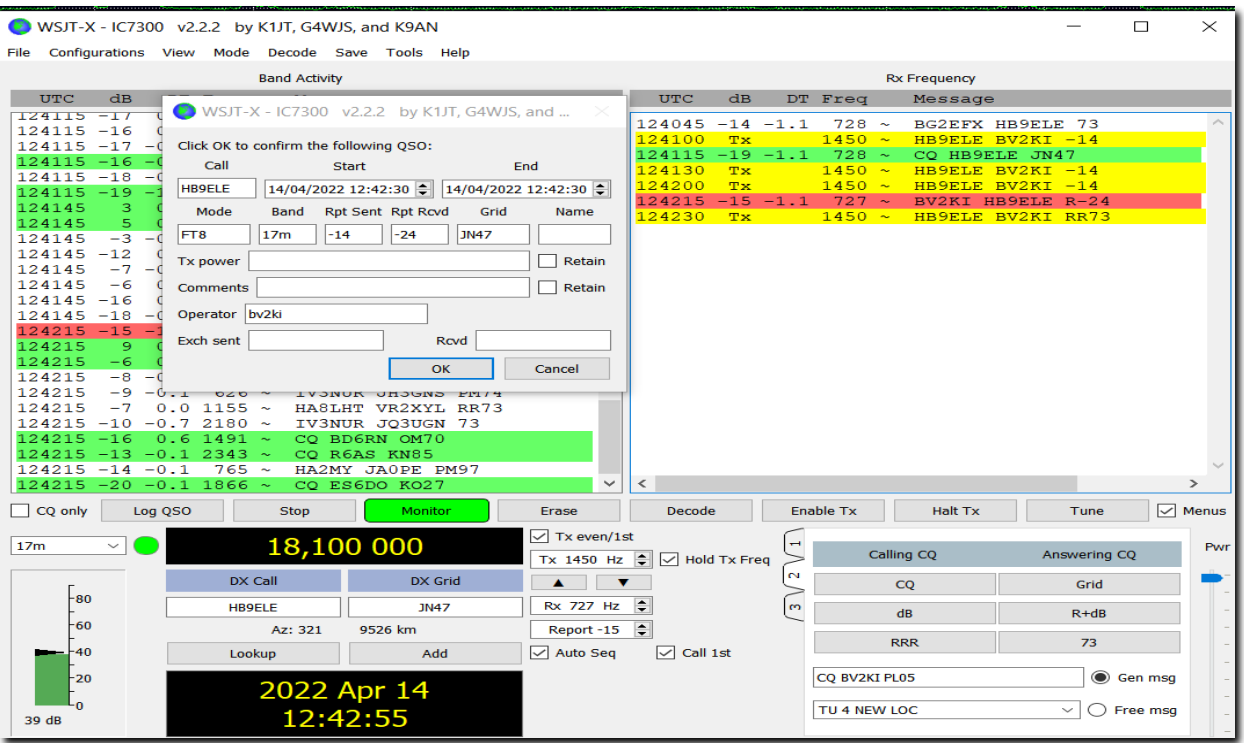

圖\_19:這是以 100 瓦跟歐洲 HB9ELE(9,526 公里)通聯的截圖 R-24。

他收我的強度為-24,應該是很正常的,畢竟歐洲方向對我 100 瓦、[AH4+](https://www.icomjapan.com/lineup/options/AH-4/)wire 的天線而言,是有些困難度的。

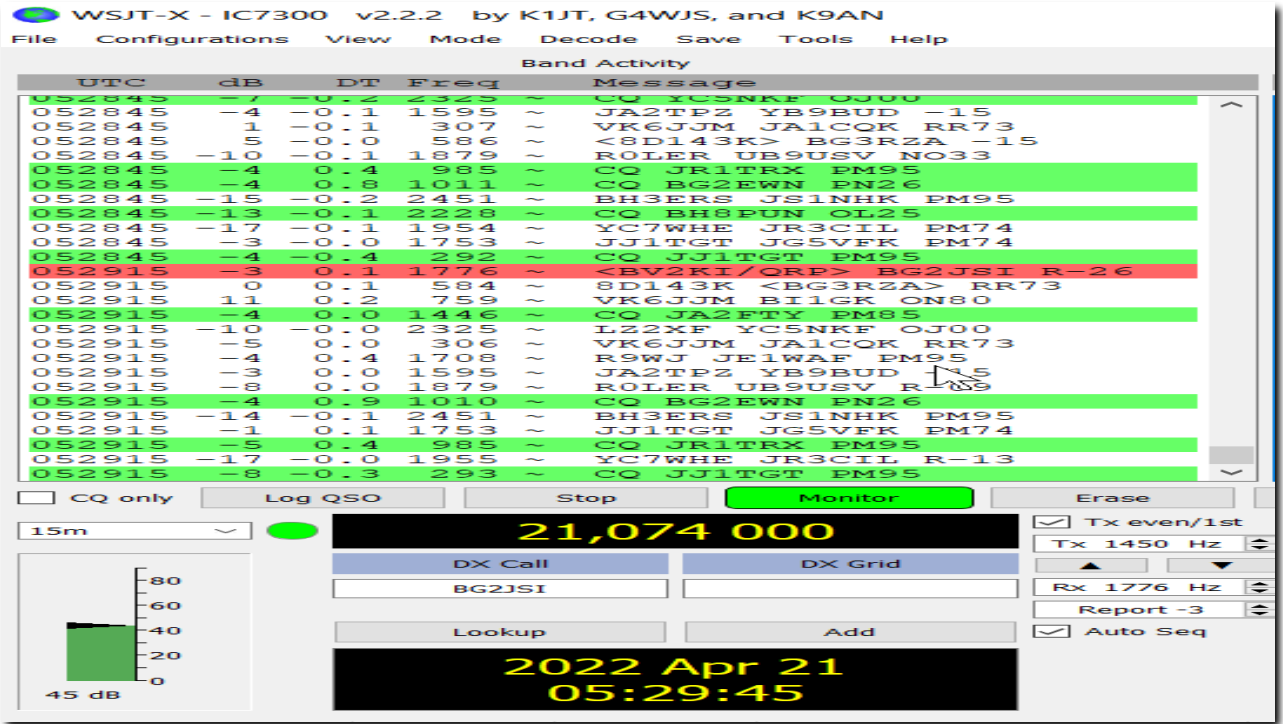

圖\_20:這是 BG2JSI 抄收我 3 瓦的回報 R-26 的截圖

| WSJT-X - IC7100 v2.2.2 by K1JT, G4WJS, and K9AN<br>Decode Save Tools<br>Configurations<br>Mode<br>File<br>View                                                                                                    |                                      |                                                                                                    | 信號來回差距達26DB、顯示6米波之ES層的遽增所致                                                                                                    | $\times$<br>$\Box$                                                                                       |
|----------------------------------------------------------------------------------------------------|--------------------------------------|----------------------------------------------------------------------------------------------------|----------------------------------------------------------------------------------------------------|----------------------------------------------------------------------------------------------------|
| <b>Band Activity</b>                                                                                                    |                                      |                                                                                                    | <b>RX</b> Frequency                                                                                                    |                                                                                                    |
| UTC<br>dB<br>DT Freq<br>Message                                                                                                    |                                      | UTC<br>dB                                                                                                    | DT Freq<br>Message                                                                                                    |                                                                                                    |
| 041900<br>$-5$<br>$0.42327 -$<br>BG5UER JF6AFV/P R+16<br>041930<br>$0.42326 -$<br>$-1$<br>BG5UER JF6AFV/P 73<br>042300<br>$0.42327 -$<br>$-2$<br>BV2KI JF6AFV/P R+25<br>042330<br>$-2$<br>$2.02326 -$<br>BV2KI JF6AFV/P 73<br>魔術般的6米波! |                                      | 041930<br>$-1$<br>042119<br>Tx<br>042145<br>Tx<br>042215<br>Tx<br>042245<br>Tx<br>042300<br>$-2$<br>042315<br>Tx<br>$-2$<br>042330 | $0.42326$ ~<br><b>BG5UER JF6AFV/</b><br>$2331 -$<br>JF6AFV/P<br>$2326 -$<br>JF6AFV/P<br>$2326 -$<br>JF6AFV/P<br>$2326 -$<br>JF6AFV/P<br>$0.42327 -$<br>BV <sub>2</sub> KI<br>$2326 -$<br><b>3WGP 73 BV2KL</b><br>$2.02326 -$<br><b>BV2KI</b><br>JF6 | RP<br>$<$ BV2<br>RP<br>$<$ BV2 $<$<br>BV <sub>2</sub> KI<br><b>BV2KI</b><br>$-01$<br>JF6AFV/P R+25<br>73 |
| CQ only<br>Monitor<br>Log QSO<br>Stop                                                                                                    | Erase                                | 住在我家樓上的樣子<br>≺<br>Decode                                                                                                    | 這種+25的信號強度,好像是他<br>Enable Tx<br>Halt Tx                                                                                                    | $\rightarrow$<br>$\vee$<br>Menus<br>Tune                                                                 |
| 50,313 000<br>6m<br>$\checkmark$                                                                                                    | Tx even/1st<br>$\frac{1}{2}$ 2326 Hz | $\sqrt{\frac{1}{10}}$ Hold Tx Freq                                                                                                 | Calling CQ                                                                                                    | Pwr<br>Answering CQ                                                                                      |
| DX Grid<br>DX Call                                                                                                    |                                      | $\sim$                                                                                                    | CQ                                                                                                    | Grid                                                                                                    |
| $-80$<br>JF6AFV/P                                                                                                    | Rx 2327 Hz $\div$                    | $\sim$                                                                                                    | dB                                                                                                    | $R + dB$                                                                                                 |
| $-60$                                                                                                    | $\ddot{=}$<br>Report-2               |                                                                                                    |                                                                                                    |                                                                                                    |
| $-40$<br>Add<br>Lookup                                                                                                    | V Auto Seq<br>$\sim$                 | Call 1st                                                                                                    | <b>RRR</b>                                                                                                    | 73                                                                                                    |
| $^{-20}$                                                                                                    |                                      |                                                                                                    | CO BV2KI/ORP                                                                                                    | $\odot$<br>Gen msg                                                                                       |
| 2022 Apr 22<br>04:23:50<br>37 dB                                                                                                    |                                      |                                                                                                    | 3WGP 73 BV2KI                                                                                                    | Free msg<br>$\checkmark$                                                                                 |
| 7100 BV2KI ORP<br>Receiving<br>FT8                                                                                                    | Last Tx: 3WGP 73 BV2KI               | $\overline{2}$                                                                                                    |                                                                                                    | 5/15 WD:20m                                                                                              |

圖\_21:JF6AFV/P 抄收我 3 瓦的回報 R-26 的截圖

這是一個難以置信的紀錄;JF4JPO/P 在跟 BG5UER 通聯後的報告時,他給 BG5UER 的強度是+16db,查了一下:BG5UER 的網格資料是 OL96(距離我家 PL05 僅僅 250 公里左右,應該算是離我很近的)。JF4JPO/P 接收+16 的強度,這表示傳播狀況是相當好 的;我不知道 BG5UER 的發射功率到底是多少,而我僅僅以3瓦的功率發射時, JF4JPO/P 給我的強度報告居然是+25。相較之下約有 7db 之差異。如果說 6 米波,在前、後 2 分鐘 之間有如此的劇烈變動是可能的,但是,如果排除此劇烈波變動因素時,可能是 JF4JPO/P 的天線指向我的關係,還是我的「純淨音質」所致 !?

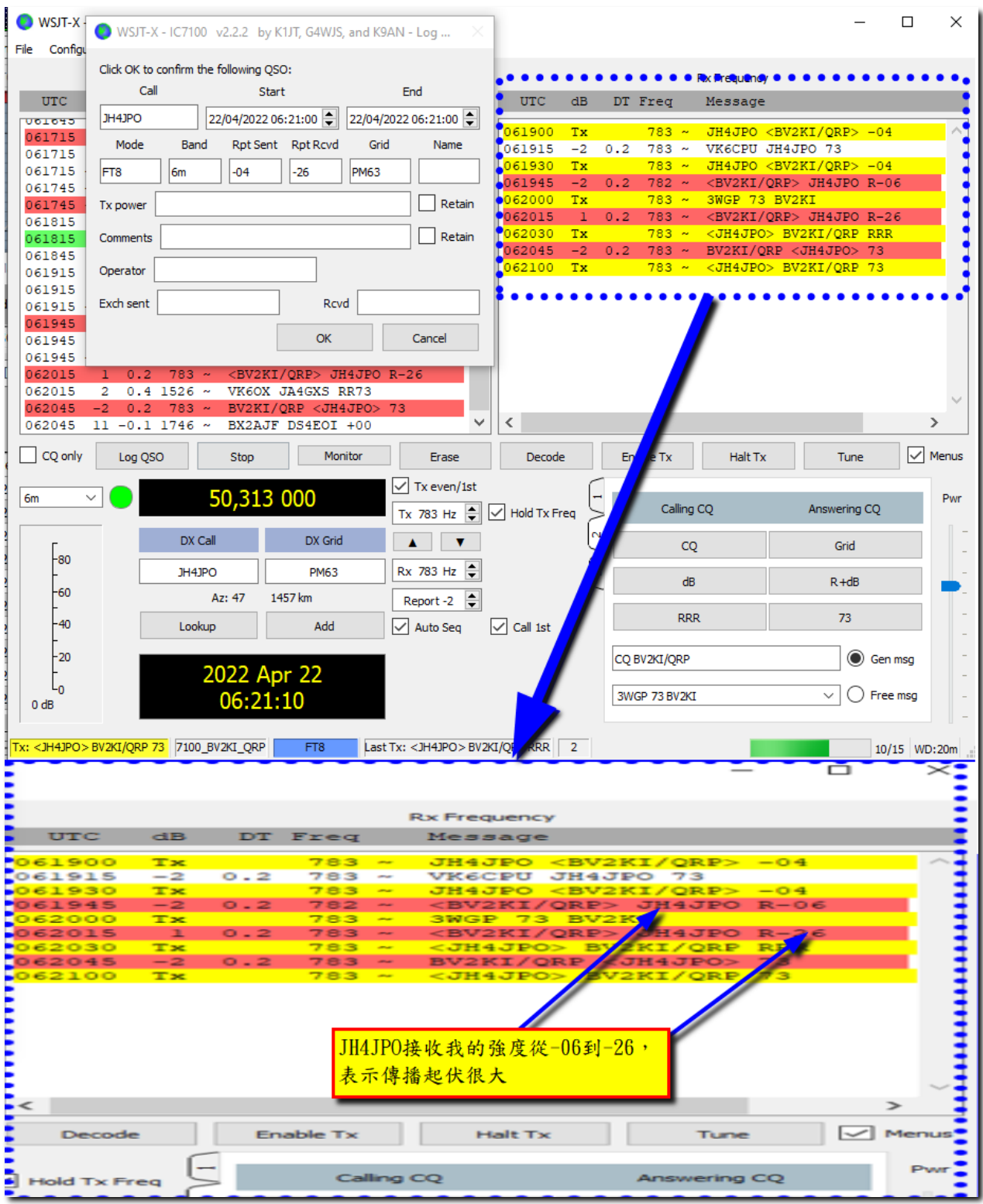

圖 22:以 3 瓦在 6 米波工作時的意外 R+26 截圖

|                                                 |           |     |                                                                                      |         | <b>Band Activity</b>                            |                                | File Configurations View Mode Decode Save Tools Help |                      |                                                      |                |                               |                                                                                                    | and the contract of the contract of the contract of the contract of the contract of the contract of the contract of the contract of the contract of the contract of the contract of the contract of the contract of the contra<br>Rx Frequency |              |              |
|-------------------------------------------------|-----------|-----|--------------------------------------------------------------------------------------|---------|-------------------------------------------------|--------------------------------|------------------------------------------------------|----------------------|------------------------------------------------------|----------------|-------------------------------|----------------------------------------------------------------------------------------------------|----------------------------------------------------------------------------------------------------|--------------|--------------|
| <b>UTC</b>                                      |           |     | dB DT Freq                                                                           |         | <b>Message</b>                                  |                                |                                                      |                      | <b>UTC</b>                                           | dB             | DT Freq                       | Message                                                                                            |                                                                                                    |              |              |
| 51415<br>831445<br>831445<br>831515             | 11        |     | 1762 10<br>$0.1$ 1465 $\sim$<br>0.1 1763 ~ CO BV3UF PL04<br>0.1 1466 ~ CO BUZFF PL05 |         | <b>CD BASOL LIGH</b>                            | CO BUZFF PLOS                  |                                                      |                      | $\wedge$ 031815<br>031845<br>031915 Tx               | Tx<br>Tx       |                               | 1500 ~ CQ BV2KI/ORP<br>$1500 \sim CO$ BV2KI/ORP<br>$1500 \sim CO$ BV2KI/ORP<br>1500 ~ CO BV2KI/ORP |                                                                                                    |              |              |
| 831515<br>831545<br>831545<br>831615            | 11<br>11. | 0.1 | 1762 m<br>0.1 1466 ~ CO BUZFF PL05<br>7 0.1 1762 - CO BV3UF PL04<br>$0.11466$ $\sim$ |         |                                                 | CO BV3UF PL04<br>CO BUZFF PL05 |                                                      |                      | 031945 Tx<br>032015<br>032045<br>032115 Tx<br>032145 | Tx<br>Tx<br>Tx |                               | $1500 \sim CO$ BV2KI/ORP<br>1500 ~ CO BV2KI/ORP<br>1500 ~ CO BV2KI/ORP<br>1500 ~ CO BV2KI/ORP      |                                                                                                    |              |              |
| 831615<br>331645<br>331645<br>337715            | 11        |     | $0.1$ 1762 $\sim$<br>$0.1$ 1466 $\sim$<br>$0.1$ 1763 $\sim$<br>1466                  |         | CO BUZEF PL05<br>CO BV3UF PL04<br>CO BUZFF PL05 | CO BV3UF PL84                  |                                                      |                      | 032215 Tx<br>032245 Tx<br>032247                     | Tx             |                               | 1500 ~ CO BV2KI/ORP                                                                                | 032230 -3 0.1 575 ~ <bv2ki orp=""> JA6DJS PM51<br/>1500 ~ JA6DJS <bv2ki qrp=""> -03<br/>1500 ~ JA6DJS <bv2ki qrp=""> -03</bv2ki></bv2ki></bv2ki>                                                                                               |              |              |
| 33735<br>31745<br>31745                         |           |     | 1763.<br>8.1 1466 m<br>$1763$ $\sim$                                                 |         | CO BV3UF PL04<br>CO BUZFF PL05<br>CO BV3UF PL04 |                                |                                                      |                      | 032315 Tx                                            |                | $0.32330 - 17$ 0.1 573 $\sim$ | BU2BV JA6DJS R+07                                                                                  | 1500 ~ JA6DJS <bv2ki orp=""> -03</bv2ki>                                                                                                    |              |              |
| 032330 -17                                      |           | 0.1 | 575                                                                                  |         |                                                 | 573 ~ BU2BV JA6DJS R+07        | <bv2ki orp=""> JA6DJS PM51</bv2ki>                   | $\checkmark$         | 032345 Tx                                            |                |                               |                                                                                                    | 1500 ~ JA6DJS <bv2ki qrp=""> -03</bv2ki>                                                                                                    |              |              |
| CQ only                                         |           |     | Leg QSO                                                                              |         | Stop                                            |                                | Monitor                                              | Erase                |                                                      | Decode         |                               | <b>Enable Twi</b>                                                                                  | Halt Tx                                                                                                    | Tune         | $\vee$ Men   |
|                                                 |           |     |                                                                                      |         |                                                 | 144,460 000                    |                                                      | Tx even/1st          | Tx 1500 Hz $\div$ $\sqrt{\phantom{a}}$ Hold Tx Freq  |                |                               |                                                                                                    | Calling CQ                                                                                                    | Answering CQ | $\mathsf{P}$ |
|                                                 |           |     |                                                                                      | DX Call |                                                 |                                | DX Grid                                              | $\blacktriangle$     |                                                      |                | CN.                           |                                                                                                    | CQ.                                                                                                    | Grid         |              |
| $+80$                                           |           |     |                                                                                      | JA6DJS  |                                                 |                                | PM51                                                 | Rx 575 Hz            |                                                      |                | O5                            |                                                                                                    | dB                                                                                                    | $R + dB$     |              |
| 2 <sup>1</sup><br>$\Gamma_{\text{eq}}$<br>$+40$ |           |     |                                                                                      | Lookup  | Az 50                                           |                                | 1174 km<br>Add                                       | Report-3<br>Auto Seq |                                                      | Call 1st       |                               |                                                                                                    | <b>RRR</b>                                                                                                    | 73           |              |

圖\_23: 2022/05/03\_首度 2 米波、5 瓦的 QRP 得到 JA6DJS 的青睞

後記:2022年的5月底,到屋頂查看天線時,才發現我的5單元固定指向的2米 QUAD、居 然指向南方,換句話說:當時的2米波傳播極佳,區區3瓦也能夠反向通達到1200 公里之外的日本九州地區;這是否也印證:「純淨的」信號遠比「高功率」來的重 要 ? !

| $\vee$ Controls                                                                                                    | WSJT-X - IC9700 - Wide Graph<br>600                                                                                                    | 800                                                                                                    | 1000                                            | 1200                                 | 1400                                                                                                    | $-1600$                                         | 1800                                                                                                    | 2000                            | П.<br>2200            | ×<br>24060   |
|----------------------------------------------------------------------------------------------------|----------------------------------------------------------------------------------------------------|----------------------------------------------------------------------------------------------------|-------------------------------------------------|--------------------------------------|----------------------------------------------------------------------------------------------------|-------------------------------------------------|----------------------------------------------------------------------------------------------------|---------------------------------|-----------------------|--------------|
|                                                                                                    |                                                                                                    |                                                                                                    |                                                 |                                      |                                                                                                    |                                                 |                                                                                                    |                                 |                       | S            |
|                                                                                                    |                                                                                                    | WSJT-X - IC9700 v2.2.2 by K1JT, G4WJS, and K9AN                                                                                                    |                                                 |                                      |                                                                                                    |                                                 |                                                                                                    |                                 |                       | X<br>□       |
| File                                                                                                    |                                                                                                    |                                                                                                    | Configurations View Mode Decode Save Tools Help |                                      |                                                                                                    |                                                 |                                                                                                    |                                 |                       |              |
|                                                                                                    |                                                                                                    | <b>Band Activity</b>                                                                                                    |                                                 |                                      |                                                                                                    |                                                 |                                                                                                    | <b>Rx Frequency</b>             |                       |              |
| dB<br>UTC.                                                                                                    | DT Freq                                                                                                    | Message                                                                                                    |                                                 |                                      | dB<br><b>UTC</b>                                                                                                    | DT Freq                                         | Message                                                                                                    |                                 |                       |              |
| 032615 - 11<br>032645<br>$-9$<br>032645 -18<br>032715 -10<br>032715 -17<br>032715 -18<br>032715<br>ø.<br>032745<br>$-3$<br>032745<br>-6<br>032745 -16<br>032815 -15<br>032845<br>$-1$<br>032845<br>$-7$<br>032915<br>$-4$<br>032915 -10<br>032915 -13 | $0.1$ 1219 $\sim$<br>$0.1$ 1166 $\sim$<br>$0.1$ 1218 $\sim$<br>$0.12418 \sim$<br>$0.1$ 1218 $\sim$<br>$0.2$ 1955 $\sim$<br>$0.6$ 1117 $\sim$<br>$0.12416 \sim$<br>$0.1 1217 \sim$<br>$0.4$ 1218 $\sim$<br>$0.8$ 1117 $\sim$<br>$0.42417 \sim$<br>$0.8$ 1175 $\sim$<br>$0.3$ 807 $\sim$<br>$0.4 1218 ~\sim$ | BM7IER JH5EWP R+08<br>$\langle \ldots \rangle$ JF2AIA -01<br>BM7IER JH5EWP 73<br>$\langle \ldots \rangle$ JF2AIA -01<br>BU2DV JH5EWP PM63<br>BU2BV JR6IQI 73<br>0.6 1117 ~ CO JA6VLW/P PM53<br>CO JA6VLW/P PM53<br>BV50W/2 <jf2aia> RR73<br/>BU2DV JH5EWP PM63<br/>032815 -1 0.8 1117 ~ CQ JA6VLW/P PM53<br/>BU2DV JH5EWP PM63<br/>CO JA6VLW/P PM53<br/>BM7IER JF2AIA 73<br/>BV2KI JA6VLW/P R-16<br/>BX4AL JA6DJS RR73<br/>BU2FF JH5EWP R-11</jf2aia> |                                                 | $\checkmark$                         | 032745<br>-3<br>032800<br>Tx<br>032815<br>$-1$<br>032830<br><b>Tx</b><br>032845<br>$-1$<br>Tx<br>032900<br>032915<br>$-4$<br>032930<br>Tx<br>Tx<br>032930 | $0.6$ 1117 $\sim$<br>$1500 \sim$<br>$1500 \sim$ | CO JA6VLW/P PM53<br>0.8 1117 ~ CO JA6VLW/P PM53<br>1500 ~ JA6VLW/P <bv2ki qrp=""><br/>0.8 1117 ~ CQ JA6VLW/P PM53<br/>JA6VLW/P BV2KI +00<br/>0.8 1175 ~ BV2KI JA6VLW/P R-16<br/>1500 ~ <ja6vlw p=""> BV2KI/QRP RRR<br/>1500 ~ <ja6vlw p=""> BV2KI/ORP 73</ja6vlw></ja6vlw></bv2ki> | JA6VLW/P <bv2ki orp=""></bv2ki> |                       |              |
| CO only                                                                                                    | Log QSO                                                                                                    | Stop                                                                                                    | Monitor                                         | Erase                                |                                                                                                    | Decode                                          | Enable Tx                                                                                                    | <b>Halt Tx</b>                  | Tune                  | $\vee$ Menus |
| 2m                                                                                                    |                                                                                                    | 144,460 000                                                                                                    |                                                 | $\sqrt{ }$ Tx even/1st<br>Tx 1500 Hz | ÷                                                                                                    | $\vee$ Hold Tx Freq                             | Calling CQ                                                                                                    |                                 | Answering CQ          | Pwr          |
| $-80$                                                                                                    |                                                                                                    | DX Call                                                                                                    | DX Grid                                         |                                      |                                                                                                    | И                                               | CQ                                                                                                    |                                 | Grid                  |              |
| -60                                                                                                    |                                                                                                    |                                                                                                    |                                                 | Rx 1175 Hz<br>Report-4               | ÷<br>$\div$                                                                                                    | ò                                               | dB                                                                                                    |                                 | $R + dB$              |              |
| 40                                                                                                    |                                                                                                    | Lookup                                                                                                    | Add                                             | ✓<br>Auto Seg                        | $\checkmark$<br>Call 1st                                                                                                    |                                                 | <b>RRR</b>                                                                                                    |                                 | 73                    |              |
| $-20$<br>$0$ dB                                                                                                    |                                                                                                    | 2022 May 04<br>03:29:36                                                                                                    |                                                 |                                      |                                                                                                    |                                                 | CO BV2KI/ORP<br>JA6VLW/P BV2KI +00                                                                                                    |                                 | C Gen msg<br>Free msg |              |
| Tx: <ja6vlw p="">BV2KI/QRP 73 9700 BV2KI QRP</ja6vlw>                                                                                                    |                                                                                                    |                                                                                                    | FT8                                             | Last Tx: JA6VLW/P BV2KI +00          | 3                                                                                                    |                                                 |                                                                                                    |                                 |                       | 6/15 WD:20m  |

圖\_24: 2022/05/04\_2 米波 QRP(5 瓦)也是可以通到日本的

後記:這個通聯截圖、是上一節,圖{23 的隔天所通聯上的:這個通聯也是以背向日本方 向做的 QSO。實在不可思議!對方抄收我的信號強度為-16,算是相當勉強的解碼強 度(-10至-15為弱信號解碼範圍);如果我的天線調個方向,朝向日本的話,以 5 單元 QUAD 的增益推算,應該會有13DB 的增益;以此推算,5 瓦功率送到日本的強 度,應該是-3DB 左右。所以,當日的傳播是標準的ES 層爆發,如果以 SSB 通訊模 式做話務操作時,應該是極其輕鬆的!

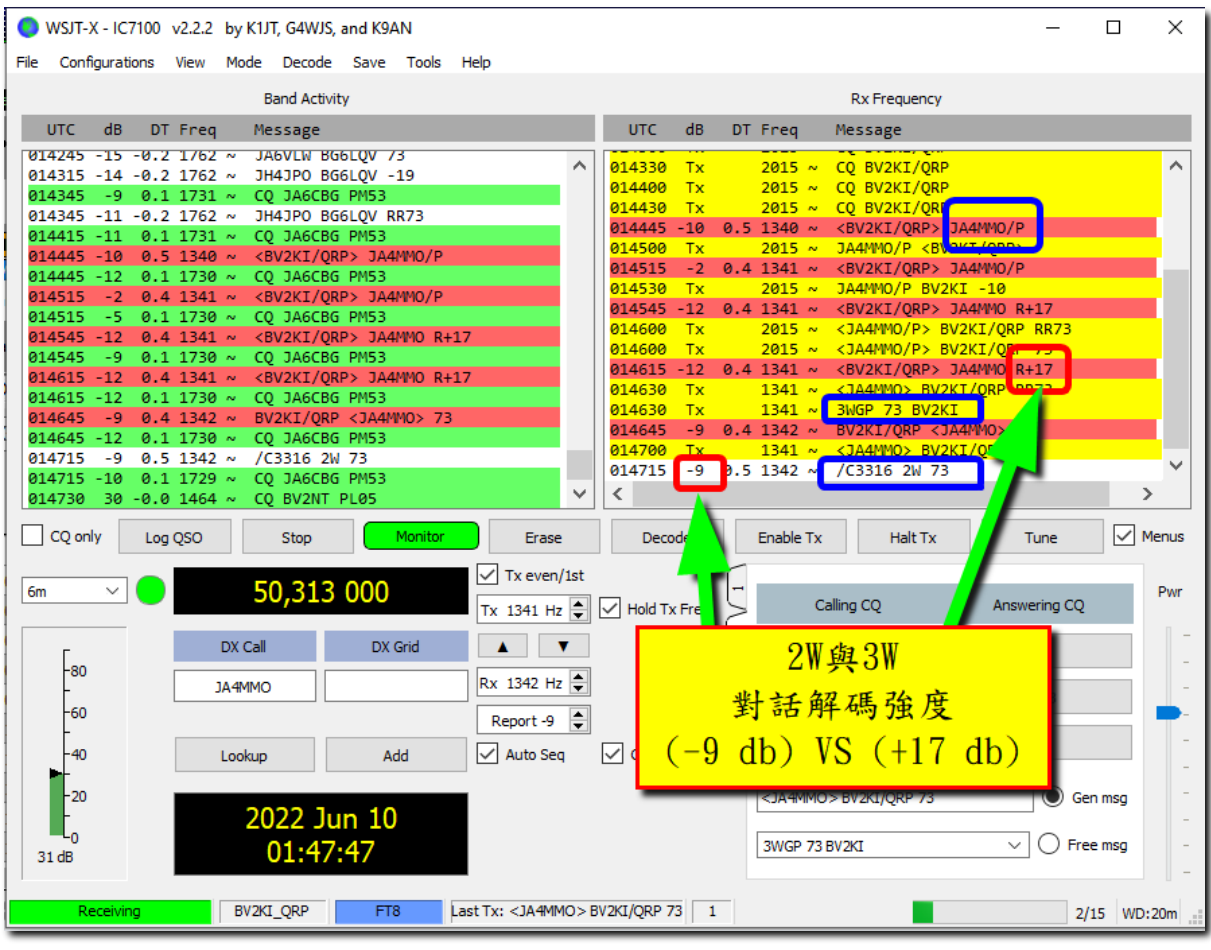

圖\_25: 2022/06/10--6 米波 QRP--2 瓦 3 瓦的對話

這個通聯,非常有趣;

我的 3 瓦+GP(垂直天線),對方的移動電台回給我的信號報告居然是+17。正當 回給他說:我只有3瓦 + GP (有點炫耀,不是嗎!)之際,他老兄又回報:

#### /C3316 2W 73

當時、只覺得這個日本電台非常敬業,規規矩矩地回報他移動台的 JCC NO,盡 一份移動電台該有的義務,真是有禮貌日本人!

可是,當我看到第二個文具句(word)時:  $2W$ 

沒錯,這是一個 2W VS 3W 的對話。很珍貴!

# 另: 請注意這個通聯是一個標準的「非標準呼號」之間的操作紀錄。詳情請看這裡:

# [「非標準呼號的操作方法」](#page-38-1)

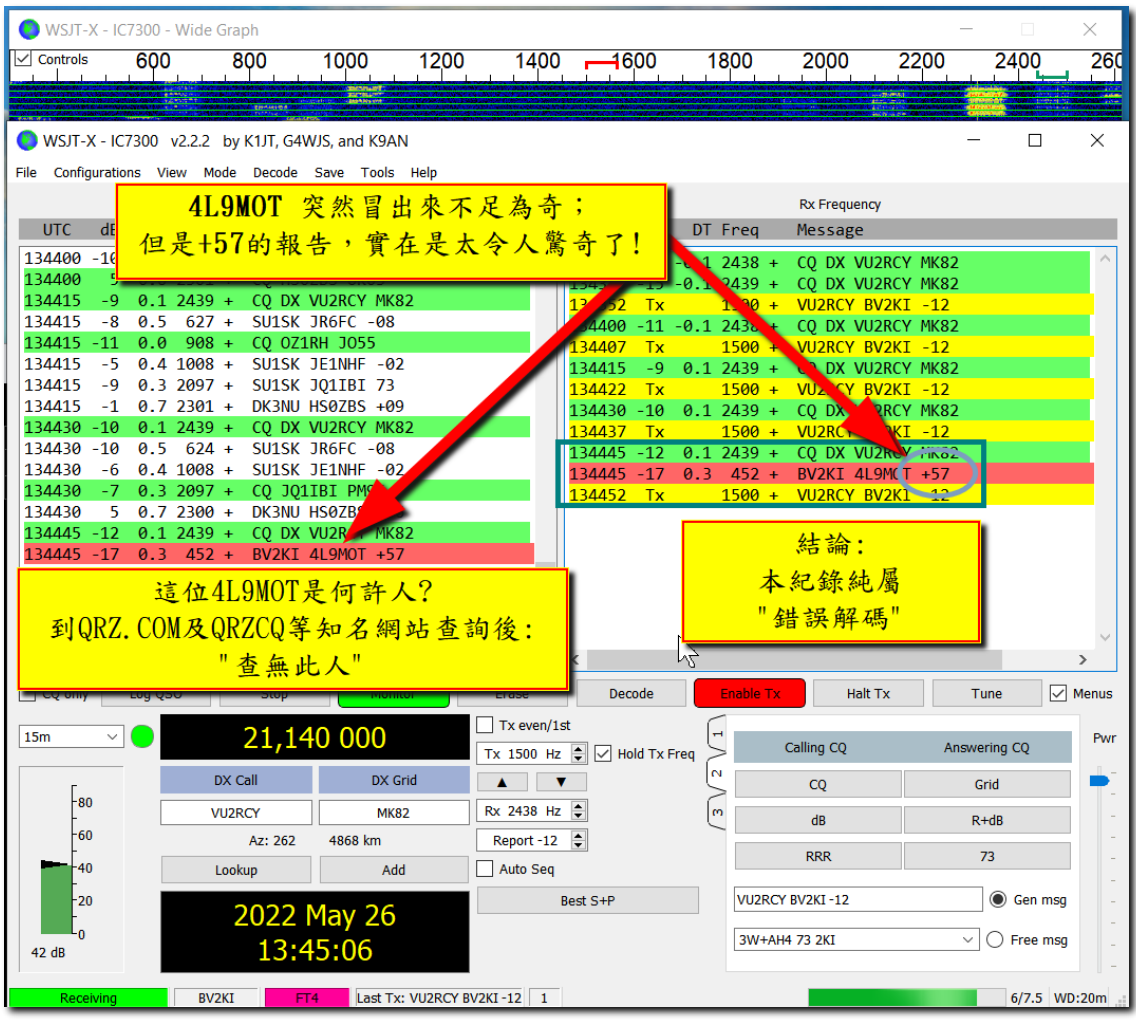

圖\_26: 4L9MOT 以+57 的姿態闖進來

這是一個太令人不可置信的信息。

正當我跟香港電台做 QSO 時,突然有位 4L9MOT 以「+57」的信號出現在我的螢 幕。

# 「+57」? 沒看錯,就是「+57 」!

等我結束跟香港電台 QSO 後,不再有任何來自亞洲以外的呼號顯示在螢幕上。 在經過查詢幾個知名網站後、這個 4L9MOT 的呼號、遍查無跡!

頓時、警覺到:這是個「錯誤解碼」。

# <span id="page-32-1"></span>B、小技巧的應用:

<span id="page-32-0"></span>根據 ZL2iFB/Gary Hinson 所作的 [FT8 Operating Guide](https://g4ifb.com/FT8_Hinson_tips_for_HF_DXers.pdf) 一文資料指出: FT8 解碼信號強度以 SNR(信躁比) -21db 極限邊緣, 比起 CW 的-15db 更勝一籌, 況 且 CW 尚須手、腦並用;如下表所示。

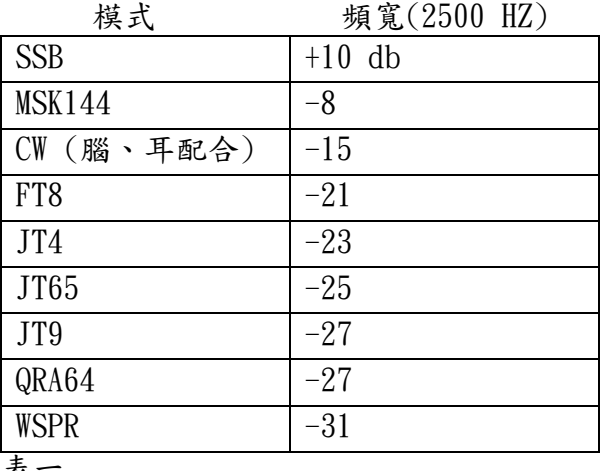

表一

根據該表(一)顯示:對於 FT8 而言,其極限解碼能力為-21db。換句話說, 如果你發出的信號如果被解碼強度在-21db 至-25db(甚至超過-25db)時,表示你已 經突破了 FT8 設計極限值、恭喜你!。

經過以上的測試後,我就經常以 QRP 的型熊試著操作,往往都可得到相當 令人出乎意料之外的結果;甚至採用 3 瓦去試試、也是不賴的。如果 DX 台實在難得 時,再以100 瓦出征,也還得心應手的!

或許我家屋子環境關係,房子的南北向頗為有利,只要稍有傳播起來,北 美及南美電台垂手可得(50 瓦),這是以往難得體會的;至於對歐洲方向,由於大樓 擋住、相較之下、比起去通聯北美及南美電台要來的辛苦一些。但是、比起調校改 善前的「苦日子」、還是有所改善、蠻值得欣慰的!

如果 DX 台可能因為傳播不佳、而你無法再接收到他的解碼信號時 ([Gridtracker APP](https://gridtracker.org/) 的 [Call Roster](#page-60-1) 有個叫 Age 的欄位可以監視對方有無被我們繼續做 解碼動作的時間紀錄,可以作為判斷他是否還「在線活耀」?),不要氣餒,尤其是 QRP者,你更應該將你的發射音頻繼續放到 DX 台在的發射音頻上,在他的呼號上、 雙擊左鍵(注意、WSJT-X 畫面中央處的 Hold TX Freq 的選項不能打勾)再去做 CQ, 一方面像似仍在做 CQ 呼叫別人的動作,其實是要佔個好位置、繼續呼叫 CQ………;一旦傳播又好起來時後、這是他可能上個廁所回來時,你發送 CQ 的內容 就會直接顯示在 DX 台的 Rx Frequency 視窗上。如此、他更加有機會再與你繼續完 成未完成的 QSO。換句話說,讓對方知道:「我還活得好好的,放馬過來吧!」

此時,你應將 WSJT-x 主視窗畫面的右邊視窗 Rx Frequency 上、按右鍵選 取 ERASE 清除整個接收區的先前解碼資料,靜待下一輪 DX 台給你的解碼出現;如果 對方仍然一再的丟出上次的解碼報告時,譬如、這個 DX 是個有名的古巴電台叫 CO8AA:

#### BV2KI CO8AA R-25

這時候表示,對方沒有抄收到你給他的「回音」,他仍然重複的發送上一 次信息,那你就要繼續回給他:

CO8AA BVKI RR73

直到他不再回應就結束吧!(有可能是因為傳播不佳、他實在無法解碼時、 就 Bye Bye 了!)、當然、最佳結果就是要看到:

#### BV2KI CO8AA RR73

一旦看到這一行字時,表示這位 DX 台已經完整抄收,你也不要吝嗇,再給 他一個熱情擁抱(用 Free msg <mark>自由信息</mark>功能):

#### Tu 73 BV2KI

這時,好不容易的完成一個稀有台的 QSO、YaHoo! 開香檳吧!

# C、有關發射音頻的位置,不要放到 DX 台發射的音頻位置的說法:

<span id="page-34-0"></span>如果你發射的音頻頻率與對方者重疊時、且無論傳播甚佳、或你功率開的太 大,你的信號就會造成對方正在接收其他電台時,會給予 DX 台或咱們鄰近電台的極大干 擾;這就是許多 OM(老司機)們一再的強調說:不要在該稀有電台的發射音頻上做發射的 動作;如果該稀有電台處於 pile-up 時,你又是不知情的情況下、前往該稀有電台的音頻 上發射時,就可能會干擾到鄰近電台對於該稀有電台的解碼困擾,如果你看到這行字: 「BV2KI QSY」或者「BV2KI QRM」,這是多麼尷尬的一件事!

對於 QRP 者,我則是認為應屬於例外。畢竟、QRP 者功率比較於他人者差異甚 大,不足以干擾其他鄰近電台跟 DX 台做 QSO、影響到鄰近電台的解碼能力的機會極為不 可能。

如果你是主控台(喊 CQ 的你啦 !),除了將發射音頻盡量放在 1500HZ 的地方 外,WSJT-X 主視窗的 Hold TX Freq(固定發射音頻位置)不去勾選。如果你又是 QRP 者, 此時你就不用去拘泥於上述的「金科玉律」,你可以隨時跳到對方的 TX 位置(對方上門 時,馬上去按主視窗中央部位的▲鍵(如圖 28 的<mark>動作1</mark>)),這樣做,保證你會給他有個滿 意的接收狀況,想想看、直接面對你的顧客談生意,絕對是最佳的服務員,顧客的滿意是 我們的職責!旁邊靜聽的顧客(們)應該不會管你的 TX 位置是放在哪裡的。

另一種不得已的情況:例如,當歐洲的傳播對亞洲 open 時,各個歐洲電台都 極盡能事的搶攻,功率開大、自不在話下;歐洲電台相互干擾的機會大增;咱們亞洲電台 發送過去的信號極有可能被其他的歐洲電台幹掉、干擾。因此,你的歐洲 DX 電台可能會 有接收困難的情形產生,這時,你把 TX 發射音頻挪到該 DX 電台上,就是唯一選擇了!

這裡有個實例:請看這張截圖

| 吹噓的跟他說再見         |       |     |              |                  | 首次的信號報告                                             |            | × |
|------------------|-------|-----|--------------|------------------|-----------------------------------------------------|------------|---|
|                  |       |     |              |                  | <b>Rx Frequency</b>                                 |            |   |
| <b>UTC</b>       | dB    | DT  | Freq         |                  | Message                                             |            |   |
| 092545           | $-1$  |     | 597          | ×,               | CQ JA1VGV QM06                                      |            |   |
| 092600           | Tх    |     | 1450         | $\sim$           | BV2KI/QRP<br>CO                                     |            |   |
| 092615           | $-1$  | 0.1 | 597          | ×,               | CQ JA1VGV QM06                                      |            |   |
| 092615           | $-11$ | 0.0 | 1491         | ĸ,               | <bv2ki qrp=""> BH6JOX</bv2ki>                       | OM71       |   |
| 092630           | Tx    |     | 450          | $\sim$           | BH6JOX <bv2ki qrp=""> +11</bv2ki>                   |            |   |
| 092645           | $-4$  | 0.0 | 14<br>91     | k.               | <bv2ki qrp=""> BH6JOX</bv2ki>                       | MT1        |   |
| 092700           | Tx    |     | 149          | $\sim$           | BH6JOX <bv2ki qrp=""> - 14</bv2ki>                  |            |   |
| 092715           | $-4$  |     | 0.01491      | $\sim$           | <bv2ki qrp=""> BH6JOX C</bv2ki>                     |            |   |
| 092730           | Tx    |     | 1491         |                  | BH6JOX <bv2ki qrp=""></bv2ki>                       |            |   |
| 092745           | $-3$  |     | 0.01490      |                  | <bv2ki qrp=""> BH6JOX R-22</bv2ki>                  |            |   |
| 092800           | Tx    |     | 1491         | $\sigma_{\rm w}$ | 3WGP 73 BV2KI                                       |            |   |
| 092815           | $-6$  | 0.0 | 1490         | ×,               | <bv2ki qrp=""> BH6JOX R-22</bv2ki>                  |            |   |
| 092830           | Tх    |     | 1491.        |                  | <bh6jox> BV2KI/QRP</bh6jox>                         | <b>RRR</b> |   |
| 092845           | $-1$  | 0.0 | 14           |                  | BV2KI/ORP KBH6JOX>                                  | 73         |   |
| 他不解風情、又發了一次R-22. |       |     |              |                  | <b>BV2KI/ORP</b><br>173<br>'ox>∠<br>$BV2KL/OP - 73$ |            |   |
|                  |       |     | 按照正常程序、給他RRR |                  | 他說:可以結束了                                            |            |   |

圖 27:BH6JOX 收我 3 瓦的信號不是很好(僅僅 1756 公里而已)

我在音頻 1450 位置喊  $CQ$ , BH6JOX 回應我的呼叫, 他的 TX 音頻為 1491; 依照 WSJT-X 的設計功能、會自動的將我 TX 位置放在 1450 回覆他;

當首次回答他的同時,我在他的呼號上、快速的左鍵連按兩次、WSJT-X 就會將 我發射 TX 位置移到他的 TX 位置(1491)上(此時、WSJT-X 畫面中央處的 Hold TX Freq 的 選項不能打勾)。接下來、在我的第三次回覆後,他才給我「R-22」的信號報告回答(-22 是相當不容易的解碼強度 !)。

這種連續三次的才得到對方的回應情況看來,應該是我的3瓦小功率,給對方 有點抄收上的困難,這是可以理解的。到此為止,程序算是正常的進行…….

如果依照正常的 WSJT-X 原設計的「Auto Seq」有做勾選時,程式會以「自動 序列」方式進行的(註:99%以上的 HAM 大都會去做勾選的)。

該「自動序列」模式、接著會以下列次序進行
- <span id="page-36-0"></span>A3、我的回報 <BH6JOX> BV2KI/QRP RRR
- A4、他的回報 <BV2KI/QRP> BH6JOX 73
- A5、我的回報 <BH6JOX> BV2KI/QRP 73

此時,WSJT-X 看到「73」出現,Log QSO 的視窗就會蹦出 來,讓我做登錄的動作。

以上的 FT8 完整 QSO 程序, 基本上雙方來回總次數, 起碼就達 5 次。

如果我要將我使用的天線及功率告訴對方時,我會以<mark>自由信息</mark> Free msg 方 式做最後的吹噓一番,如下:

A6、我的吹噓 3WGP 73 BV2KI (13 個字母的 Free msg)

此項吹噓內容的意思是:

「我是使用 3 瓦功率加上 GP 垂直天線,73 BV2KI 拜上」。

此時、WSJT-X 看到我已發出「73」的字眼時,WSJT-X 又會再次 叫出 Log QSO 的視窗來,讓我做登錄的動作。你就忽略再登錄 的程序即可。如果是採用下列文字時:

A6 1、我的吹嘘 3W/GP BV2KI,

WSJT-X 不會顯示 Log QSO 的視窗(因為少了

「73」這個字眼之故)。

如此,雙方來回總次數,就會達到 6 次才能構成完整的 QSO(含 吹噓的事實)。上述的一個完整的 FT8 程序,最少需要 5 次(標 準的步驟)至 6 次(含額外的吹噓)。此處暫稱為「A 法」。為了 減少總次數、又可達到親善(或吹噓、或提示)的目的,我則採 用以下的方法(稱為 B 法)。

B3、我的回報 3WGP 73 BV2KI (在他回報我的信號強度-22 後); 此時,WSJT-X 看到有「73」這個字眼,就會將 Log QSO 的視窗 會自動蹦出來,提醒我做登錄的動作。果他可以解讀我的73 時,就會給我這樣的信息:

#### B4、他的回報 <BV2KI/QRP> BH6JOX 73

如果他無法解讀我的 73(或者他已開啟「自動序列」模式)時, 就會重複地給我像上個截圖顯示這樣的信息:

#### Page **37** of **77**

<BV2KIQRP> BH6JOX R-22

B5、我的再回報 <BH6JOX> BV2KI/QRP RRR

此時,很顯然的、他是使用了「自動序列」模式下,他的電腦 才會跟我道別:

#### <BV2KIQRP> BH6JOX 73

同時,我的 Log QSO 的視窗才會蹦出來,提醒我做登錄的動 作;如果在步驟 B3,你已經完成了 log 登錄時,此一要求登 錄的動作就忽略。

 $B6 \cdot \text{\#} \oplus \text{fs} \neq :$  <BH6JOX> BV2KI/QRP 73

此時,B 法的總次數仍然是 6 次;這是指對方在玩「自動序 列」模式下、產生最多來回發送次數的結果。

但、如果對方是個老手,或許他沒有勾選「自動序列」模式時,他應該發現我已 經在 B3 的步驟中給了他「73」的信息;表示已經完成了雙方的 QSO、並且保證已經完成 了 log 的登錄動作;可以互道「珍重再見」的時候了(頂多,他可能還在猜猜「3W/GP」是 甚意思!)。尤其是,當傳播狀況較佳時,任何人都不想去打擾主控 CQ 的電台的寶貴時 間,一旦收到主控 CQ 電台回覆的「73」確認時,應該會很識相、一句話也不會多說的, 默默離開、或者留下來繼續欣賞該主控台的「pile up Show」 !如此,總 QSO 次數就到 B3 為止,換句話說, B 法的總步驟=4 次就可以完成一輪的 QSO。比起 A 法, 少了 1 至 2 次的來回發送時間。

這個 B 法,我一直在使用、尤其是對每一個遠方 DX 電台言,他們都是全神貫注 的想跟你這個(遠方電台或希有電台)做 QSO,很少去開啟「自動序列」模式(新手除外); 我送出去的每個解碼文字,都是他們希望在最短時間內,看到任何形式的「73」文句,以 免傳播突然轉惡、而空留餘恨!

所以,減少來回發射次數,在一定時間段裡、可以迅速增加你的 QSO 數,可以讓 你的 DX 對手電台在傳播不佳的時候,也可一同享受 DX 樂趣 !

如果是使用 QRP 時,相信你的將更是無比快樂並具有成就感!

### D、非標準呼號的操作方法

「非標準呼號 Nonstandard Callsigns」也可以叫做複合呼號 Compound Callsigns。例如: BW/JA1AAA、BV2KI/QRP、移動電台(如:JA1BBB/P)、以及特殊紀念電台 如 8J7SDGS 等等皆屬於「非標準呼號」。這些呼號在一般的 QSO 中是恨容易辨識的;但在 FT8、FT4、MSK144、JT6 等模式時受到「13 個字元」的約束,是不容易在雙方的解碼螢幕 上易於解讀的,這些複合呼號在 WSJT-X 是有些限制;請看看這個[「非標準呼號的](#page-71-0)翻譯 本」。

簡單的說:在 WSJT-X V2.2.2 版本 $(2.5 \text{ K\AA} \cdot \text{m\AA})$ 中, 在兩個複合呼號同時出現時, 第三 文句、如 RRR、RR73 或 PM96(註:PM96 是 Grid 的前 4 碼編號)的顯示會被限制 住:舉例:

> 有一位 JA1AAA/P 電台 對著 BV2KI/QRP 呼叫,按照 WSJT-X 的自動信息產生器 應該會是這樣的三個文字的組合: BV2KI/QRP JA1AAA/P PM96;

第一文句: BV2KI/QRP (對方 DX 電台呼號)

第二文句: JA1AAA/P (本電台呼號)

第三文句: PM96 (此處可能是:「-15」、「R+00」或「RR73」等等)

如果這位日本電台按下 Enable TX(發射)按鈕時,可以看到他發送出 去的內容,在對方 DX 電台(BV2KI)的螢幕上、應該是:

BV2KI/QRP <JA1AAA/P> 這兩個文句,

咦 ? 第三文句「PM96」怎麼不見了 ? !而且這位日本台的呼號前後還加了尖括 弧く > ????? 是的,這就是 WSJT-X 的自動信息產生機制的作動所致。

其實,在這位日本台發射時,在他的WSJT-X主視窗的左下方、會有 一行由綠色底的 Receiving 轉變為黃色底的文字行也會出現:「TX: BV2KI/QRP <JA1AAA/P>」。這行字,也就是 WSJT-X 程式透過其「管制」機制,將第三文句 予以限制,發送出去的。也就是 BV2KI 電台能夠接收到的真實解碼文句(所以, 你發送信息時也應該去注意你發送出去的內容,是否就是你想要發送的;時常 去關注視窗左下方的這行字、順便檢查一下是否已包含你自己附加的前綴或尾 綴碼。)

當然、你可以試著玩一下:

依照本文的方式將 WSJT-X 主視窗最右端的滑桿拉到最下方、將發射 機的 power 關到最小(甚至「零瓦」)後,試著將 JA1AAA/P 的呼號以手動方式填

寫到「DX Call」方框內;去到 Setting→General 標籤頁、將你的呼號加上 「/QRP」後,就可以模擬前面這位日本台發射的狀況,體驗一下剛剛講過的情 節! 你甚至於可以試著將你剛剛加上去的「/QRP」拿掉後,發射看看會有何種 結果,如此操作練習後,可以更加瞭解 WSJT-X 的管制機制究竟是什麼回事了。

註:根據 WSJT-X 的使用者指引說明中講的尖括弧是方在第二文句,有時候也會 放在第一文句,甚至於有可能會同時套用在第一及第二文句上。甚至於會 出現 <……>的字眼。不要去理會它是什麼意思 ! 這些都是 WSJT-X 的自 動信息產生器之機制所致;

這種限制,就是無法讓我們想要曉得的第三文句出現在發送方及接收 方的螢幕上。因此、就無法知道對方給的信號報告、網格編碼(Grid Square 或 稱 Locators),甚至於連 73 等等的第三文句都無法發送出去時,這樣子不就是 玩不下去了嗎?

不會的,別擔心,只要我們曉得 WSJT-X 的限制的原則,就可以「趨 吉避凶」。以下就是簡單的思考及因應措施:

- 1. 本節所述的基本條件,就是有兩個複合呼號碰在一起的時侯,才有的情 節;如果你自己本身是屬於複合呼號者,你就繼續看下去;如果你自己不 屬於複合呼號或沒有興趣時,那就跳過本節說明,等待有機會使用到時, 才翻回到本節,詳細讀一讀!。
- 2. 我們可以分成兩種情形: 「我方是主動喊 CQ 的電台」 及 「我方主動的去找他台做 QSO」
- 2-1 :我方是主動喊 CQ 的電台

我方既然是複合電台,當我方喊「CQ」時,遇到平常不是複合 呼號的「來客」當然不會有被「限制第三文句」的情形發生;行禮如 儀,一如普通的 QSO 程序,輕鬆完事!

一旦遇見對方是複合呼號(例如:JA1AAA/P)時,就要馬上提高注 意力,去查看一下我方在主視窗右側的版面上的(或主視窗最左下方處) 送出的文字,是否有第三文句? 此時,如果我方都是一直使用 Auto Seq(自動序列)操作時,第三文字應該是以接收強度的呈現為主(如:「- 13」)。當然、由於 WSJT-X 的「管制」加上我方使用「自動回應」功 能,剛剛發送出去的 message 內容、一定是不含第三文句的,換句話 說,對方一定看不到我方給他的信號報告「-13。

此時,不要緊張! 在 TX 發射期間(約 15 秒的長度)、做以下三個動作:

- 1、 將自己的 TX 音頻位置移到對方的音頻上(不要去管你當時的音頻是在 何處;一般而言,我喊 CQ 時,都是放在 1500HZ 處)
- 2、 複製 Gen msg 的文字(綠色)後、在 Fee msg 方框內、採取」貼上「動 作後並將」/QRP「消掉(用到退鍵)。
- 3、 利用滑鼠、勾選 Free msg 後、去做發射動作(如圖 28)

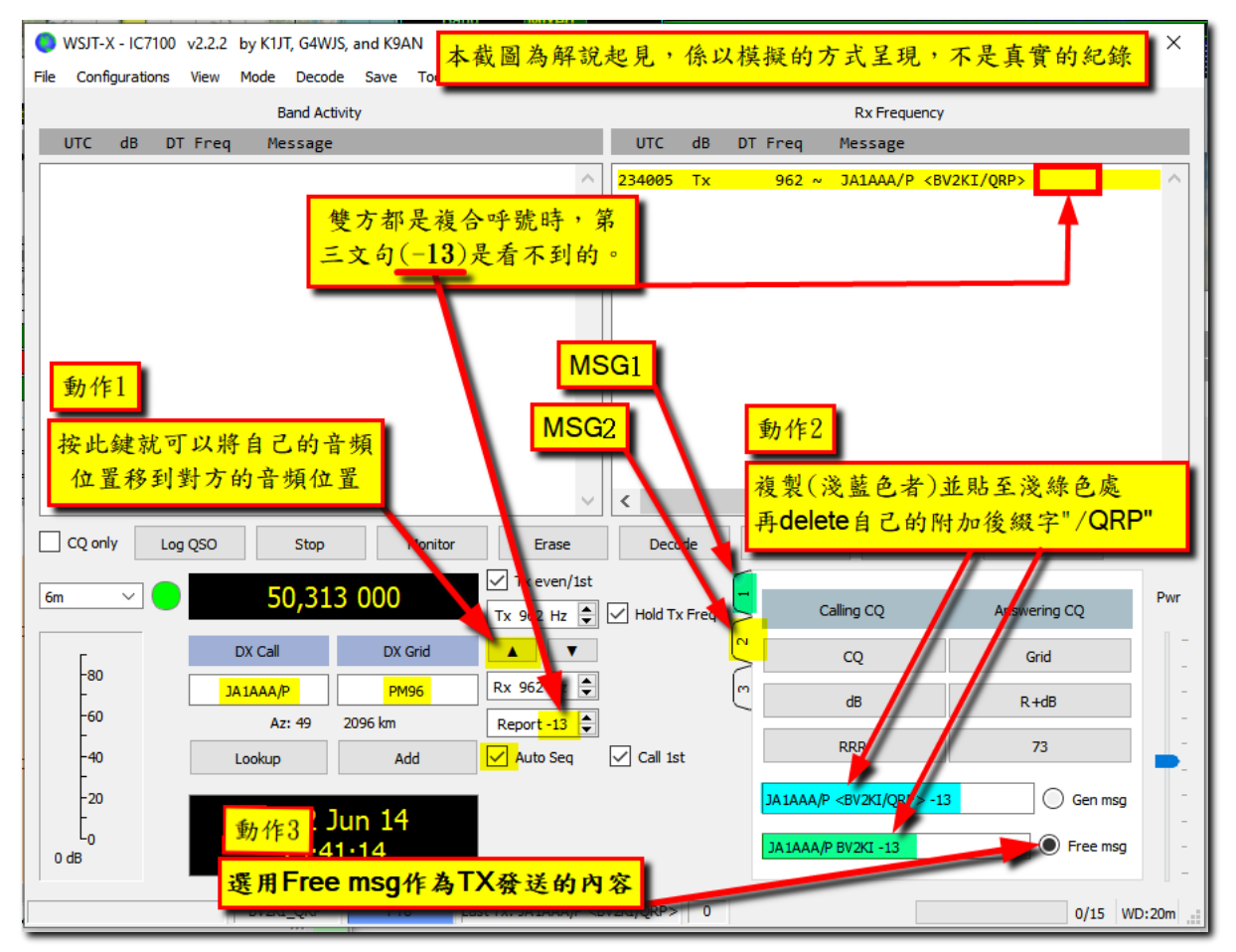

圖 28 複合呼號的應答操作步驟

這三個動作的意義:

動作1:將我方TX 的位置移到對方的音頻位置,可以將我方發送出去的 message 會直接顯示在對方 JA1AAA 電台的主視窗的右半部面板(Rx Frequency)上;這可保證我方發出的任何信號碼可以讓對方馬上看得 到。

動作 2:將我的/QRP 消除掉,保留對方 JA1AAA/P 的複合呼號後(這已經符合了 WSJT-X 的管制機制原則:沒有兩個複合呼號的存在),再經由動作 3 發 送出去。這樣子,仍然可以讓 JA1AAA 電台的 WSJT-X(或 JTDX)程式可 判斷為這信息是專門送給 JA1AAA/P 的;JA1AAA/P 的 WSJT-X 程式就可 以會自動的發送下一輪回應;

這個回應內容視 JA1AAA/P 採用的是否為自動操作(Auto Seq)而定。一 般來講,既然 JA1AAA/P 是複合呼號的話,他在主動去回應同樣是複合 呼號的 BV2KI/QRP 前,如果是老手(或者已經了解到複合呼號的「管制 機制」者,大都會用手動的應答方式來操作。他的回應因該是:

BV2KI JA1AAA/P RRR (這是自動序列產生的)或

BV2KI JA1AAA/P RR73 (這是手動方式產生的

請注意:對方回應給我的呼號不是 BV2KI 的複合呼號,Why? 這是因為 我已經將「/QRP」deleted 掉了;JA1AAA 的 WSJT-X 程式就直接以 「BV2KI」當作對象,「就嫁了過來」! 妙吧 !。

<span id="page-41-0"></span>完結動作:不論是上面哪種情形,我方都可以認定對方 JA1AAA 已經盡了義

務、完成了信號報告的確認動作,最後,我方會恢復以常規操作, 在 MSG2 面板(見圖 28)上直接按「73」的按鈕、或者你習慣用 MSG1 面板(如圖 29),那就在 MSG1 面板上,按「Tx5」按鈕。這兩個按 鈕都會發送出以下的雙複合呼號信息:

<JA1AAA/P> BV2KI/QRP 73

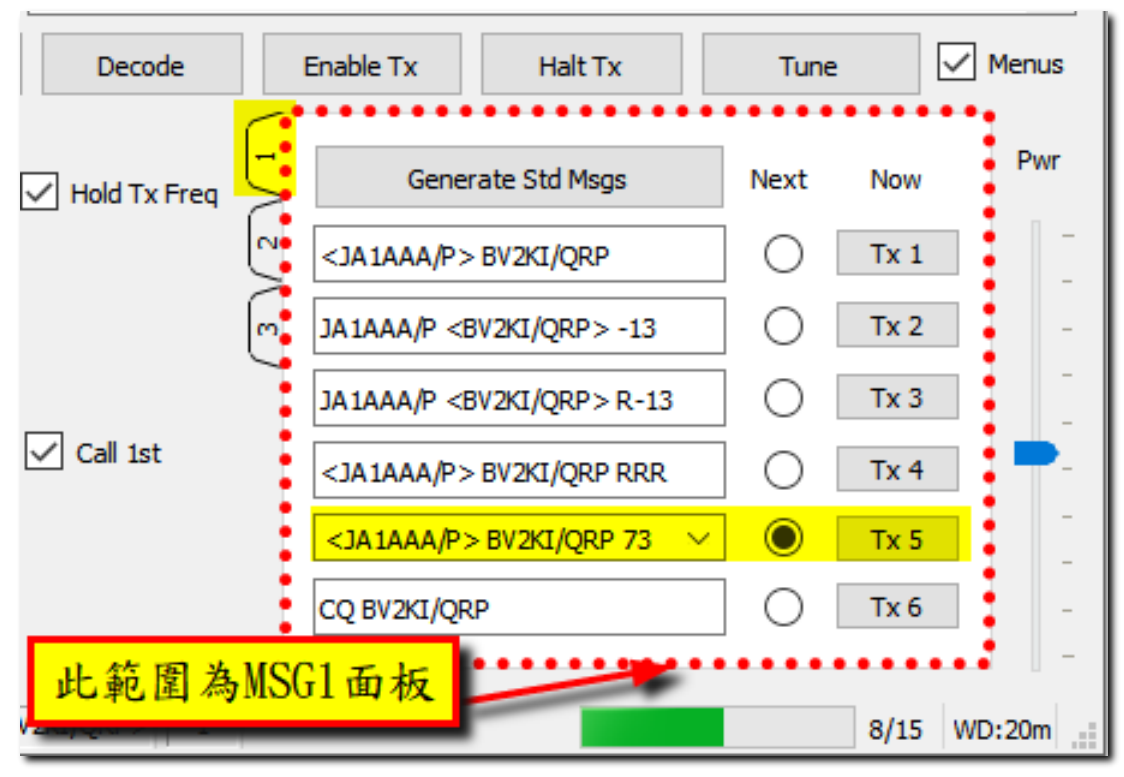

圖 29 複合呼號應答的 73 動作

請注意:當雙方都是複合呼號時,如果、我方當初是以 Auto Seq 自動序列操作時,遇到對方為複合呼號時就要改為「手動模式」並 配合對方的反應來做繼續操作的準備,否則會因為仍然採用自動序列的 功能時,可能會搞亂整個程序、造成手忙腳亂局面!

如果 JA1AAA/P 是個新手,可能還搞不清楚狀況(或者他一直以 Auto Seq 操作)時,那就多發送幾次同樣的 message,直到他反應回來 為止,否則就只有放棄他了(一般、我會維持發出三次同樣信號、之後 如果得不到回應,只好抱歉走人了!)。根據經驗、當他搞清楚後,回心 轉意的再次呼叫我方的機會、約有95%! 如果他是個有心人,我方又 是他的稀有台,他不會輕易放過,應該在傳播允許時、會再次叫進來 的!。

●  $2-2:$ 我方主動的去找他台做 QSO

對方既是複合呼號,我方自已也身為複合呼號者,在跟對方 QSO 前就要有 WSJT-X 之「複合呼號的管制機制」的認知(雙方同時都出 現複合呼號時,不能顯示第三文句的限制);因此,操作方式如下:

- 1、將自己的 TX 音頻位置放到對方的音頻上;(這步驟非常重要! 理由 同前所述。)
- 2、直接按「Enable Tx」去發送程式自動產生的信息 JA1AAAP BV2KI/QRP -13 (注意:這個信息是含有第三文句的「-13」;但是程式是無法將之

發送出去的);靜待對方回應……(見圖 30)

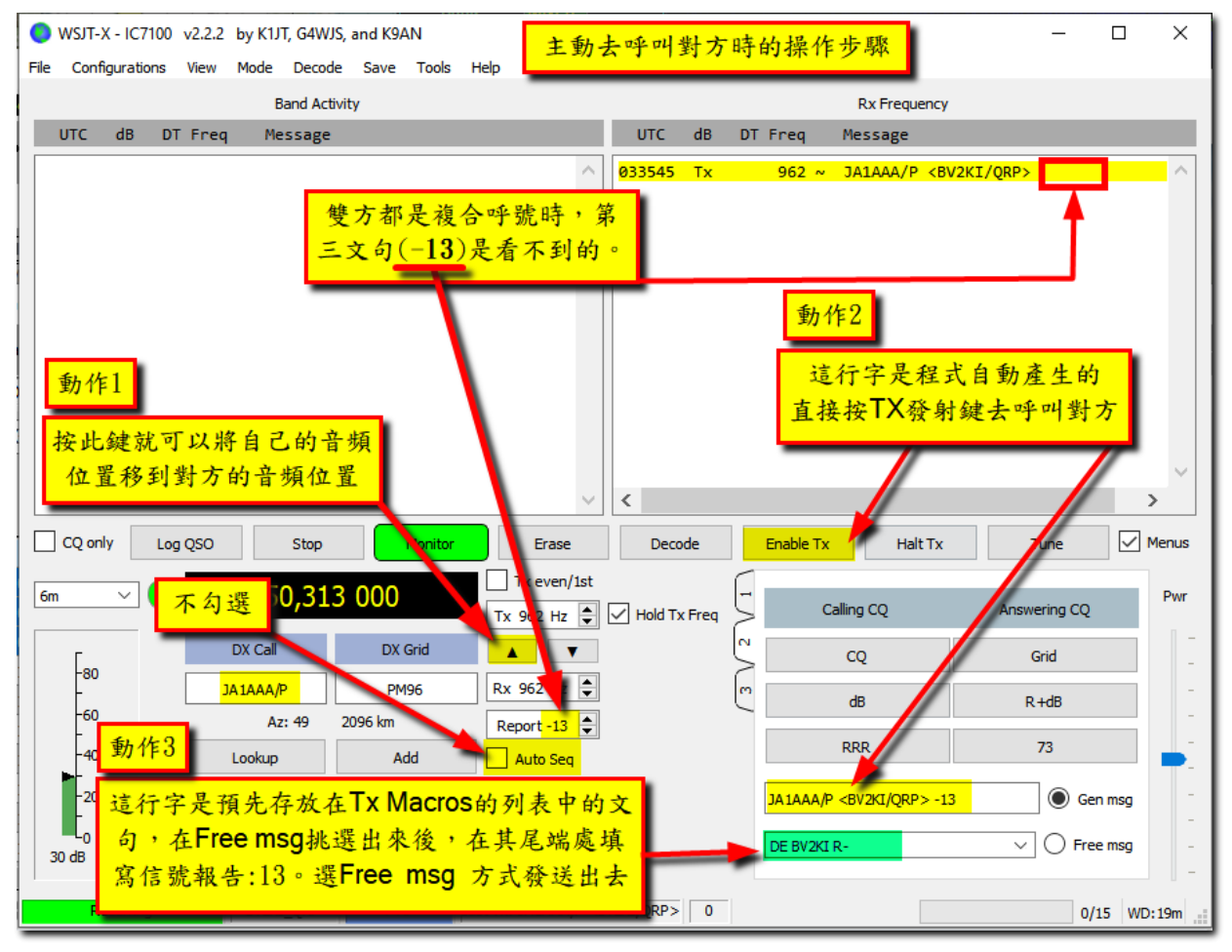

圖 30 主動呼叫對方的步驟

對方回應有兩種情況產生:

A- JA1AAA 是箇中老手,他考慮到咱倆的複合呼號問題,他會主動地將他的 呼號「降格」(將「/P」消除掉),他會發送:

BV2KI/QRP JA1AAA -18 (這是個合法又精確的回應)

這時候,我已得知我的信號報告為-18,輪到我該給他的信號報告-13; 作法:

Page **44** of **77** 如圖 29 的動作 3,將「DE BV2KI R-13」這三個字句在 Free msg 方框 處發送出去。 靜待回音………

如果無誤時,就依照前段的<mark>[完結動作](#page-41-0)</mark>去執行,做個完美的 QSO.

B- JA1AAA 沒有注意到咱倆是複合呼號,加上他可能還是採用自動序列方操 作時,他的回答可能就是像這樣: BV2KI/QRP JA1AAA/P (跟我們發出去的格式、一模一樣)

這是無效的信息;但、這已表示他是在跟咱對話的;且抄收咱們的複合 呼號無誤,那咱們就直接給他來個信號回報;作法是:

如圖 30 的動作 3、

在 Free msg 方框內,挑選已經放在「Tx Macros 表列」中的

「DE BV2KI -13」的綠色底字句。這個-13 是咱們挑出「DE BV2KI -」後、在其尾端去加上去的(參閱「Free msg [的寫法及儲存處」](#page-64-0)) 利用滑鼠、勾選 Free msg 後、去做發射動作。 這時候,只有等待對方的回應!

對方如果「識相」的話加上他的程式也會幫忙解決,回應或許會慢一 點,可能需要來回 2、3次,其結果應該是會 OK、可期待的!

如果他的回覆無誤時,就依照前段的<mark>[完結動作](#page-41-0)</mark>去執行,做個完美 QSO 的結尾。

結論:

- 1、複合呼號不可能同時出現在同一個 message 中的,真是這樣的話、第三文 句將不會呈現。
- 2、別人(這裡指的是複合呼號者)呼叫咱們時,我們應該將自己的呼號「降 格」後,再繼續以「原呼號」跟對方作對話。有 RRR 或 RR73 或 73 作為結 束時,雙方都可以用複合呼號作完結動作。
- 3、咱們要去呼叫複合呼號的電台時,第一次的呼叫,要以咱們完整的複合呼 號呈報出去;接下來,咱門就要以「原呼號」去對話;此時、對方的複合 呼號可能仍然將其保留或「降格」、這都無所謂了。結束時,雙方都可以 用複合呼號作完結動作。
- 4、最後作 Log 登錄時,檢查一下對方的呼號是否是以複合呼號的型態登錄, 不要漏了你自己的附加的前(或後)綴碼。

### E、FT4 模式與 FT8 模式之接收強度的比較:

2022 年四月底在 40 米波段看到 KA2MGE(DM69)的呼叫,發現他的 Grid(網 格)DM69也是我需要的;同時也看到我接收他的強度在-10(對我而言、屬可通訊級信 號);心想:應該可以通得到才對、趕緊前去湊個熱鬧;呼叫了約莫10分鐘,感覺到 這個 1 萬 2 千公里之外的電台,似乎是跟亞州台 pile-up 中,尤以印尼台搶攻規模 甚大、我這 100 瓦的垂直天線比起印尼台的 dipole 或 Yagi 應該是遜色不少、頓感 力有不逮;

在 LOG40M APP 中,將 KA2MGE 的呼號,keying 進呼號欄位後、翻到傳播 預測圖觀察,發現、當時對北美 40 米波的開通 open 時段、還可持續一大段的時間 (最少2個鐘頭);因此就稍作休息,先去忙著完成本文稿的最後修飾作業;眼睛也 不時地往 Gridtracker 的 Call Roster 喵,看看他的 pile-up 狀況何時結束,好輪 到咱們上場去「聞香一下」。

突然、一行文字「QSY FT4」出現在 Call Roster 上,是那麼清晰、又霸 氣的蹦出來(UTC 時間是:12:03:15)。看看表格中的 Freq,顯示的是「1923」,強度 -15;乖乖!這不就是 KA2MGE 的 TX 的音頻位置嗎? 這就是 KA2MGE 發出的信息啊!

二話不說,我馬上 QSY 到 FT4 模式。果然、約莫 30 秒後,他出現了,強 度-09; 在他的呼號上、我以左鍵連按兩下, 強制將我的 TX 與他的 TX 同步、發出 呼叫他:

KA2MGE BV2KI PL05;接著再按「DB」鍵,將之前的文字串強制改為「

KA2MGE BV2KI -13 。(這兩個動作只相差 2 秒,對方只會解碼後者文字 串,應該不會去解碼到前一個文字串)

我之如此做的原因:希望一次就到位地向他回報接收強度;省卻一般性 地先回報我的網格 PL05;一般 DX 通訊時,且在 pile up 情境當中,此作法也是搶 攻方式之一。很多 DX 電台不在乎 Grid,只關心是否通聯得到 DX 遠方電台。所以, 在對遠方 DX 電台做通聯時,直接給他報告接收強度的數字的作法,對方是不會介意 的。通聯成功時,如果他想要知道我的 Grid 時,他總是可以有辦法查得到我的 Grid 資料;如果對方是遠征隊時,他更是不在乎對方的 Grid 需求與否。

接下來的程序,如常進行的完成了 QSO。請看看圖 31,有關我跟 KA2MGE 的 QSO 內容(圖之右、中處、QSY FT4 以下的區塊文字)

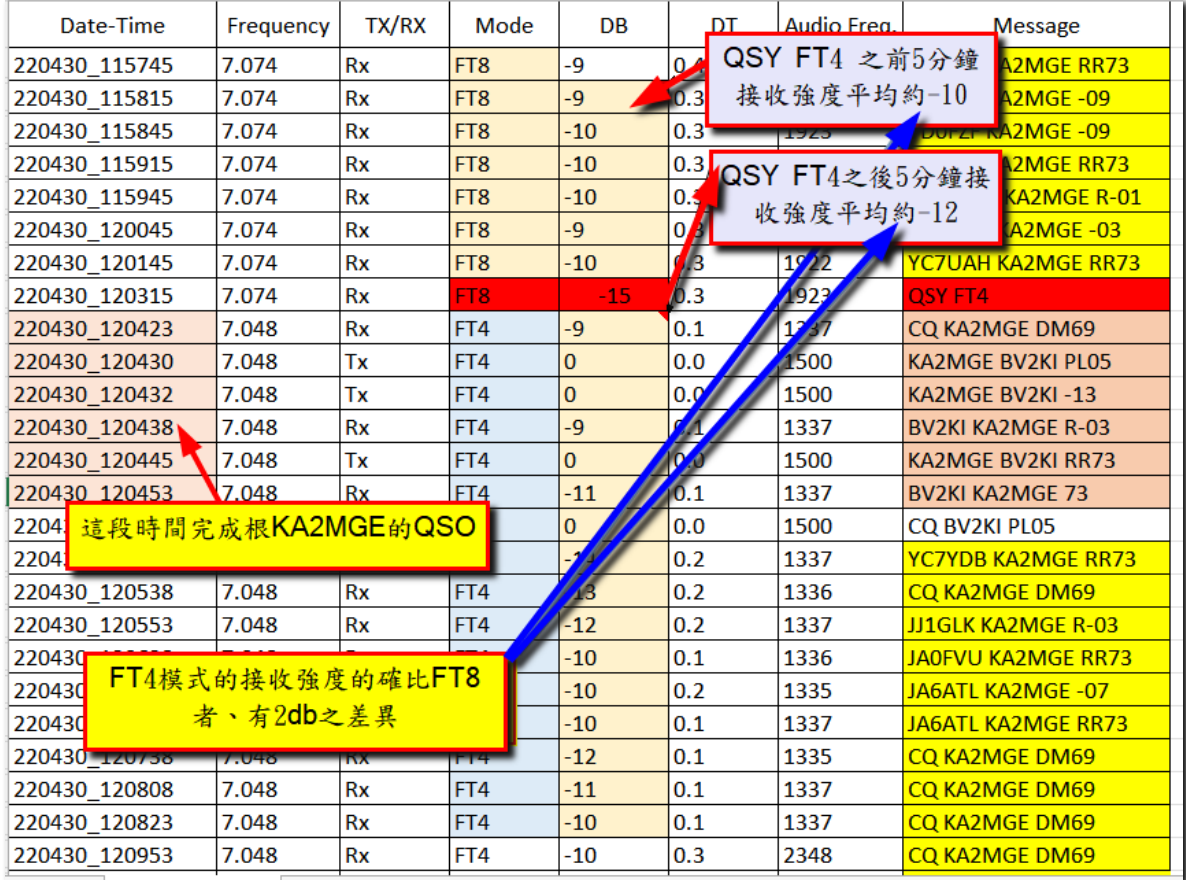

圖\_31 跟 KA2MGE 的通聯記錄

圖 $-31$  是我將 WSJT-X 默認的 ALL.txt 檔案截取相關 KA2MGE 的資料後,利 用 EXCEL 做出來的。

如何取得這個 ALL.txt 檔案? 請到 WSJT-X 主書面去按:

### File→Open Log Directory

就可看到 WSJT-X 的存檔目錄的 ALL.txt 文字檔了。同一目錄下、你也可 以看到一個叫 CALL.TXT 的文字檔;它是記錄所有 QSO 過的電台呼號。

這個 ALL. TXT 文字檔,記錄著我們自從安裝好 WSJT-X 且第一次開始使用 後之所有的解碼的紀錄(當然、也包括了產生少數的亂碼)。除非你重灌或者故意將 之改名, 否則檔案內容是不會遺失的。所以說:如果你操作 WSJT-X 時、誤按了某個 鍵致使遺失資料,或者想回憶之前的資料時,你也可以在這個檔案去搜索看看,說 不定有另一番驚喜!

話題拉回到圖 31 的表格看看,我將 QSY FT4 作為時間的分界點,此分界 點之前的是以 FT8 模式操作、之後的則是操作 FT4 模式。我就前、後各 5 分鐘的接

收強度資料做個平均值,分別是-10db(之前的 FT8)及-12db(之後的 FT4)。而在 QSY FT4 當時的強度為-15db,這表示此時的傳播已開始下降(跟 5 分鐘前的平均值做比 較)。至操作 FT4 模式時, 之後的平均值又提升至-12db, 表示傳播有上升現象(或 KA2MGE 偷偷的加了功率 ?)。

若將此兩個平均值做比較時,的確是有兩個 db 的差別存在。換句話說: 同等功率及相同傳播狀況下,FT4 可解碼的下限,比起 FT8 者,有 2db 的增強容許 度。這似乎也可以印證表一的數據(或推論?)。

以上的分析,究竟給了我們甚麼啟發? 我的理解是:

我不得不佩服 KA2MGE 這位老兄的豐富經驗,他發現傳播有下降趨勢時, 又不願耗盡剩餘可用的傳播(以-15db 區分)資源,毅然的將 FT8 模式移到 FT4 模 式,這樣做,除可增加可解碼的程度、也增加成功通聯以及閃開眾多當地電台干擾 的機會。這種模式的轉換。雖說只有 2db,如果換算功率時,就是原功率增強了 66%。不容小覷 !

由於 FT4 的發送與接收的時間段,約為 7.5 秒(幾乎是 FT8 的一半),所以 操作時,大都以 Auto Seq 自動程序實施,在這麼短的時間裡,要做 Free msg 之操 作時,需要多加練習,否則,產生亂碼的機會蠻大的。等到你已習慣短時段的操作 模式,你會發現操作 FT4 的速度(以 QSO 數量而言),並不會是等比例增加,但是操 作 FT4 者,大都是身經百戰之士,每一筆 QSO 是那麼乾脆俐落;尤其是傳播狀況轉 好之際, QSY 到 FT4、跳脫擁擠的 FT8,可以發現一種流暢的快感;另一種成就是: 許多的稀有電台、都是從 FT4 模式裡取得的。

## F、「轉換模式」在操作 VHF 波段的延伸應用:

我們經常在 VHF 波段,如 6 米波及 2 米波操作時,傳播之 open 開通與 否,經常是去守聽某一電台的 Beacon 信號、作為判斷 open 開通的依據。

{6 米波開通後、2 米波才會開通}的通識,似乎是近幾十年來大家玩出了 一條體現的認知!

 $2019$ 年 06 月 01 日, BV0WPX 在基隆八斗子參加年度的 VQP 通訊測試活 動。當日、我們是以兩部機組操作的。

6 米波、一如往常的先行 open;一部以 6 米先在 FT8 作業中,感覺到傳 播逐漸增強時,接著 2 米 SSB 的收聽機組、瞬間爆開來、強度極強、隨之 6 米波的 SSB 也跟著大放異彩, ES 電離層的爆發, 著實風光了一整天。

當日 2 米波通聯數達到 346 個(SSB+CW)、6 米波則有 134 個 QSOs;比較 起 2000 年 07 月 23 日在和平東路頂樓以 BWOVHF 做活動時的 2 米波 401 個 QSOs, 堪 稱並駕齊驅!

當日 open 時間有兩連續地兩個時間段;一為 00:00 至 02:00(UTC),另一 個 open 時間段式為 06:00 至 08:00(UTC)。這兩個時間段都有個共通特點:就是在  $3/4$  的時間段處,傳播狀況有轉弱趨向。當 2 米傳播稍覺得轉弱時,原來以 SSB 模 式操作,似乎有點困難,當時、即刻改為 CW 模式,讓活動能夠持續地保有不斷電狀 況,直至 2 米波傳播退去;其後不久, 6 米波隨後也斷了鍊!

回想以往的 VQP 活動時,對於傳播狀況掌握及操作模式,總是先到 6 米 波的日本 Beacon 台(50.017MHZ)去守聽 CW 信號,危為傳播之 open 與否的依據。當 時的做法:只要是 Beacon 信號稍有一點可辨識時,就是一陣子的狂喊 CQ, 猶如市 場賣貨小販,甚為熱鬧。

近年來,透過[電離層及太空氣候世界資料中心的日本電離子採控儀](http://wdc.nict.go.jp/IONO/HP2009/ISDJ/index-E.html)公布的 NICT 電離層 2 [小時記錄](https://wdc.nict.go.jp/IONO/fxEs/latest-fxEs.html)、NICT [電離層垂直觀測圖](https://wdc.nict.go.jp/ionog/ionogram/nowpng/allsite.html)(以上這兩個網頁可以直接閱讀、無須 另行設定)及 NICT [電離層垂直觀測值四日歷時曲線圖](https://wdc.nict.go.jp/cgi-bin/ionog/sum_control.cgi)(進入此網站後,勾選 E Layer 後,再按最底下的 「Latest auto」)就可以了解日本四個測站有關 ES 層的資料紀 錄;如此,可以更精確的理解、判斷 6 米波與 2 米波 open 與否的另一有利工具。

根據表一(SNR 信躁比)資料顯示:FT8 與 CW 對於信躁比(SNR)有者 6db 之 差異。加以目前 FT8 的技術非常成熟,使用 FT8 模式的 HAM 有顯著幅度的躍升下, 以 FT8 模式,小功率(3 至 5 瓦)加上簡單的垂直天線, 24H 7 11 定時發射。如此簡

易的裝備及功能應用,應可媲美於以往的 Beacon 功能。畢竟、6db 差異的提前通報 及其益處、是很容易理解的。

以上簡述的就是用即時收集的資料來(應該說是 2 小時之類的即時資料) 判斷 ES 層是否 open 的依據;此處介紹有一個網站,他是以一周周期作為<mark>[預測的網](https://www.dxinfocentre.com/tropo_eas.html)</mark> <mark>[站](https://www.dxinfocentre.com/tropo_eas.html)</mark>,他的這篇文章(「<mark>[Hepburn Tropo Index](http://www.dxinfocentre.com/propagation/hti.htm)</mark>」)值得推薦給您看看。

## G、將前述 KA2MGE 的「轉換模式」來應用到 VHF 實際操作

例如:6米 open 時,2米也火爆上場,如前述在八斗子的場景。

如果發現2米快要接近尾聲,除了迅速 QSY 至 CW 模式繼續收拾 CW 愛好者的圍 攻;如果 CW 也快到尾聲,則 QSY 到 FT8 模式,或者直接宣布至 FT4 模式作業! 當然,如果有準備兩套機組時,不妨也同時試著運用 FT8+SSB、或者 FT8+CW,以期 一網打盡。

此時,6 米應該還有些剩餘尾聲,如果有兩部以上的機組時,不妨直接從 USB 模式(或 CW 模式)QSY 到 FT4 模式,應該會有更好的結局。

此種雙機、雙頻操作模式,需要平平常練習,以便於隨時轉換,避免寶貴的 「剩餘傳播」被消耗掉。如果只有單機操作時,SSB → CW → FT8 → FT4 的轉換 模式的操作,更是要當機立斷。除平時的演練之外,如何告知此種模式的應用,還 需要各方電台都具備靈敏的耳、眼以及默契,也是需要時間去培養的。

順便一提:6米 open 時,是難得的、且為時甚短、大多數人絕對是性奮 不已的。有時候,在隔兩三天後又再次 open 時,往往遇到的都是一些兩三天前(或 近期)做過 QSO 的老顧客;此時不妨 QSY 到 FT4 去玩玩,享受一下 ES 層爆發的成就 感! 尤其是 FT8 的上線人數多到「爆棚」時,喊一聲:QSY FT4,應改可以改善狹窄 的空間困擾;說不定憑著 FT4 那個多出來的 2db 的解碼能力, QRPP 也是滿刺激且是 有趣的嚐試!

## H、注意事項:

- 1、依照本文去做 USB MODE LEVEL 的調整方法去做功率輸出時,如果 TX 的音頻小於 300 HZ 或高於 2600 HZ 時,發射功率有「漂移、拉鋸」的現象。
	- 無意中發現:對方電台的發射音頻位置,如果是低於 300HZ,且我將發射音頻也 放到對方的發射音頻時,除了 QRP 外,如果功率開到 20 瓦以上 時,就發覺發射機上的功率信號指針、會產生忽大忽小的「拉 鋸」現象。
	- 後記:根據「1500H <mark>移頻作業</mark>」功能的看來,TX/RX 音頻差值如果相差過大時、 例如跨越 1000HZ 時,Filter 濾過器需要來回做「移頻作業」時,發射機 當時的基本資料(如頻率、模式等)需要透過 OmniRig 的傳遞、速度顯然是 有受到延滯,上述的「拉鋸」現象則應該是程式間信息傳遞延滯所致。
- $2$ 、 電源供應器之電壓如果無意中去碰觸到調整鈕,致使電壓不是 13.8V 時,本文所 述的 USB MODE LEVEL 的設定值就有所不同;

有一天、我發現發射功率並無達到100瓦,再次依照本文方式去做 USB MODE LEVEL 值的調校,調出的數值,跟以往不同,且相差 20%以上;經幾思考後,理 應不該有如此之差距! 再次做一次完整的巡視後,發現電源供應器之電壓,可能 由於當天有做過電台清潔整理作業,電壓跑到 12V。將電壓調回 13.8V 後、一切 如常。

看起來,電壓跟 USB MODE LEVEL 應該很有關聯,不得不慎!

3、切換波段作業時,請檢查滑桿是否與切換前波段之設定一致;由於前一次的波段 作業時,可能有降低功率的舉動;切換波段後,要將滑桿推至頂端,看看是否與 本文之完整調校後的結果一致。因為使用的天線不同,阻抗也會不一樣,USB MODE LEVEL 也會跟 ALC 的控制有關;尤其下雨天時就要特別注意。 我的 IC-7100 與 6 米的垂直天線搭配操作時,就曾因 SWR 過高,使用 100 瓦輸出 時,IC-7100 的保護裝置起了作用、整個當機。 所以、使用 USB MODE LEVEL 來控制時,應該養成隨時是否有異樣的察覺能力! 後記: 2022年5月份的某一天, 22:30 左右,我在 HF 工作時,發現發射功率有 「忽昇、忽降」的現象。開始以為是天線諧振問題,在發射機上做了

> tunning 並查了所有的相關設定後,一切如常都沒有改變。但、每當按下 發射鍵時,發射機表頭裡很明顯的出現了有很大的壓降;將電源供應器指 針調高至 15V 後, 此種功率變動的「忽昇、忽降」現象才改善。拿了三用 電表去到開關箱出口端、量一下電壓,發現只有 95V,已經低於 110V 的

10%以上。隔天早上,再量一次「台電」電壓,正常 112V。因此、我想:風 傳已久有關台電偷偷調降輸出電壓的事情? 答案顯然是很肯定的。

4、如果有突波產生致使 WSJT-X 的.ini 檔案、可能會因 WSJT-X 程式來不急存檔、 而打亂了.ini 的內容,很可能會導致設定值錯誤。

例如:我使用了 BV2KI 及 BV2KI/QRP 兩個 Configurations 分別作為 100 瓦及 3 瓦的操作。某日,因為台電電源突然停電,致使電腦卡頓一下,待我從

BV2KI/QRP (3 瓦)轉到 BV2KI (100 瓦)時,100 瓦的輸出功率,仍為 3 瓦。顯然 是受到停電的關係所致。

解決方式: 重新設定 BV2KI 的設定值即可。

## I、RFI 的問題:

在 IC-7100、按「TUNE」鍵去做發射時, 50 瓦以下都很正常運作;功率 超過 50 瓦時,電腦隨即發出「叮咚」聲,發射機則是在「叮咚」聲後約 3 秒鐘時, 也產生一串且尖銳的「吱….吱」 警告長音;檢查各線路後,才發現是連接至 USB 的 纜線過細、且毫無遮蔽包覆的樣子,極為可能是受到 RFI 影響,造成 USB Driver 的 崩潰所致。

換了一條較粗的 USB 纜線(有遮蔽包覆的),也依然如故。最後找了一顆 斷裂過的磁環(上海森力廠出品:NXO 100 60X38X11.5;雖然斷掉,以 Epoxy 膠將之黏 牢後,已無法應用於其他製作的電感器 Inductor 上),將 USB 纜線繞在磁環上 8 圈、 做成一個 Common Mode Choke(CMC)共模扼流圈,再插回電腦、再發射測試 ..Done ! 一切 OK !

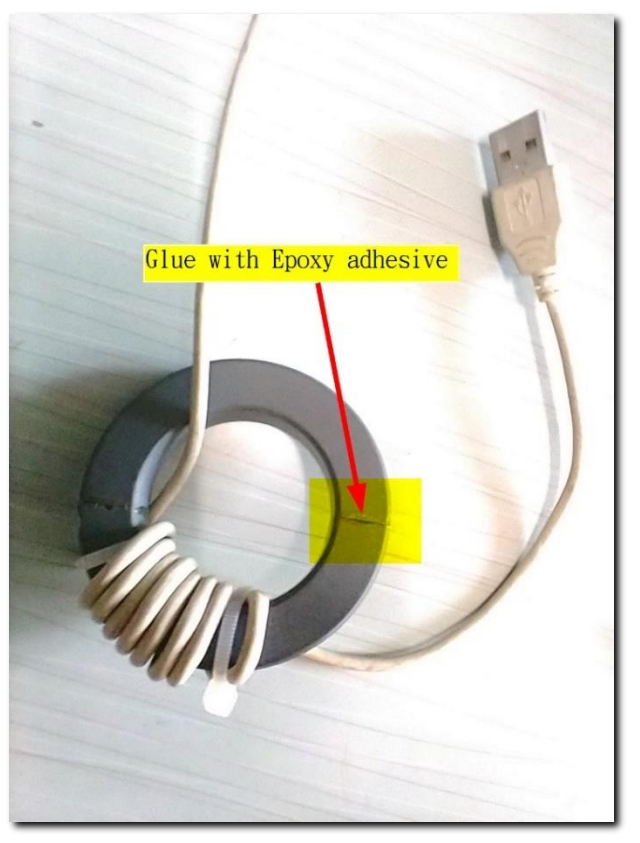

圖 32: 滑鼠纜線繞在磁環上

過度防護:我在備有外覆遮蔽的 USB 電纜線,於 [FT-82-43](https://kitsandparts.com/toroids.php) 磁芯上繞了6圈,結果因 阻抗增高,致使發射100 瓦時, USB 傳達指令的動作過於遲緩,造成突波 使得收發機持續發射,呈當機狀。俟將繞線的6圈改為3圈後,才解除 狀況。所以說:過與不及都不是好現象。

從此種現象之產生,我覺得在做頻率切換時,為了防止類似情況發生, 最好能夠以 WSJT-X 的 Tune 鍵, 稍作功率與 ALC 之間的熱身, 也可以避 免此種狀況。

另外、我在10 波段工作時,由於下雨的原因,造成 [AH4+](https://www.icomjapan.com/lineup/options/AH-4/)長線的這組天 線, 諧振有些問題, 發射 100 瓦, USB 滑鼠如果有在其他 APP(例如: WORD)作動時,滑 鼠的 Driver 就會受到場強影響、而使得 WSJT-X 裡的游標移動動作、顯得卡卡的。進 一步再加強力道使用滑鼠時,整個 WSJT-X 就跳脫掉! 電腦也會跳出「本電腦無法辨 識 USB 裝置」的警告視窗。

解決方式:在滑鼠的連接纜線上做個 CMC !

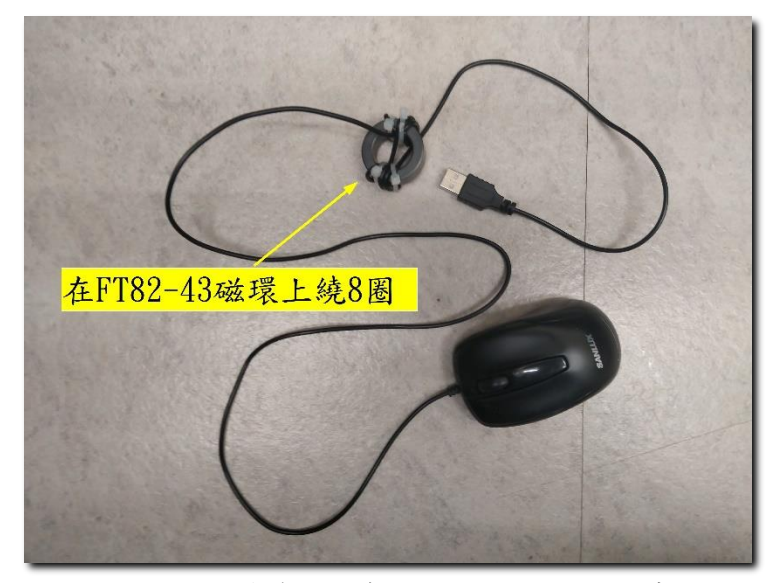

圖 33: 將滑鼠纜線在鐵氧磁環 [FT-82-43](https://kitsandparts.com/toroids.php) 上繞 8 圈

為了防止 RFI 的困擾,根據 [K9YC](https://www.nccc.cc/pdf/Sep-K9YC-RFI2013.pdf) 的建議: 電腦與發射機的所有連接(線)關 係,包含連接至電腦或第二(或許還有第三)螢幕 Monitors 的電源線等等, 最好都能 [各去裝一個](https://www.nccc.cc/pdf/Sep-K9YC-RFI2013.pdf) CMC, 以防止 RFI 干擾,避免因此而中斷 USB Driver 的正常運作、也避 免在第二(或許還有第三)螢幕上產生雪花現象。

如果環境使然、天線使用 [AH4](https://www.icomjapan.com/lineup/options/AH-4/) 之類的天調 TUNER 時,最好在接近天線出 口端接一個 CMC;更嚴重時,不妨在天線接進發射機時、也裝上一顆 CMC;

我是在 [AH4](https://www.icomjapan.com/lineup/options/AH-4/) 天線出口端加了一顆 CMC(自做的 [Ugly Balun](http://hamuniverse.com/balun.html) 或請[看這看看](https://www.youtube.com/watch?v=JCKrrKwTfXg) [這個視頻](https://www.youtube.com/watch?v=JCKrrKwTfXg))、在發射機天線接口處也加了一顆 [RG-400 CHOKE KIT](https://www.kf7p.com/KF7P/RF_chokes.html)、並且、在第二螢幕 的電源電纜線上,繞在一顆<mark>杭州辰亨電子 68X44X13 抗干擾鐵氧磁環</mark>上繞個 8 圈,對 於整個系統對抗 RFI 及噪音干擾,都有顯著的改善!

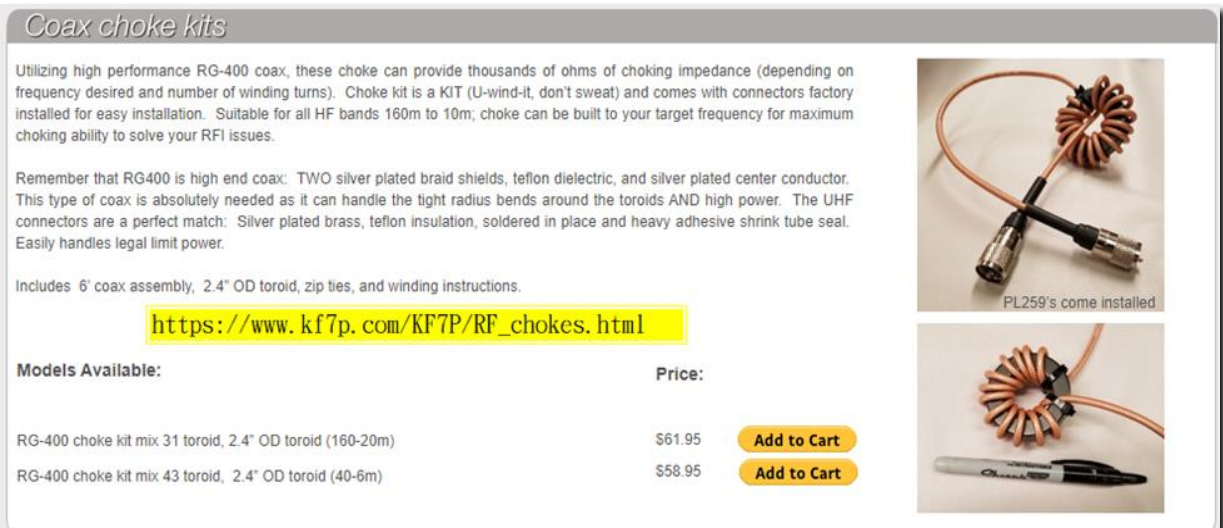

## 圖\_34: 這個 CMC 可以[在此找得到](https://www.kf7p.com/KF7P/RF_chokes.html)

根據 KOYC 的說法; Switching Power Supplies 交換式電源供應器是噪音或 RFI 來源的的罪魁禍首;如果可能,最好改換用一般傳統的 Linear Power Supply 線 性電源供應器、就可剷除或降低噪音及 RFI 的問題。

J、發射機內部調制的路徑: (回應: 透過麥克風迴路的音源是多餘的)

一般發射機的調制來源有二,如下圖簡圖所示;

1、從麥克風→前置放大、過濾、均衡器等→壓縮→ALC→調制部分

2、從 USB 的音訊→ALC→調制部分

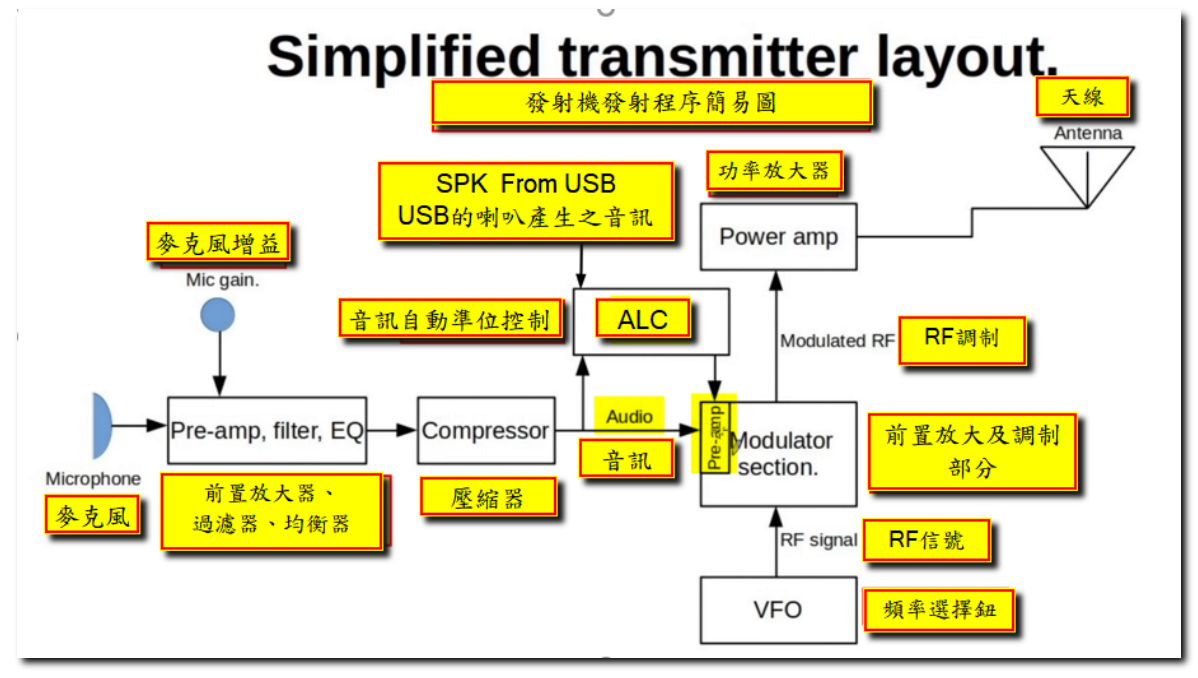

圖 35:發射機的發射示意簡圖

由圖\_35 顯示,控制調制大小來源途徑有二,一為麥克風或 ACC、另一選項則 為 USB 喇叭的輸出。

如果我們選擇麥克風作為輸出時,要考慮到每只參克風的增益有甚大差異存 在、對於數據通訊來講,需要經常檢查麥克風音量大小,避免過調的程序、是很不容 易的一件事。當然、你也可以選擇機體內部的 ACC 默認的音源輸出、此部分的音源都 是呈穩定不變的;如依此方式時、你就需要去買個類似於 Rigblaster 之類的 interface 介面來做轉換。如果你的發射機不是那麼舊,且具有 USB CODEC 功能者, 那就選用第二條路徑;簡單行事。

### <span id="page-57-0"></span>J、DT 值超過 1 的問題:

數據通訊類、像 JT65、FT8 等 APP, 設計的基本要求、就是雙方要在不同一 個時隙(time slot)及時間段內,發送一串文字編碼過的多音階載波、透過電波傳送 至遠方;遠方電台在同一時隙(time slot)及時段內收到信號後,需要以一小段時間 去解碼、解碼結果並顯示在接收方電腦螢幕上。所以,各方電台的電腦的時間就需要 一致,不能相差太多;

因此 WSJT-X 等 APP 就有一個參數叫時間差的 DT 值;此一 DT 值是以雙方電腦 上的時鐘做發射方及接收方的比較後的差值;如果此一DT 值超過 1 秒時,彼此雙方 的解碼抄收會有誤判的可能。因此、每位使用者的基本動作就是「隨時」去將自己的 電腦時鐘要跟國際標準時鐘同步;如此才不致於有「雞同鴨講」模不著邊際的遺憾。

一個難忘的經驗:

頻率上出現了一個稀有電台,我毫不猶豫的猛叫他一番,他的信號強度-03, 這強度對我而言應該是輕而易舉的;經過幾輪的呼叫,也沒有其他電台跟我搶生意, 為何他不回我的回應就罷;他也沒回應其他台的呼叫,還逕自不停地喊CQ。

此時,才發現他的 DT 值已高達 1.8。這種情形表示:他是活在另一個時空, 枉費心機,徒勞無功!

就這樣,我的稀有台,就泡湯了!

時隔數日後,我又遇上了這個稀有台,信號強度、中等-08,DT 值 0.3,我一 按 Enable TX 鈕,馬上中的,隨即 QSO 完成。

這回「雞鴨同籠」,講了彼此都聽得懂的話,交換了「73」,達成任務! 拍拍手 !。

你說: DT 值, 重要不? 因此:

開機的首要作業:去檢查電腦是否與世界時同步?

首先、開啟電腦時,具有網際網路的環境下,最近的電腦作業系統大都會自 動地去做「時鐘校正」程序。如果你的電腦較舊,沒有自動「校正」功能,那就[以手](https://www.blackhole.com.tw/Win7-68.htm) [動方式去做。](https://www.blackhole.com.tw/Win7-68.htm)當然、這是你有網際網路時才能夠做得到的,所以可稱為「網路對 時」。

IC-9700 有個「網路對時」的選項 NTP Time Synchronize function。顧名 思義你是需要將網際網路的插頭插在發射機插座上,然後依照下圖去設定即可:

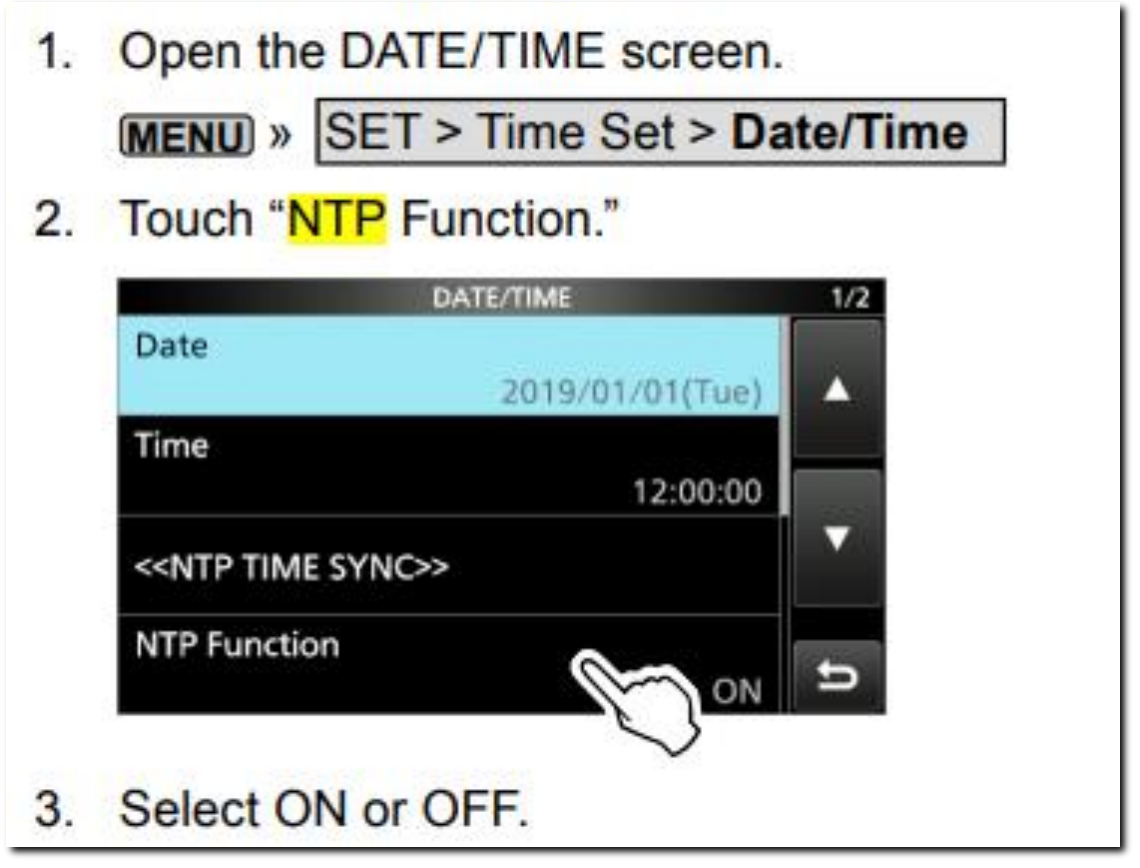

圖\_36 :IC-9700 的網路對時設定步驟

我是下載了一款名為 [Dimmension 4](http://thinkman.com/dimension4/download.htm) 的免費軟體用在我的舊電腦上;他 也是屬於「網路對時」的一種 APP。他很聰明地蒐集了許多國家、實驗單位的 NTP 之 類的「對時」網址,逐一的按照你設定的時段去各網站去做比較,當某一網站較忙 時,他就馬上找下一個網站。所以、可以很快的完成校正動作。你也可以要求他多少 時間後重新校正一次;也可以設定電腦一開機後就去做「對時校正」,如此就可確保 你的電腦「隨時」都跟國際標準時間同步。

如果你在沒有網際網路的環境下,如何做「對時」? 聰明的玩家總會去 找一種外裝的 GPS 裝置,透過 GPS 接收器,將其接收到的「時間」資訊,存起來作為 比對及校正作業。如果你的發射機具有 GPS 的功能,也是可以把他作為校正功能的工 具之一。至於如何做? 這些細節、在 IC-7100 的手冊裡有著非常清楚的說明。有興趣 的朋友,可以自行參閱。

當別人告訴你的 DT 值超過 1、或者有好心人士告訴你該去檢查你的「時 間」CHK UR PC Clock 或者要你去 SYNC ur Clock 時,這種善意的提示表示:咱們的 解碼資料,在對方的螢幕上,有超過1秒的現象。咱們都要誠心地去感謝她的提醒!

當然、如果你看到有電台的DT超 1時,你心裡癢癢的想告訴他請他去 做「對時校正」前,請你自行檢查一下你自己的 DT 是否標準,所謂:「<mark>要刮別人鬍子</mark> 前先把自己的鬍子刮乾淨」。

檢查自己的 DT 是否標準的方法:

看看你的解碼視窗裡中的其他電台的 DT 是否都小於 0.5(或更小! 正、 負值不拘)? 如果大多數的DT 值都不是 0.5 以下,甚至是大於1時,這種情形就表 示:「自己的鬍子還沒刮」;此時,就先自己去「對時校正」吧 !

再次執行「對時校正」;我會將 Dimmension4(我已經將已安裝完成的程 式標誌放在螢幕最下方的「Taskbar 工作吧檯」裡;隨時去按他一下,就完成「對時 校正」作業。

## K、GridTracker APP 的 Call Roster Age 說明:

GridTracker APP 中有個叫 Call Roster(呼號列冊)的表格,可以將 WSJT-X 解碼的資料,以欄位方式呈現;由於 WSJT-X 解碼資料係以擷取電波送來的的原文 為主,僅僅解出雙方呼號、強度、網格 Grid 或一些自由信息 Free msg)等文字信息 碼。Call Roster 則是進一步將 WSJT-X 解碼出來的呼叫者 Call 呼號、經過各種方 式的搜尋後以表格方式列出該呼號的其他相關資料;舉凡:呼號、波段、網格 Grid、被呼叫者之呼號、DXCC 編碼、州名(指美國)、郡名(指美國)、db 解碼強度、 頻率、DT 時間差、距離、CQ 碼、是否為 LOTW 會員、總上線時間 Life、在線聊天室 OAMS 及 Age(存活時間)等等欄位;這些欄位視需要與否、可以任你選用(在表格頂端 出按右鍵去勾選)如下圖。

| Call Roster: 16 heard • 7 in roster • 0 wanted<br>$\Box$<br>$\times$ |                 |             |               |                       |                  |               |           |      |         |                     |     |              |                      |             |                   |
|----------------------------------------------------------------------|-----------------|-------------|---------------|-----------------------|------------------|---------------|-----------|------|---------|---------------------|-----|--------------|----------------------|-------------|-------------------|
| <b>RECEIVE</b><br><b>Halt Tx</b><br>и                                |                 |             |               | <b>Logbook</b>        | Live Band & Mode |               | Callsigns |      |         | All Traffic         |     |              | <b>More Controls</b> |             |                   |
| Callsign                                                             | <b>Band</b>     | Grid        | Calling       | <b>DXCC</b>           | <b>State</b>     | <b>County</b> | dВ        | Freq | DT      | Dist(mi)            | CQz | LoTW         | Life                 | <b>OAMS</b> | Age               |
| JK1DDG                                                               | 17 <sub>m</sub> | ÷           | <b>XE1RBV</b> | Japan                 |                  |               | $-1$      | 1445 | 0.40    | $\bf{0}$            |     | √            | 3m 53s               |             | 23s               |
| DV6XDS                                                               | 17 <sub>m</sub> | <b>PK10</b> | CQ.           | <b>Philippines</b>    |                  |               | -5        | 2190 | 0.30    | 1010                | 27  | ✓            | 35s                  |             | 8s                |
| JH1UBK                                                               | 17 <sub>m</sub> | QM06        | <b>JJ1PLS</b> | Japan                 |                  |               | $-12$     | 1106 | 0.10    | 1395                | 25  | $\checkmark$ | 8m 53s               |             | 23s               |
| JA3JYE                                                               | 17 <sub>m</sub> | <b>PM74</b> | <b>XE1RBV</b> | Japan                 |                  |               | $-13$     | 1446 | 0.30    | 1035                | 25  | $\checkmark$ | 52s                  |             | 23s               |
| JL2HIW                                                               | 17 <sub>m</sub> | o,          | LU8YD         | Japan                 |                  |               | $-13$     | 2425 | $-0.10$ | 0                   |     | ✓            | $4m$ 8s              |             | 8s                |
| <b>JO3EDP</b>                                                        | 17 <sub>m</sub> | <b>PM74</b> | AC7SG         | Japan                 |                  |               | $-15$     | 1372 | 0.30    | 1035                | 25  |              | 1m <sub>38s</sub>    |             | $-386$            |
| <b>RGØS</b>                                                          | 17 <sub>m</sub> |             | JL2HIW        | <b>Asiatic Russia</b> |                  |               | $-17$     | 1395 | 0.30    | $\bf{0}$            |     |              | 1m <sub>53s</sub>    |             | 1m <sub>53s</sub> |
|                                                                      |                 |             |               |                       |                  |               |           |      |         | 已經有1分53秒沒有解碼的資料陸續進來 |     |              |                      |             |                   |
|                                                                      |                 |             |               |                       |                  |               |           |      |         |                     |     |              |                      |             |                   |

圖\_37: Call Roster 的畫面

根據 Call Roster 資料表顯示、例如上圖中的 R0GS 電台,他的 Age 顯示 為:1m53s,表示他上次被解碼的時間到目前為止,已經是1分53 秒之前的事。以 FT8 模式言,每 15 秒鐘發射一次來計算,他已經有 7 次沒有被我的電腦解碼的紀 錄。這段時間或許是傳播因素,他可能已經發射了3次動作而我方電腦無法解碼; 也可能他跑去尿尿! 也或許是 QRT 等等原因。因此,在這段 1 分 53 秒時間裡,久久 沒有他的解碼信息出現。

Life 是總在線時間是指該呼叫電台持續不斷的 On Air 的累計時間。例如 第三行的 JH1UBK 的 Life 是 8m53s,Age 是 23s;表示:JH1UBK 電台,8 分多鐘一直 都在 on Air 沒有間斷過、而且還在作業中(Age 還在跑錶中…)。如果這個 Age 時間 超過某一數值時,這個電台的紀錄就會馬上全部消失。等到他再次上線時,才會重

新累算至 Life+Age 時間。這個「某一數值」就是此 Gridtracker APP 所稱的「名冊 最大存活時間 Call Roster Max Age」。其設定處請參考下圖\_39(默認數值為 2m5s)

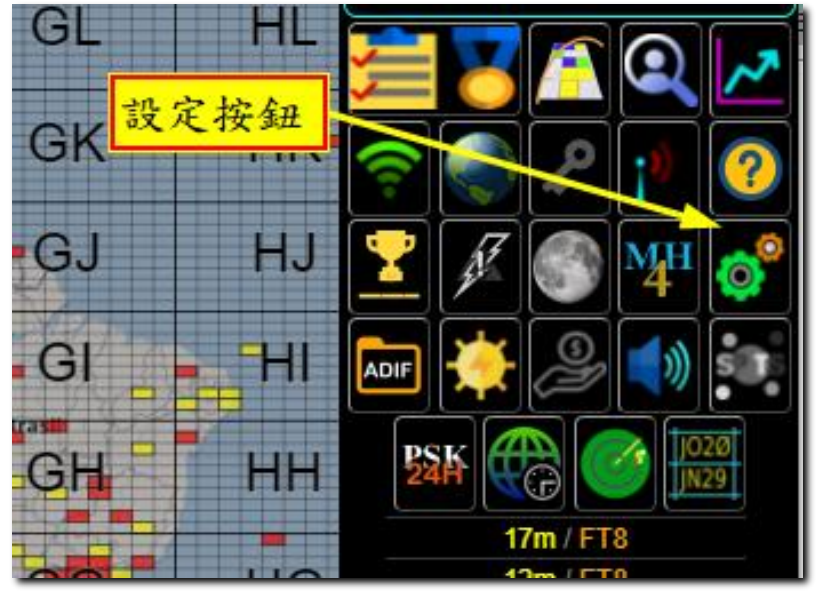

圖\_38: 在 Gridtracker APP 主畫面右側、先去找出「Setting 按鈕」

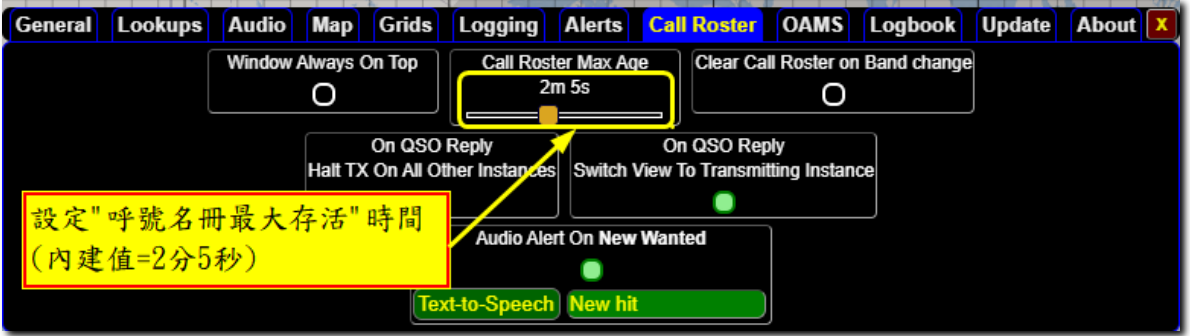

圖\_39: 移動滑桿去設定總存活時間

這個 Age 及 Life 的數值,可以做為判斷這個電台是否還存在的一個有用的 參考。有時候,到達最大存活值時,該電台會被強迫消失;如果傳播穩定時,或者 該電台只是稍微去喝口水,耽誤了2分5秒(默認值)、暫時被消失後,他極有可能 再回來 on Air 的。此時,Age 及 Life 會重新起算。

結論:利用 Call Roaster 可以讓你清楚的知道,稀有的電台的動向,同時也可以了 解到彼此之間傳播狀況;對於追求 DX 者而言,是個好用的工具!

## L、善用「自由信息 Free msg」功能

<span id="page-62-0"></span>WSJT-X 默認的「自由信息 Free msg」的功能可允需以 13 個文字母(可以 包含少數的符號:如「> < + - # @ ? /\_」等)傳達信息。因此、在對方答覆我的信 號報告(如: R-22)後,通常我就會以:

「AKI 73 BV2KI」 (AKI 是對方的 Handle 名字;此時、會叫出 WSJT-X 的 logging 視窗;因為有這個「73」之故,以下同) 或:

- 「TU 4 NEW LOC」 (感謝你! 您是我首次通到的網格 Grid).
- 「U R IN LOG TU」 (剛剛他已經回我 73,表示他已經完成 QSO;可是他一再的應 答我後續的 CQ。這情形、可能對方是個新手、也可能高興過 頭 ?! 忘了剛剛已 QSO 過。不得已只好告訴他:「已將你登錄 至 log 了」! 不要再來煩我了 !
- 「3WGP 73 BV2KI」 (3 瓦、木瓜、再見、BV2KI 拜上;此時、會叫出 WSJT-X 的 logging 視窗)
- 「3W/GP BV2KI」 (意思同上,此時、不會叫出 WSJT-X 的 logging 視窗,因為: 沒有「73」之故)
- 「5W MLA 73 2KI」 (5 瓦,磁環天線、再見、2KI 拜上;此時、會叫出 WSJT-X 的 logging 視窗)
- 「UR LOC PSE ? 」 (請問:你的網格資料? )
- 「SYNC PC Clock」或「CHK PC CLOCK」

(對方的時間差 DT [值超過](#page-57-0)1。還一直不斷的要求回答她;這 種無法再同一個標準時隙(time slot)下的 QSO,就像「雞同 鴨講」,永遠「無解」,忍不住就回了這句話做了結!這句話 的意思:「請你同步或校正電腦時間」或

「請檢查你的電腦時間」

- 「UR DT OVER 1」 (你的 DT 值已經超過 1 了。這是上句話的補充語句,對方無 論看得懂?或不懂?已無關緊要,已盡力告知了!)
- 「TX-1ST PSE」 (「請到第一時隙(time slot)去發 CQ」;如果同一地區且傳 播良好的情況下,譬如 6 米或 2 米 open 時;為了不互相干 擾,請同一地區的同好們,統一到第一時隙(time slot)去喊  $CQ$ )
- 「TX-2ND PSE」 (「請到第二時隙(time slot)去發 CQ」;如果同一地區且傳 播良好的情況下,譬如 6 米或 2 米 open 時;為了不互相干 擾,請同一地區的同好們,統一到第二時隙(time slot)去喊  $CO<sub>2</sub>$
- 「TNX 4 UR INFO」 (感謝你的意見或指教),如果有人也以 Free Msg 給你提醒 時,比如說: OSY BV2KI (Ha Ha! 惹人厭了,快閃!)
- 「SET AGC OFF」 (請將 AGC 關掉;有時候、對方老是抄收不到我的信號,請他 將 AGC 關掉,或許可以改善抄收狀況。不過、看懂的人,不 多!)

「TX AT 1000+UP」 (「請到 1000+以上去發信號」);這是針對那些不懂操作 F/H 模式的人而發的。 F/H 模式的「H」,就是咱們一般老百姓也叫 Hunter; F 是指遠征者,狐狸之意也! Hunter 發射的音頻位置是有規定的,一定要放在 1000HZ 以 上;否則狐狸是拒絕解碼的。此句話是提醒他們不要在狐狸 發射的音頻上去搗亂,果真是聽不懂,那是會引起公憤的。 哪天發現有人叫你「BV2KI QSY」 、那就糗大了。

「ZAO-AN-NI-HOW」 (早安、你好)。2 米波,有人工鼻孔 Beacon 作業中,給他打 個招呼、鼓勵一下,才不會讓他感到寂寞!

Free msg 的唯一要求的動作:要將我們的 TX 位置放在對方的 TX 位置上;

怎麼做?

在他的呼號上快速的左鍵連按兩次、WSJT-X 就會將發射 TX 位置移到他的 TX 位置上

注意:F/H 模式、不適用!

如果不去做以上之動作,Free msg 的信息,對方是很難看到的。

除非、整個波段上只有你跟他存在!

比如說: 2 米波的鼻孔 Beacon 守護者 !。

## M、Free msg 的寫法及儲存處?

<span id="page-64-0"></span>到 File 檔案→Settings 設定→Tx Macros(發射巨集) 去做文字檔的增、刪或修改。

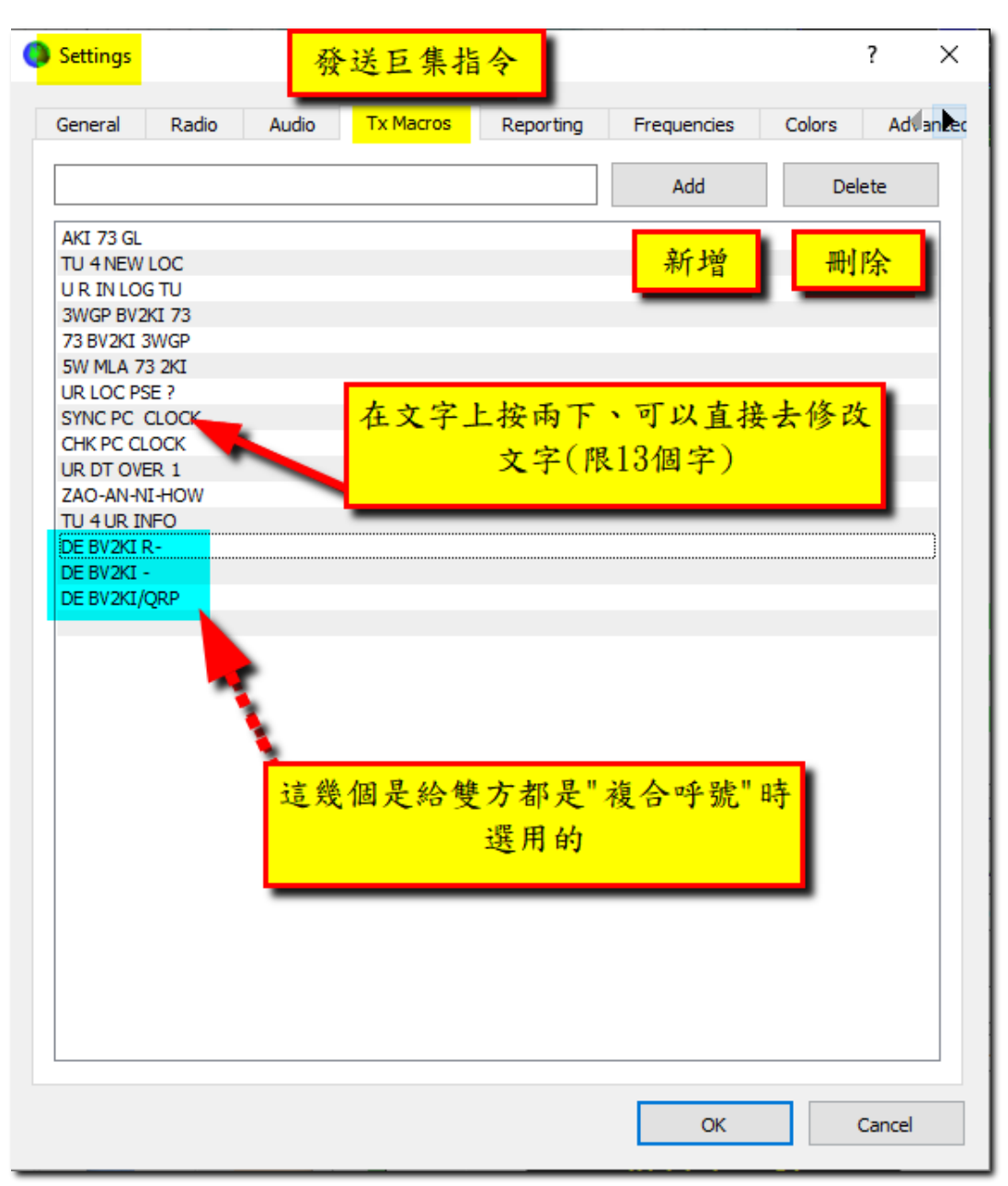

圖\_40:TX 發射巨集文字增修視窗

## N、TX 發射音頻的位置

根據 IC7300 手冊,Page 4-31 Data mode(AFSK) operation 的說明:在 SSB 數據模式下的 AFSK,甚音頻配對(Tone Pair)的載波顯示如下圖所示:

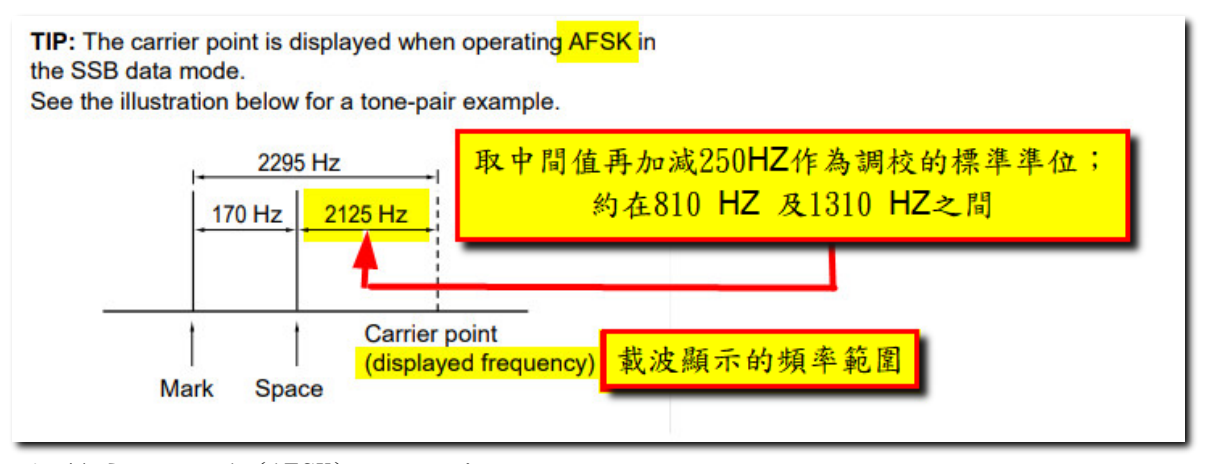

圖\_41 Data mode(AFSK) operation

我認為取用 SSB filter3(默認值 500HZ)的一半來作為較小頻寬的發射或接 收取碼的範圍,對於數據信號擷取的均數,是比較可靠、精度的研判誤失應該是最 少、這是很合理的;依此計算後,取用 1200HZ 正處於此 810HZ 至 1310HZ 之間,也 可以說蠻正常的。

為了方便起見,通常我都會將 TX 音頻發射位置擺在 [Filter](#page-67-0) 都是以 1500 HZ[為中心。](#page-67-0)Why ? 這不就跟前述的定義有違?

是的,但是考慮到 WSJT-X 裡,有個 F/H mode(只限定在 FT8 模式使用), 這個「獵狐模式」是專門給遠征隊或者是遇上 pile up 時使用的,其目的在於解決 擁擠的波段裡,將一部分頻寬、例如 300HZ 至 1000HZ 留給 Fox 狐狸(DX、遠征隊) 用,其他(獵)人,如果在這個區域發射時,那是徒勞無功,因為 FOX 的解碼器不會 理你的,你喊破喉嚨夜沒人聽得到。

所以,發現有稀有台(大部分的遠征隊都屬於稀有台)操作 F/H 模式時,你 就要去更改你的設定;請看:[「我另有妙招」](#page-36-0)。有時候忘了去更改,如果你平常的 習慣都放在 1500HZ 時,即使沒去做更改設定,仍然可以依照你平常的操作方式也不 會有事;因為 1500HZ 正是 F/H 模式的一個 split 的臨界點(你可以在更改設定後, 去觀察你發射時,發射與接收的頻率會有 500HZ 的來回跳動的變換,這也就是收發 機是以 Split 方式進行的現象)。只是,你的操作步驟會跟別人不一樣;結果也可能 會讓你吃驚!

F/H 模式的操作步驟是固定的,只要在 DX 台呼號上、左鍵按兩下(或在 DX  $\text{Call }$  方框內手動填寫 DX 呼號), 再按下 Enable  $\text{Tx}$ 鍵, 就等著 DX 台給你回覆; 一 旦給你回覆時,你也不必去動甚麼手腳、就等程式自動執行到登錄至 LOG 為止;如 此就完成了 QSO!。

你聰明,程式更聰明,每當你按完 Enable Tx 鍵呼叫時,程式只允許你持 續呼叫四次;因此,不是想像中的哪麼方便等著回音;你需要每兩分鐘(每分鐘 TX 兩次)後、再按一次 Enable Tx 鍵才能繼續呼叫啊! 老哥! 天下沒有白吃的午餐,總 要付一點代價的!

前述的平常操作步驟,就沒有像 F/H 的以逸待勞,雖然你可以按一 Enable Tx 鍵,在某一時間段內做盡情的呼叫(只要 Tx 位置不要放在 1000HZ 以下的位置即 可、而且要將「看門狗」[設定](#page-70-0)到某一時間段,譬如: 設定 20 分鐘);一旦收到 DX 台 的回覆時,F/H 非常聰明,他會給你一個 TX 的發射位置,例如 360HZ(這個 360 會顯 示在主視窗右半部的解碼接收面板裡,這個 360 是可以在 Freq 的欄位看得到的), DX 電台會在 360HZ 位置等待你發射;如果你是以 F/H 模式時,那沒問題,你的電腦 會自動切換到 360HZ 去跟 DX 交流一番,不受其他台的干擾(找你開房間的意思 啦!)。

可是、如果你搞不懂他的暗示(到360去啦!),你還一昧的照著平常的習 慣,直接就在你原來發射的位置去想跟他「互通款曲」,哪豈不是「對牛談情」, 永遠得不到答案。解決之道,將你的 TX 位置方框裡,填寫 360HZ 就可以了(進房間 總是要曉得房號吧 !)。

有好幾次,我去他回覆我的 message 的那一行(有紅色的 BV2KI 我的呼號 處),按照習慣的在那一行上面、直接滑鼠左鍵點兩下,這個動作就是 WST-X 的回應 DX 電台標準動作,也就是直接到他的 TX 位置, 跟他敲門談情。

結果呢? 程式會直接關機! (不信的話,哪天你自己去試試看!),

真是意想不到的結果!

這情況,是程式設計者比你更聰明? 還是 BUG ? !!!

不曉得 Version 2.5 版是否有改善?

結論: TX 的位置,放在 1500HZ 是比較有好處、沒有爭議的,所謂的中庸之道、 也可以應用於此!

<span id="page-66-0"></span>後記---「<mark>移頻作業</mark>」-----<mark>我習慣用 1500HZ</mark> :

- <span id="page-67-0"></span>1、有關音頻放在 1500HZ 的問題,可以參見 KV5R 的這篇文章的「<mark>過濾器 Filter</mark> 都是以 1500 HZ [為中心」](#page-3-0)這一小節的內容,可以讓你更了解 1500HZ 的重要 性。
- 2、我忘了在何處看到這些敘述:WSJT-X 的解碼頻寬範圍、當初僅設計給 1500HZ 至 2000HZ 之間;為了務實,特別使用了移頻 Split 的技術,將可用頻寬以 500HZ 的倍數做移頻處理。若某電台 TX 位置在 450HZ 時, 就以 500HZ 的數量 從 1500HZ 去做移頻,並保證該移頻的位置,還是處於發射機的 filter 可控 範圍內,以確保對方能夠精確地接收。等到發射完成後、再次移頻回到接收 位置(狀態);同理,如果 DX 在 300HZ 發射,而我們的接收頻率在 1000HZ 或 以上(F/H 規定獵人的最低音頻位置),此一 TX/RX 差值已超過 500HZ,程式就 會要以 2 倍的 500HZ 去做類似前述的移頻作業。

## $0$ 、 $F/H$  模式的設定: 在 WSJT-X 的設定:

1、 File→Setting→Radio

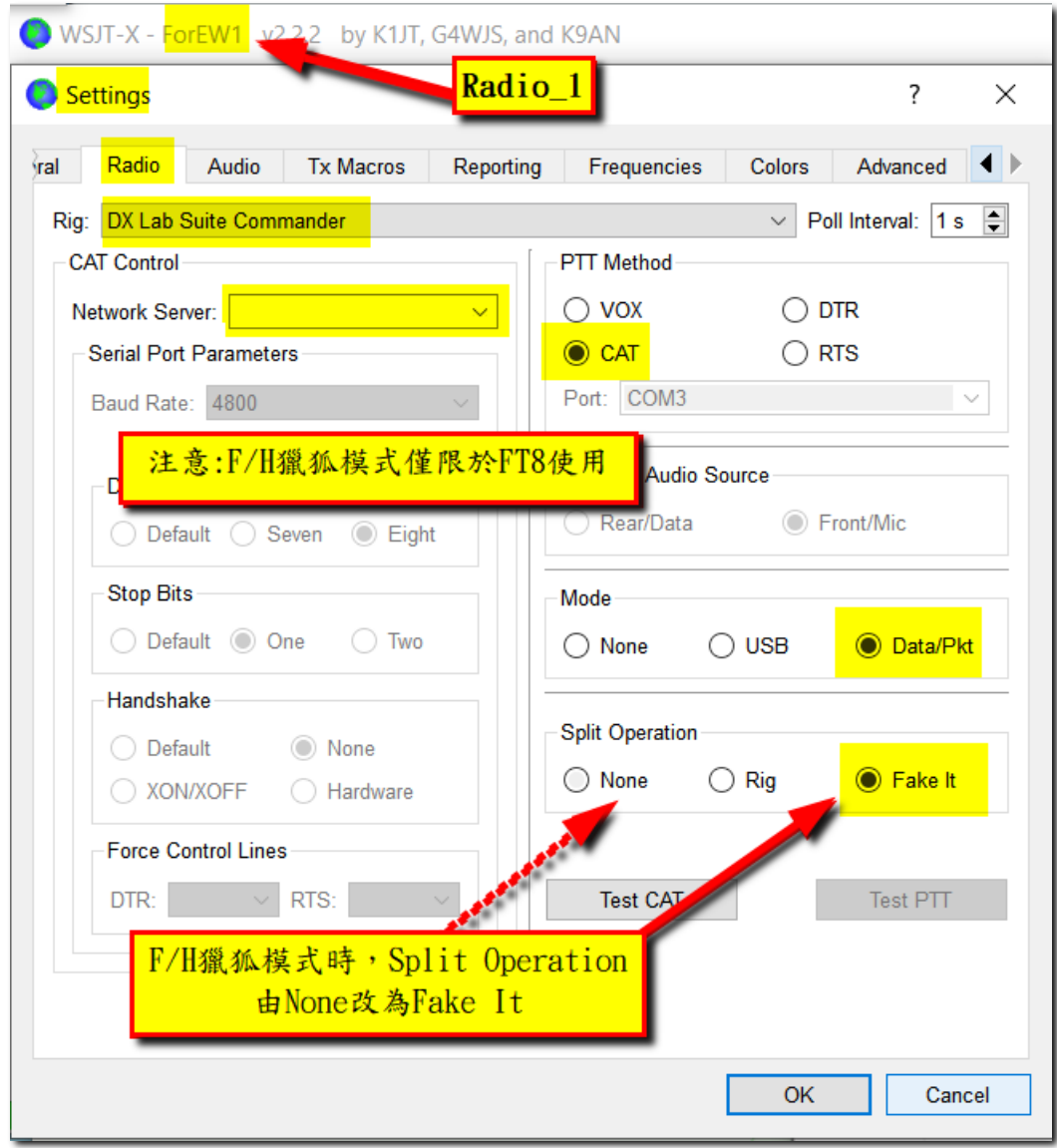

圖\_42 操作 F/H 模式時的 Radio 設定

# 2、 File→Setting→Advanced

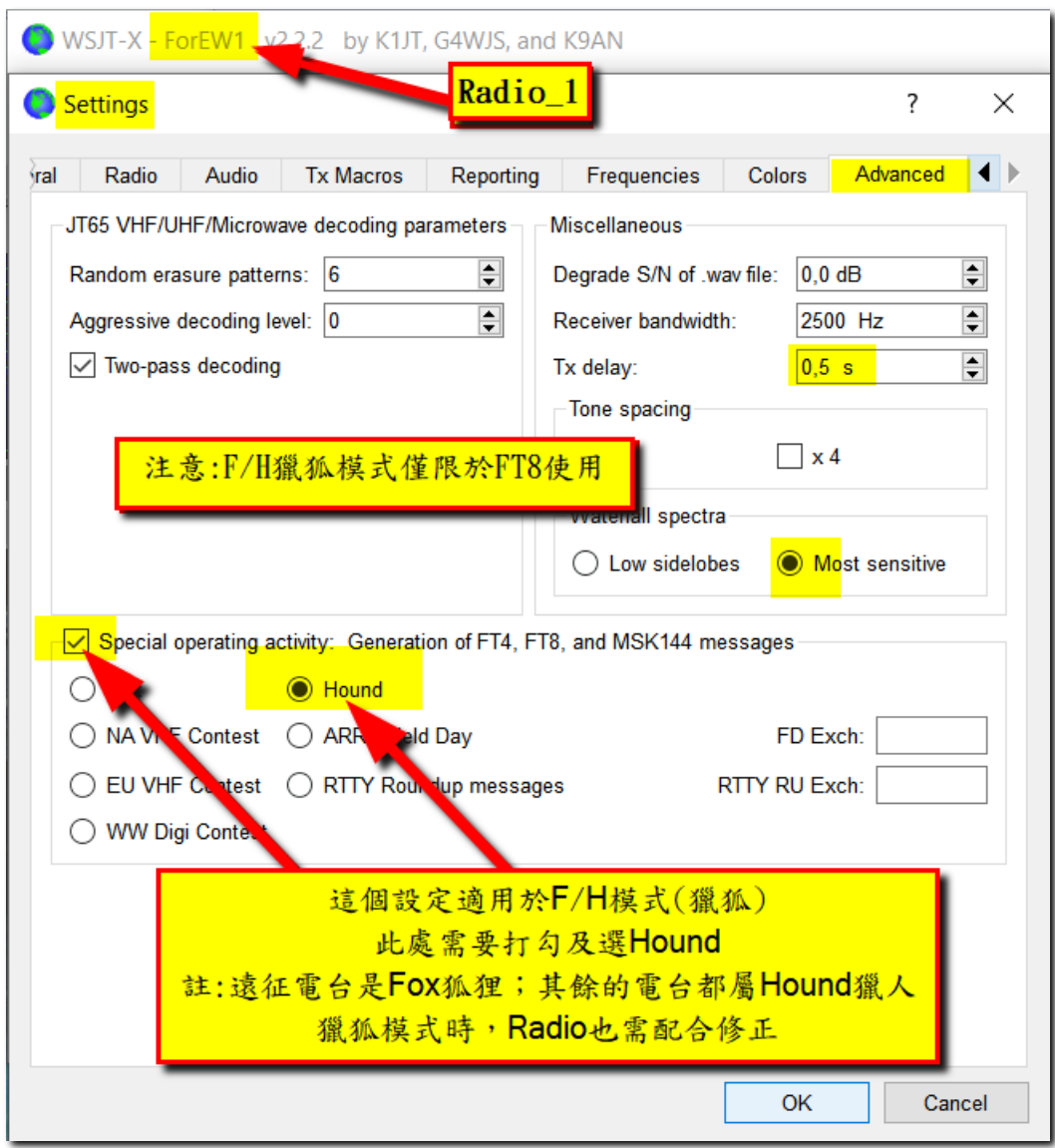

圖\_43 操作 F/H 模式時的 Advanced 設定

# P、看門狗的時間段設定(設定 20 分鐘)

<span id="page-70-0"></span>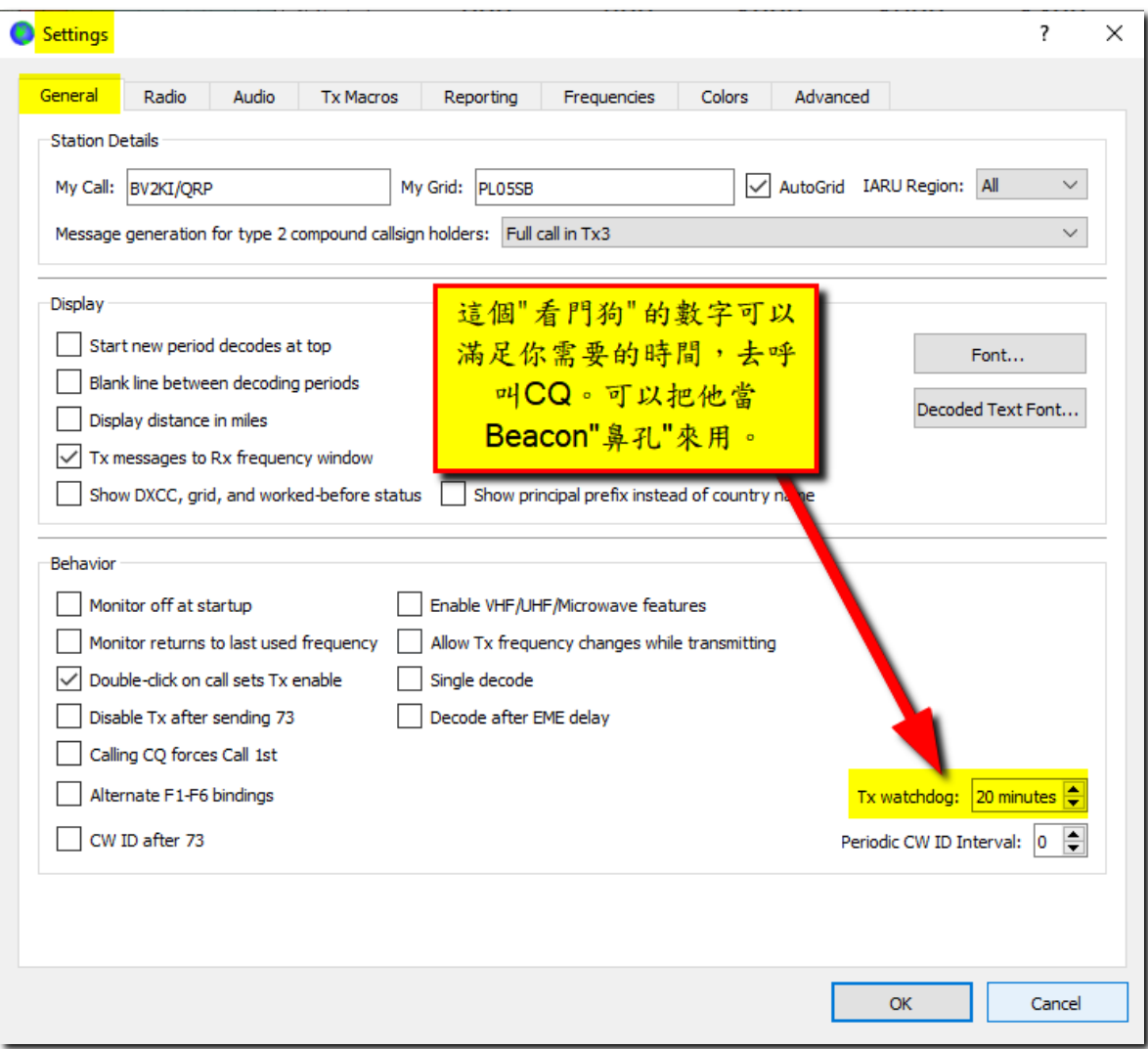

圖\_44 看門狗的設定

=================================================================

## <span id="page-71-0"></span>**Q**、**7.5. Nonstandard Callsigns** 非標準呼號**(**節錄自 **WSJT-X** [使用指導](https://wsjt.sourceforge.io/wsjtx-doc/wsjtx-main-2.7.0-rc2.html)**)**

#### **FT4, FT8, and MSK144**

Compound callsigns like xx/K1ABC or K1ABC/x and special event callsigns like YW18FIFA are supported for normal QSOs but not for contest-style messages. Model QSOs look something like this:

xx/K1ABC 或 K1ABC/x 之類的複合呼號和 YW18FIFA 之類的特殊事件呼號,是適用於一般 的 QSO。但比賽式的信息模式是不支援的。模組化的 QSO 看起來就像這樣:

#### CQ PJ4/K1ABC

#### <PJ4/K1ABC> W9XYZ

W9XYZ <PJ4/K1ABC> +03

#### <PJ4/K1ABC> W9XYZ R-08

<W9XYZ> PJ4/K1ABC RRR

#### PJ4/K1ABC <W9XYZ> 73

The compound or nonstandard callsigns are automatically recognized and handled using special message formats. One such callsign and one standard callsign may appear in most messages, provided that one of them is enclosed in < > angle brackets. If the message includes a grid locator or numerical signal report, the brackets must enclose the compound or nonstandard callsign; otherwise the brackets may be around either call.

複合呼號或非標準呼號是藉著特殊信息格式來做自動識別和處理。一個複合呼號和一個標 準呼號可能同時出現在大多數信息中,這特殊格式的機制會讓其中一個嵌入在 < > 尖括 弧中。 如果信息中包括網格定位碼或數字信號報告,括弧必須嵌在複合呼號或非標準呼 號;否則雙方的呼號可能都會被嵌在尖括弧內。

Angle brackets imply that the enclosed callsign is not transmitted in full, but rather as a hash code using a smaller number of bits. Receiving stations will display the full nonstandard callsign if it has been received in full in the recent past. Otherwise it will be displayed as < . . . >. These restrictions are honored automatically by the algorithm that generates default messages for minimal QSOs. Except for the special cases involving /P or /R used in VHF contesting, *WSJT-X 2.2* offers no support for two nonstandard callsigns to work each other.
尖括弧意味著:內封的呼號的傳送是不完整的,而是以較少位元的雜湊碼發送。如果最近 曾經收到過完整的非標準呼號,接收方電台將會顯示該完整的複合呼號。否則它將顯示成 < . . >的樣子。這些限制會自動的遵循一種演算法,去產生最短 QSO 的默認訊息。 WSJT-X 2.2 版本(註:2.5 亦同)中,除了 VHF 比賽中使用/P 或/R 的特殊情況外,是不支援 兩個非標準呼號相互工作的。

Using a nonstandard callsign has definite costs. It restricts the types of information that can be included in a message. It prevents including your locator in standard messages, which necessarily impairs the usefulness of tools like PSK Reporter.

使用非標準呼號有一定的成本。 它限制了可以包含在信息中的信息類型。這 些限制在標準消息中包括網格定位碼;這種限制必然會損及類似 PSK Reporter 工具類的實用性。

### **JT4, JT9, JT65, and QRA64**

In the 72-bit modes, compound callsigns are handled in one of two possible ways:

在 72 位元模式中,複合呼號以兩種可能的方式之一處理

*Type 1 compound callsigns* 類型 *1* 複合型乎號

A list of about 350 of the most common prefixes and suffixes can be displayed from the **Help** menu. A single compound callsign involving one item from this list can be used in placeof the standard third word of a message (normally a locator, signal report, RRR, or 73). The following examples are all acceptable messages containing **Type 1** compound callsigns:

可以從幫助菜單中顯示大約 350 個最常見的前綴碼和後綴碼的列表。 涉及此列表中的一 項的單個複合呼號可用於代替消息的標準第三個詞(通常是網格定位碼、信號報告、RRR 或 73)。 以下示例都是包含類型 1 複合呼號的所有可接受的消息

CQ ZA/K1ABC

CQ K1ABC/4

ZA/K1ABC G0XYZ

G0XYZ K1ABC/4

The following messages are *not* valid, because a third word is not permitted in any message containing a **Type 1** compound callsign:

以下信息無效,因為信息中含有類型1復合呼號,是不允許使用第三個單詞

ZA/K1ABC G0XYZ -22 #These messages are invalid; each would 這兩個信息都不合用

G0XYZ K1ABC/4 73 # be sent without its third "word"各個都不能掛上第三個詞

A QSO between two stations using **Type 1** compound-callsign messages might look like this:

使用類型 1 複合呼號信息的兩個電台之間的 QSO 可能如下所示

CQ ZA/K1ABC

ZA/K1ABC G0XYZ

G0XYZ K1ABC –19

K1ABC G0XYZ R–22

G0XYZ K1ABC RRR

#### K1ABC G0XYZ 73

Notice that the full compound callsign is sent and received in the first two transmissions. After that, the operators omit the add-on prefix or suffix and use the standard structured messages.

請注意,在前兩次傳輸中發送和接收完整的複合呼號。 之後,雙方電台操作者省略附加 於前綴碼或附加於後綴碼並使用標準結構化消息。

#### *Type 2 Compound callsigns* 類型 *2* 複合型乎號

Prefixes and suffixes *not* found in the displayable short list are handled by using **Type 2** compound callsigns. In this case the compound callsign must be the second word in a two- or three-word message, and the first word must be CQ, DE, or QRZ. Prefixes can be 1 to 4 characters, suffixes 1 to 3 characters. A third word conveying a locator, report, RRR, or 73 is permitted. The following are valid messages containing **Type 2** compound callsigns:

在可顯示的短列表中找不到的前綴碼和後綴碼列為類型 2 複合呼號來處理。 在這種情況 下,複合呼號必須是兩詞或三詞信息中的第二個詞,第一個詞必須是 CQ、DE 或 QRZ。 前綴碼可以是 1 到 4 個字元,後綴碼可以是 1 到 3 個字元。 允許使用表示網格定位 碼、報告、RRR 或 73 的第三個詞。 以下是包含類型 2 複合呼號的有效信息

CQ W4/G0XYZ FM07

QRZ K1ABC/VE6 DO33

DE W4/G0XYZ FM18

DE W4/G0XYZ -22

DE W4/G0XYZ R-22

DE W4/G0XYZ RRR

DE W4/G0XYZ 73

In each case, the compound callsign is treated as **Type 2** because the add-on prefix or suffix is *not* one of those in the fixed list. Note that a second callsign is never permissible in these messages.

在每種情況下,複合呼號都被視為類型 2,因為附加前綴碼或後綴碼不是固定列表中的一 個。 請注意,這些信息中決不允許使用第二個呼號。

> During a transmission your outgoing message is displayed in the first label on the **Status Bar** and shown exactly as another station will receive it. You can check to see that you are actually transmitting the message you wish to send. 在發射過程中,您的外送信息會顯示在狀態欄的第一個標籤中,並且與 另一個電台將接收到的信息完全相同。 您可以檢查您是否確實在傳輸您 希望發送的消息。

QSOs involving **Type 2** compound callsigns might look like either of the following sequences: 涉及類型 2 複合呼號的 QSO 可能看起來像以下任一序列

CQ K1ABC/VE1 FN75

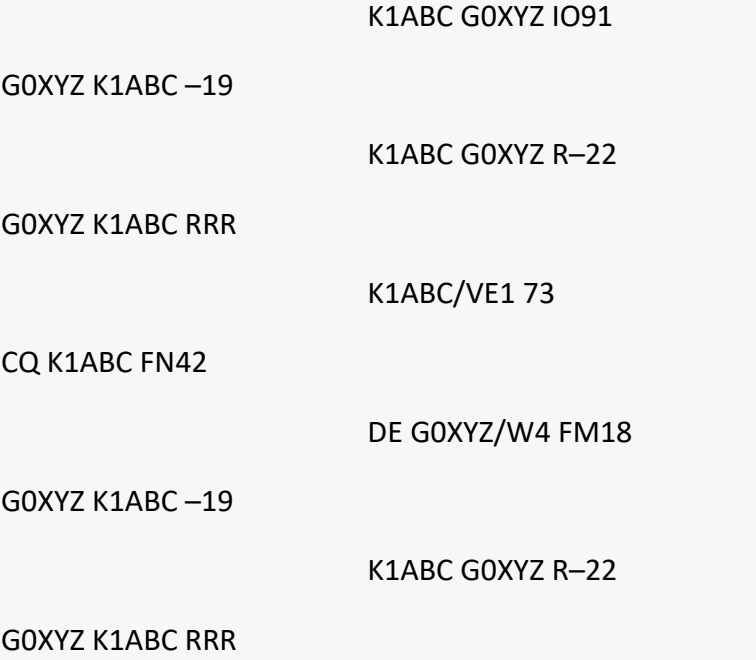

## DE G0XYZ/W4 73

Operators with a compound callsign use its full form when calling CQ and possibly also in a 73 transmission, as may be required by licensing authorities. Other transmissions during a QSO may use the standard structured messages without callsign prefix or suffix.

具有複合呼號的操作員在呼叫 CQ 時使用其完整形式,在 73 傳輸中也可能使用,這可能 是許可管理當局所要求的。 QSO 期間的其他傳輸可能使用沒有呼號前綴碼或後綴碼的標 準結構化信息。

> If you are using a compound callsign, you may want to experiment with the option **Message generation for type 2 compound callsign holders** on the **Settings** → **General** tab, so that messages will be generated that best suit your needs.

如果您使用的是複合呼號,您可能想去體驗:「為類型2複合呼號持有者 的信息生成選項」、以便產生成最適合您需要的信息。這個選項你可以在 設置(Setting) → 通則(General)中找得到。。

# R、參考:

- 1、 有關<mark>去除 RFI 的簡報</mark>(Killin[g RF Noise for Field Day and CQP ---](https://www.nccc.cc/pdf/Sep-K9YC-RFI2013.pdf)ByJim [Brown, K9YC\)](https://www.nccc.cc/pdf/Sep-K9YC-RFI2013.pdf)
- **2**、 有關 Choke [的簡報—](http://www.na0tc.org/lib/exe/fetch.php?media=technical:balun_p2_website.pdf)N0CU
- **3**、 [有關如何製作簡單便宜的](https://www.instructables.com/Air-Choke-Ugly-Balun-for-Ham-Radio/) CMC
- **4**、 有關製作 [Ugly Balun](file://///ds1019/X-HAM/HAM_1/RFI/Choke/Ugly%20Balun/BUILD%20AN%20AIR%20WOUND%201_1%20CHOKE%20BALUN%20FOR%20HF%20-%20THE%20UGLY%20BALUN!.mhtml) 的網站
- **5**、 [GridTracker APP](https://gridtracker.org/)
- **6**、 有關 IC-7100 [的一些數據通訊的設定](https://kv5r.com/ham-radio/2018-projects/7100-computer-interface/) KV5R:7100 Computer Interfacesetting up USB on the Icom IC-7100
- **7**、 [Use An ALC Meter To Avoid Distortion & Interference](https://www.hamradioandvision.com/how-to-use-an-alc-meter/)  [Advice From Two Ham Radio Experts](https://www.hamradioandvision.com/how-to-use-an-alc-meter/)